UNIVERSIDADE TECNOLÓGICA FEDERAL DO PARANÁ DEPARTAMENTO ACADÊMICO DE DESENHO INDUSTRIAL CURSO DE TECNOLOGIA EM DESIGN GRÁFICO

> BRUNO AKIRA TAKAYA THOMAZ COSTA SOVIERZOSKI ULISSES CANDAL SATO

## **CURTA-METRAGEM DE ANIMAÇÃO (2D):**

**Transposição midiática de uma História em Quadrinhos para um produto audiovisual.**

TRABALHO DE DIPLOMAÇÃO

**CURITIBA** 2013

BRUNO AKIRA TAKAYA THOMAZ COSTA SOVIERZOSKI ULISSES CANDAL SATO

# **CURTA-METRAGEM DE ANIMAÇÃO (2D): Transposição midiática de uma História em Quadrinhos para um produto audiovisual.**

Trabalho de Diplomação apresentado à disciplina de Trabalho de Diplomação, do Curso Superior de Tecnologia em Design Gráfico do Departamento Acadêmico de Desenho Industrial - DADIN - da Universidade Tecnológica Federal do Paraná - UTFPR, como requisito parcial para obtenção do título de Tecnólogo.

Orientador: Prof. MSc. Liber Eugênio Paz

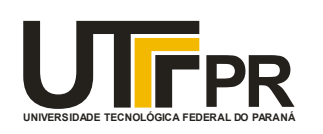

Ministério da Educação **Universidade Tecnológica Federal do Paraná** Câmpus Curitiba Diretoria de Graduação e Educação Profissional Departamento Acadêmico de Desenho Industrial

## **TERMO DE APROVAÇÃO**

#### **TRABALHO DE DIPLOMAÇÃO N0 541**

#### **"CURTA-METRAGEM DE ANIMAÇÃO (2D): TRANSPOSIÇÃO MIDIÁTICA DE UMA HISTÓRIA EM QUADRINHOS PARA UM PRODUTO AUDIOVISUAL"**

**por**

#### **BRUNO AKIRA TAKAYA THOMAZ COSTA SOVIERZOSKI ULISSES CANDAL SATO**

Trabalho de Diplomação apresentado no dia 09 de abril de 2013 como requisito parcial para a obtenção do título de TECNÓLOGO EM DESIGN GRÁFICO, do Curso Superior de Tecnologia em Design Gráfico, do Departamento Acadêmico de Desenho Industrial, da Universidade Tecnológica Federal do Paraná. Os alunos foram arguidos pela Banca Examinadora composta pelos professores abaixo, que após deliberação, consideraram o trabalho aprovado.

Banca Examinadora: Prof(a). MSc. Silmara Simone Takazaki Egg DADIN - UTFPR

> Prof. Dr. José Marconi Bezerra de Souza DADIN - UTFPR

Prof. MSc. Liber Eugênio Paz *Orientador* DADIN – UTFPR

Prof(a). MSc. Daniela Fernanda Ferreira da Silva Professor Responsável pela Disciplina de TD DADIN – UTFPR

Ao Lorde Morpheus - o Senhor dos Sonhos, e ao Neil Gaiman, por nunca nos deixarem parar de sonhar.

#### **AGRADECIMENTOS**

Agradecemos o Professor MSc Liber Eugênio Paz por ser um excelente orientador e além de tudo, um grande fã de Sandman. Através dele reverenciamos toda a comunidade da Universidade Tecnológica Federal do Paraná (UTFPR) pelos anos de aprendizado e apoio.

A todos os colegas que participaram de alguma forma desse trabalho, contribuindo com opiniões, esforços e críticas, fatores indispensáveis para a realização desse projeto.

As nossas famílias por nos encorajarem a seguirmos a vida trabalhando com o que realmente gostamos e por nunca nos deixarem desistir.

Reverenciamos nossos amigos e namoradas pela força e incentivo para continuarmos, por acreditarem em nossos potenciais e também por sempre opinarem nos nossos trabalhos. Gratificamos nossos fiéis amigos de estimação por estarem sempre dispostos a um carinho.

Agradecemos o escritor Neil Gaiman que nos influenciou a produzir esse trabalho e também por sua importância na nossa formação quanto leitores. Agradecemos também o artista Dave McKean, responsável por ilustrar o mundo literário de Gaiman e nos despertar o interesse pelo design gráfico.

Por fim, gostaríamos de registrar também nosso reconhecimento aqueles que não estão mais entre a gente, mas que nos deram muita força e coragem para perseguir o que acreditamos.

*All stories have happy endings if you know where to stop. If you keep them going long enough, they always end in death.*

*(GAIMAN, Neil, 1989)*

Qualquer história tem final feliz se soubermos quando terminar de contá-la, pois se durarem demais inevitavelmente acabam em morte.

(GAIMAN, Neil, 1989)

## **RESUMO**

TAKAYA, Bruno; SOVIERZOSKI, Thomaz; SATO, Ulisses. CURTA-METRAGEM DE ANIMAÇÃO (2D): Transposição midiática de uma História em Quadrinhos para um produto audiovisual. 2013. 125 f. Trabalho de Diplomação - Departamento Acadêmico de Desenho Industrial, Universidade Tecnológica Federal do Paraná. Curitiba, 2013.

Este trabalho consiste na dissertação das etapas de produção de um produto audiovisual baseado em uma mídia impressa, além de uma pesquisa bibliográfica para cada tópico explorado. O produto audiovisual nesse trabalho é um curta-metragem feito em rotoscopia (técnica da animação 2D), baseado em um excerto da história em quadrinhos Sandman, do escritor Neil Gaiman. O projeto buscou o desenvolvimento de metodologias para a produção do filme, apresentando um histórico da animação, técnicas, assim como todos os processos necessários para a produção do curta-metragem, como as etapas de pré-produção, produção, pós-produção e finalização. Neste trabalho também serão apresentados os resultados obtidos durante esses processos.

**Palavras-chave**: Animação, 2D, Sandman, História em quadrinhos, Neil Gaiman, Rotoscopia.

## **ABSTRACT**

TAKAYA, Bruno; SOVIERZOSKI, Thomaz; SATO, Ulisses. 2D ANIMATED SHORT FILM: An audiovisual adaption of a comic book. 2013. 125 f. Graduation Work - Academic Department of Design, Federal University of Technology - Paraná. Curitiba, 2013.

The present study exposes the production steps of an audiovisual animation based on extracts of the comic book Sandman, written by Neil Gaiman. The final product was created by using the 2D animation technique rotoscopy. Following a bibliographical research, the dissertation describes the methodology applied during the making of the film, detailing the history of animation, techniques and all processes used during the pre-production, production and post-production of the animated short film. The results of these processes will also be documented in this work.

**Keywords**: Animation, 2D, Sandman, Comic Books, Neil Gaiman, Rotoscopy.

## **LISTA DE FIGURAS**

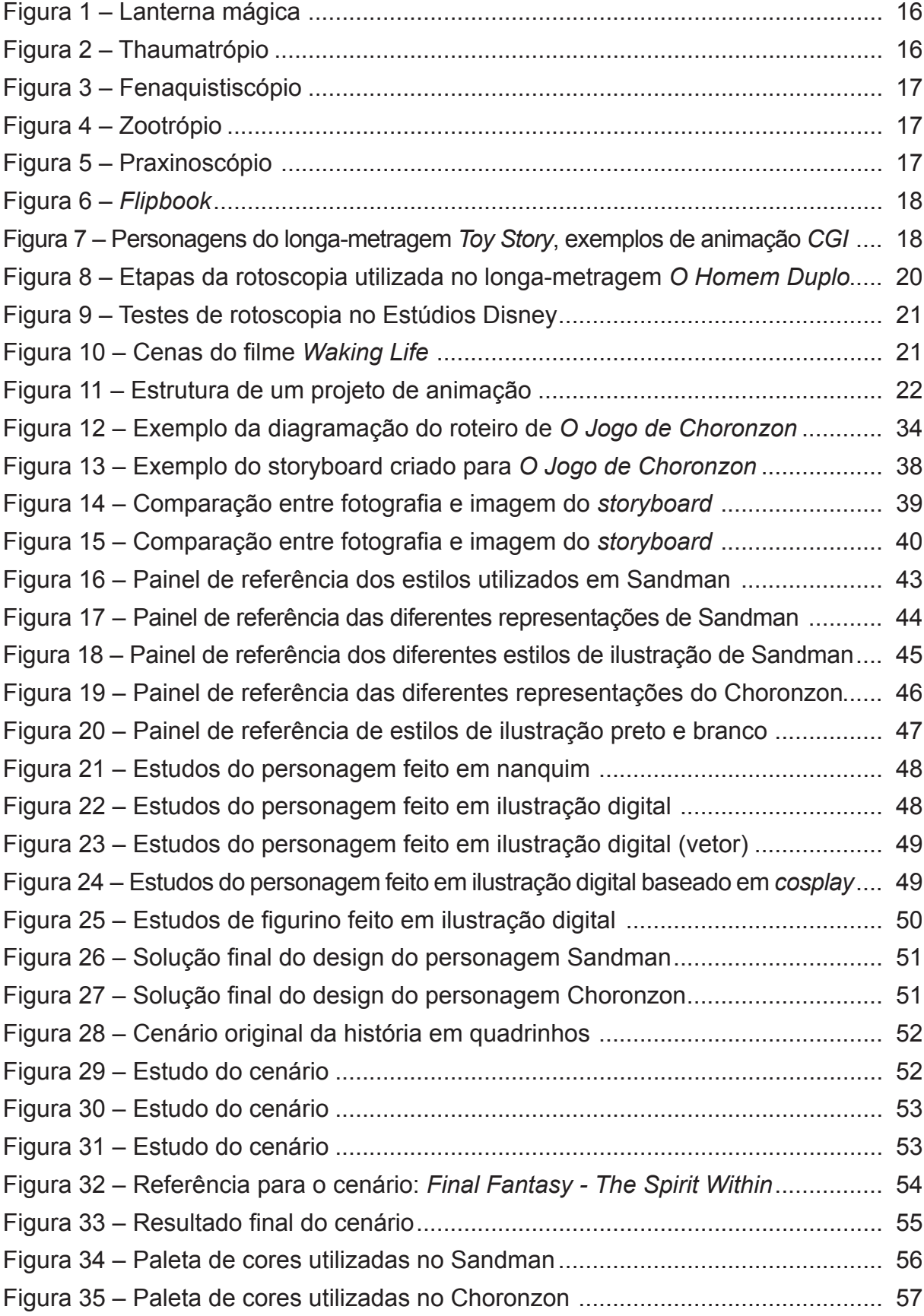

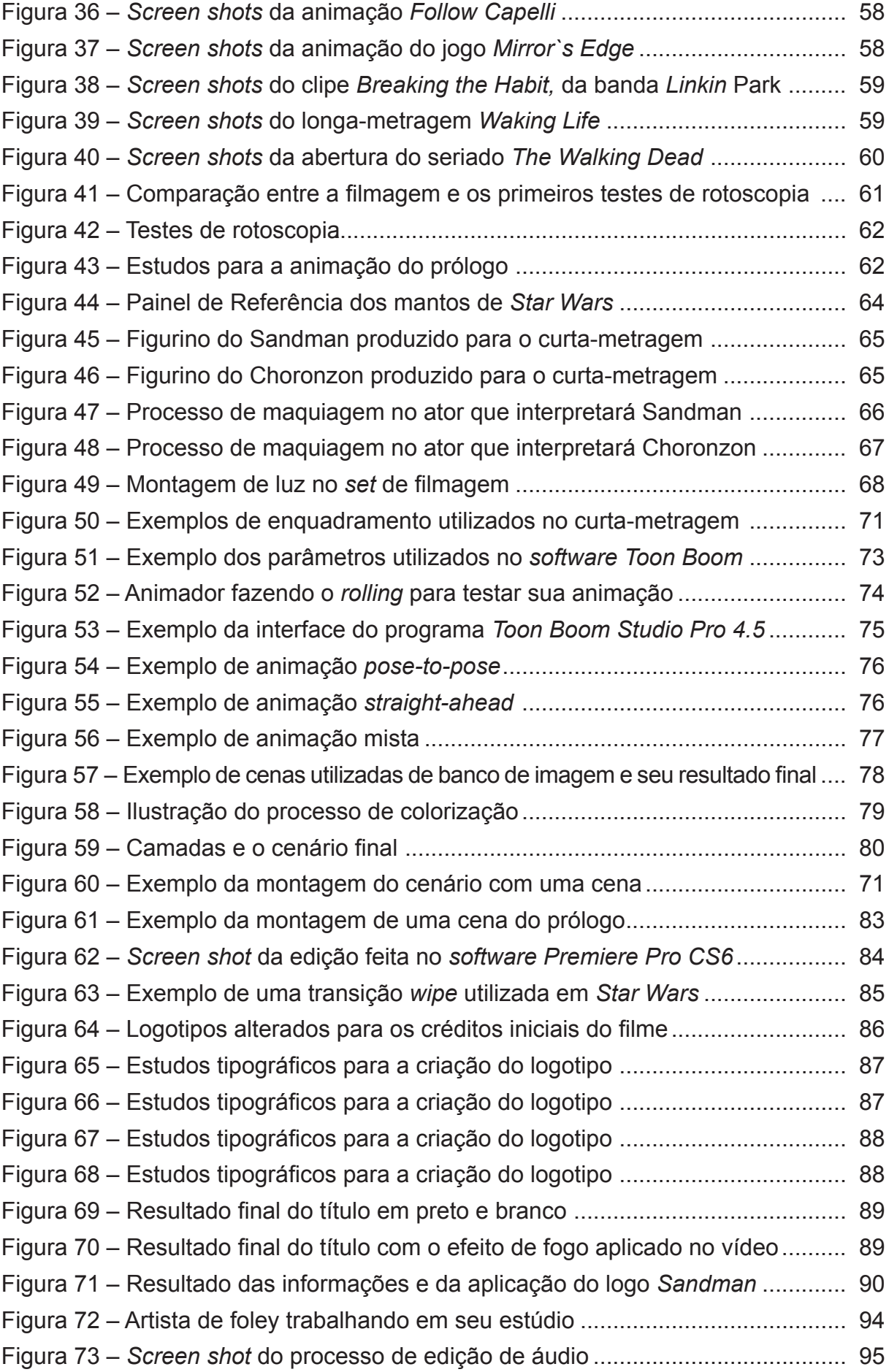

# **SUMÁRIO**

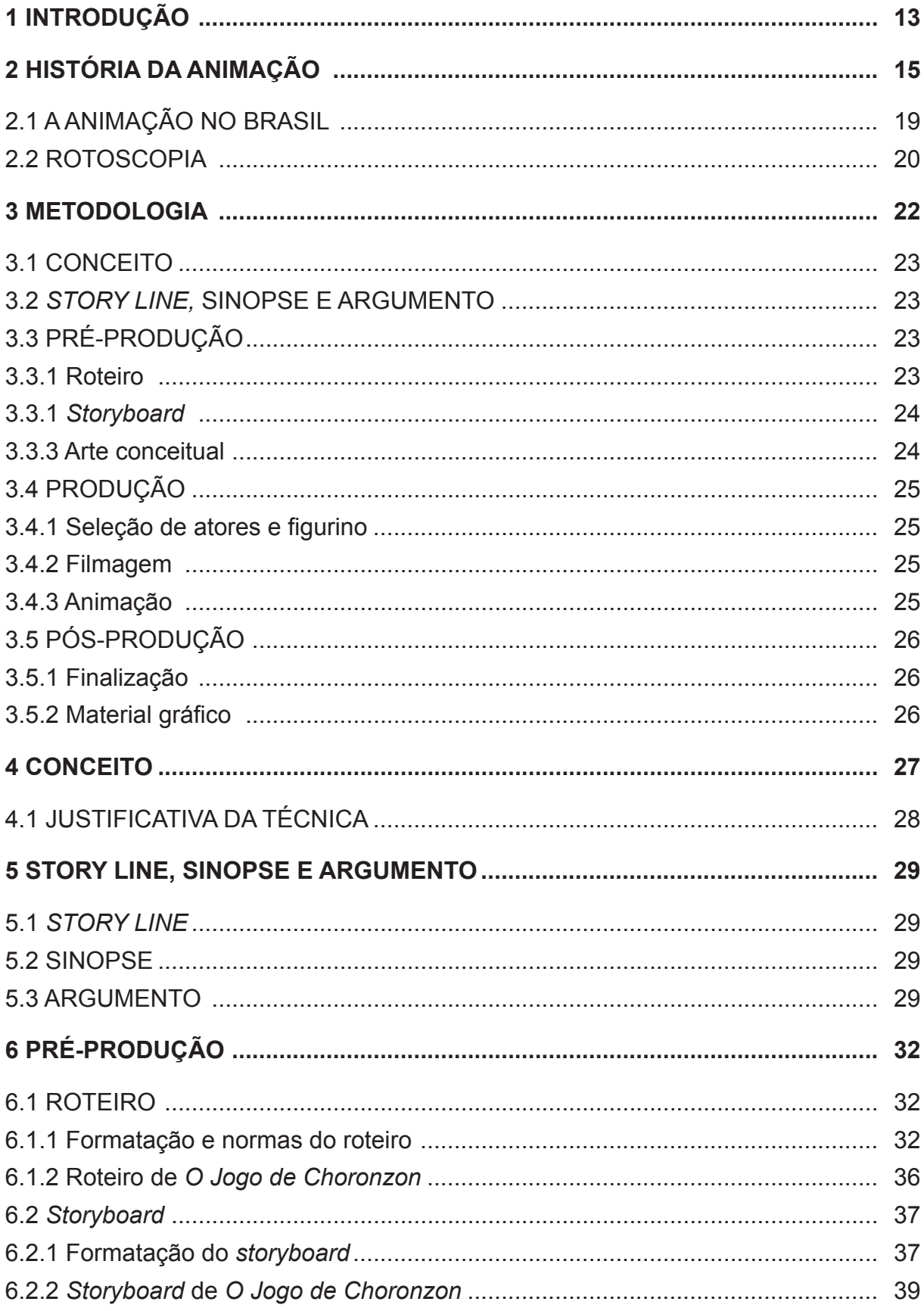

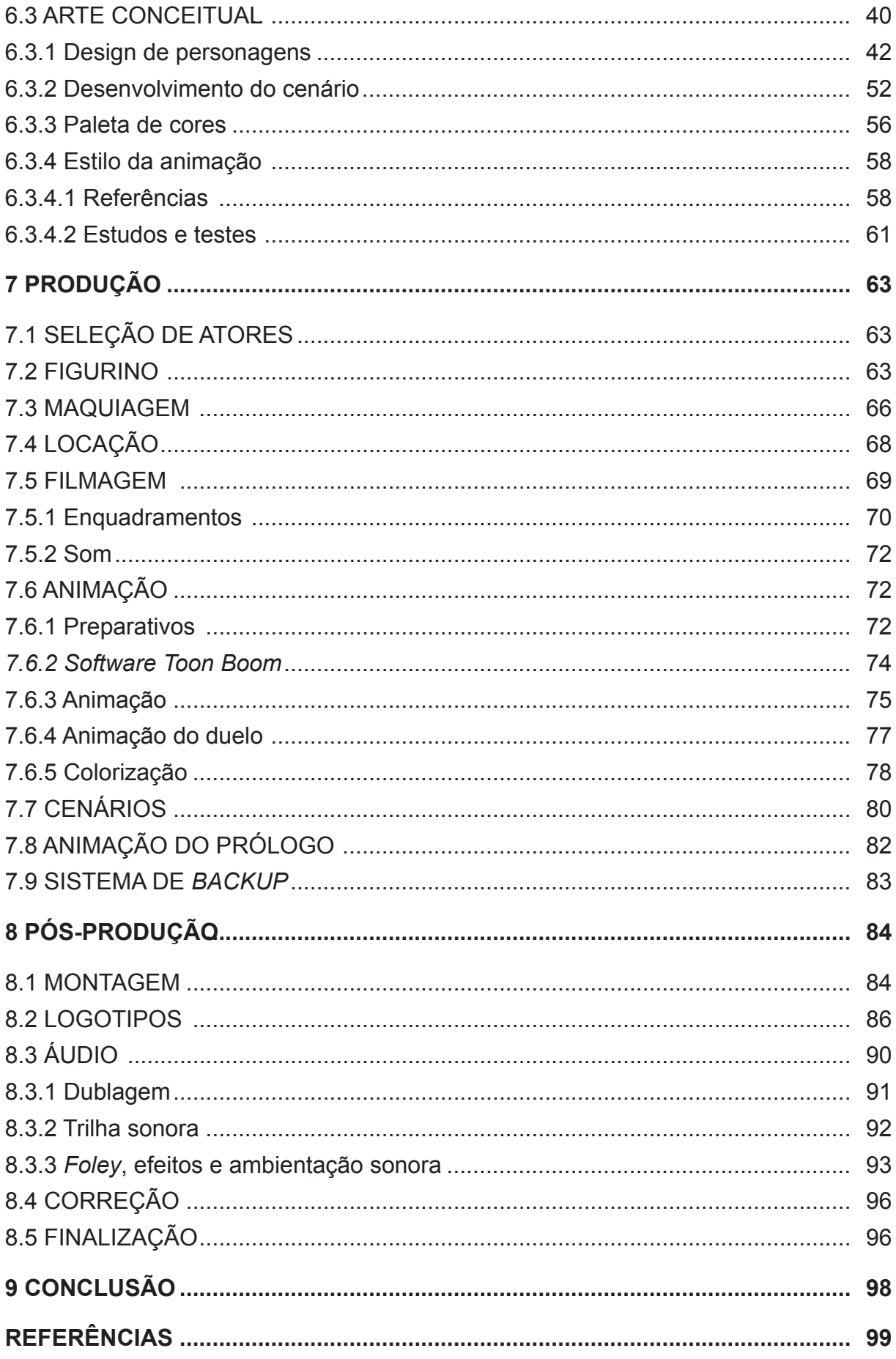

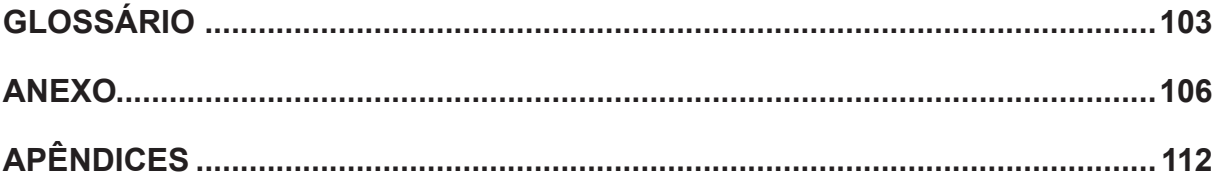

### **1 INTRODUÇÃO**

A humanidade sempre se sentiu compelida a representar as coisas que via ao seu redor. Ao observar criaturas que faziam parte do seu cotidiano o ser humano tentou desenhá-las, esculpi-las e moldá-las. Por alguma razão, o homem tem a necessidade de criar algo que pareça ter vida, que tenha uma força interior, uma identidade, uma criação que lhe dê a ilusão da vida. (THOMAS, JOHNSTON, 1981, p.13)<sup>1</sup>.

A animação como técnica tem uma longa história e uma natureza muito variada, apresenta aplicações em diversos campos como medicina, entretenimento, belas artes e educação (FURNISS, 2008, p.7).

O Dicionário Teórico e Crítico de Cinema (AUMONT e MARIE, 2003, p.18) define animação como "formas de cinema nas quais o movimento aparente é produzido de maneira diferente da simples tomada de cena analógica".

Interessante notar que os autores definem como "formas de cinema" e não um gênero cinematográfico, modo em que muitas vezes são catalogadas as animações. É comum encontrar locadoras de vídeo segmentadas em gêneros cinematográficos como: Romance; Comédia; Policial e Animação. No entanto, um longa-metragem em animação, por ser animado, não pode se enquadrar em nenhum dos gêneros anteriores?

Denis (2010, p.7) comenta essa classificação dizendo que o cinema de animação é, antes de mais nada, cinema, ele merece um estatuto idêntico ao das outras formas possíveis de cinema, com seus grandes filmes e as suas nulidades, os seus públicos diversos e variados.

Aumont e Marie (2003, p.19) complementam dizendo que "o filme de animação foi com frequência considerado pelos teóricos, por um lado, uma espécie de laboratório figurativo, levando ao máximo as possibilidades da imagem em movimento; por outro lado, um revelador ideológico do cinema em geral (uma vez que em particular o gênero "desenho animado"é reputado destinar-se às crianças)".

Segundo Furniss (2008. p.7), conforme as mídias foram evoluindo as imagens animadas foram se aprimorando, desde o impresso (como *flipbook*, por exemplo), a

 $1$  Frank Thomas e Ollie Johnston foram animadores dos Estúdio Disney na conhecida Época de Ouro. Eles eram integrantes da lista dos animadores, e pessoas, que Walt Disney mais confiava, conhecidos como "*Nine Old Men*" (Os Nove Anciões). Eles foram responsáveis por diversos projetos, entre eles *Branca de Neve e os Sete Anões, Bambi, Cinderela* e *Pinocchio.*

filmes, vídeos e plataformas digitais.

Essa facilidade de se adaptar e expandir novas mídias aliado ao conjunto de técnica muito diversificadas, muitas vezes permite que a animação ultrapasse barreiras e impedimentos que apresenta um filme tradicional (*live-action2* ). Por isso, a animação se torna uma excelente técnica para explorar transposições midiáticas, como por exemplo, a adaptação de uma história em quadrinhos para um produto audiovisual.

O presente trabalho busca expôr de forma didática todos os procedimentos necessários para a produção de um produto audiovisual baseado em uma mídia impressa, no caso uma animação baseada em um excerto da história em quadrinhos Sandman, publicada inicialmente em 1989.

São abordadas todas as etapas percorridas para a criação do projeto final, assim como estudos e discussões bibliográficas levantadas nas pesquisas. A animação é uma técnica centenária onde muito dos seus princípios, fórmulas, métodos e conceitos já foram desenvolvidos e dissertados (WILLIAMS, 2009. p.4), por isso faz- -se necessário uma profunda pesquisa bibliográfica.

O presente trabalho apresenta uma estrutura que inicia com uma pesquisa bibliográfica sobre a história da animação e suas principais técnicas. Os capítulos subsequentes abordam a metodologia de um projeto de animação, mostrando uma pesquisa bibliográfica em cada assunto e os resultados obtidos no processo. Na etapa de pré-produção é abordado o conceito do filme, o argumento, o roteiro, *storyboard*  e a arte conceitual. No capítulo da produção é abordada a escolha dos atores e figurinos, filmagem e a animação. Na pós-produção é discorrido sobre o processo de finalização do filme.

Vale ressaltar que os procedimentos metodológicos e o embasamento teórico são tratados, posteriormente, em capítulos específicos e com a profundidade necessária que um trabalho de pesquisa exige.

<sup>2</sup> *Live-action* é um termo utilizado no cinema, teatro e televisão para definir os trabalhos que são realizados por atores reais.

## **2 HISTÓRIA DA ANIMAÇÃO**

A história da animação tem seu início no começo do século XX, junto com o cinema mudo. Segundo Rodrigues (2011), alguns anos após os irmãos Lumière apresentarem ao público as primeiras filmagens *live-action*, o francês Émile Reynaud exibe o *Fantasmagorie*, uma sucessão de 600 desenhos, considerados o primeiro desenho animado. No entanto, a busca por técnicas que compreendem e reproduzam o movimento ocorrem desde o início da humanidade.

Richard Williams<sup>3</sup> (2009, p. 11) considera os desenhos achados em cavernas feito a 35.000 anos atrás, os primeiros estudos e representações do movimento. O desenho de um animal com as pernas duplicadas já era uma tentativa de mostrar a sua ação. Outro exemplo apontado pelo autor ocorreu em 1600 a.C., no Egito. Os egípicios pintaram a deusa Ísis em 110 colunas, a cada desenho ela variava um pouco sua posição, assim se alguém passa-se cavalgando ou em uma biga Ísis aparentemente se moveria.

Williams (2009. p. 12) também remete alguns jarros gregos decorados com poses humanas em sucessivos estágios de uma ação. Se o jarro fosse girado surgia nas figuras uma sensação de movimento.

Para Furniss (2004, p. 116) um importante antecessor da animação foi o *Theatrum Mundi*, seus primeiros registros remetem ao século XVII, na Alemanha. O *Theatrum Mundi* continha figuras, ilustrações e cenas históricas que se moviam pelo palco encenando grandes batalhas e feitos ocorridos. Algumas vezes essas ilustrações vinham com comentários ao vivo.

Outra técnica prévia da animação foram os autômatos, bonecos criados para representar o ser-humano e suas ações. Em 1838, Cornelis Jacobus van Oeckelen, na Holanda, criou o *Andróide Clarinetista*, um robô em tamanho real que tocava quatro peças clássicas em um clarinete de trinta e duas notas.

No século XIX, com o desenvolvimento da fotografia começaram diversos estudos de movimento. Eadweard Muybridge fez uma série de estudos onde fotografava um mesmo movimento diversas vezes em um curto intervalo de tempo. Com isso ele

<sup>&</sup>lt;sup>3</sup> Richard Williams é um importante animador que já trabalhou em grande estúdios como a Amblin e a Disney. Ficou mais conhecido por dirigir e ganhar o Oscar com o longa-metragem *Uma Cilada para Roger Rabbit*, que misturava filmagens em *live-action* com personagens animados.

obtinha diversas fotos da construção e ação do movimento (FABRIS, 2004, p.52), na época ele chamou de *cronofotografia*.

Baseado nessa teoria de fragmentar um movimento em diversas poses, surgiram equipamentos que projetavam uma breve cena, exibindo em média três a oito quadros por segundo. Esses equipamentos eram conhecidos como lanternas mágicas (Figura 1) e, ao passar os *slides,* tinham-se os primeiros efeitos da animação.

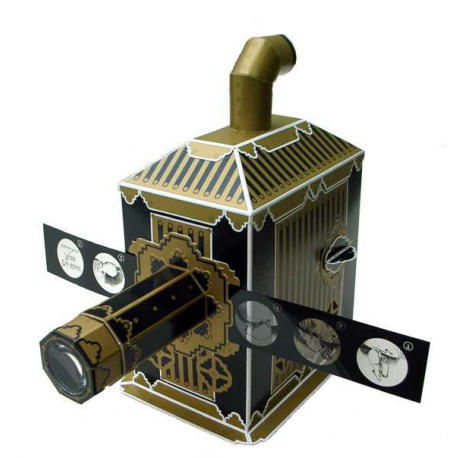

Figura 1 - Lanterna mágica. Fonte: Kinodiâmico (2013).

 Outra técnica que antecede a animação é o dispositivo de dois estágios conhecido como *thaumatrópio*. Esse aparelho foi desenvolvido em 1825 pelo médico inglês Dr. John Ayrton Paris, como um instrumento de ensino.

O *thaumatrópio* são discos ou retângulos que contém duas imagens impressas em seus dois lados (Figura 2). Ao girar o objeto, utilizando uma corda que está presa nas suas extremidades, as duas imagens se fundem em uma só.

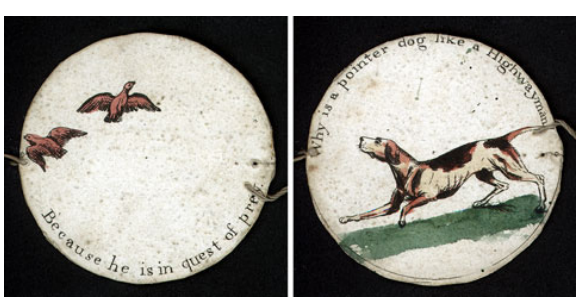

Figura 2 - Thaumatrópio. Fonte: Thaumatrope... (2013)

Com estudos e desenvolvimento nessa área surgiram novos aparelhos capazes de animar mais de dois quadros. Os mais relevantes foram os fenaquistiscópio, zootrópio, praxinoscópio e os *flipbooks*.

O fenaquistiscópio foi inventado em 1832 pelo físico belga Joseph Plateau.

Ele consiste em um disco fixo no centro que pode girar livremente. Ele contém um ciclo de animação desenhado ou pintado em toda a sua borda, entre cada desenho há um retângulo recortado (FURNISS, p. 126). O observador deve colocar o objeto em frente ao espelho, girá-lo e observar através dos retângulos vazados o ciclo animado (Figura 3).

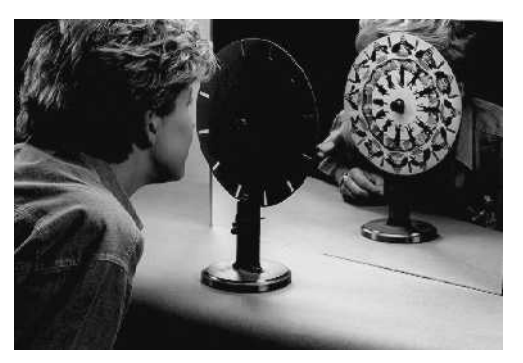

Figura 3 - Fenaquistiscópio. Fonte: Fenasquistiscópio ..., (2013)

O *zootrópio* foi criado em 1834 por William George Horner. Ele se utiliza dos mesmos conceitos do fenaquistiscópio, só que o ciclo de animação agora é desenhado em uma tira de papel e colocado em um tambor (Figura 4). O observador deve girar as imagens e observar através dos recortes existentes nas laterais.

O praxinoscópio é muito similar com o zootrópio, só que ao invés de ter os recortes na lateral, há um espelho central no aparelho, quando o observador gira o tambor observa as imagens através do espelho (Figura 5).

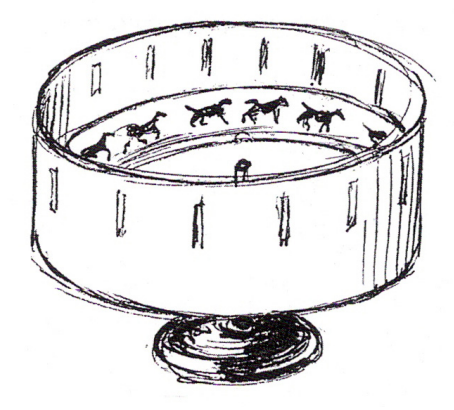

Figura 4 - Zootrópio. Fonte: Williams (2009, p.14).

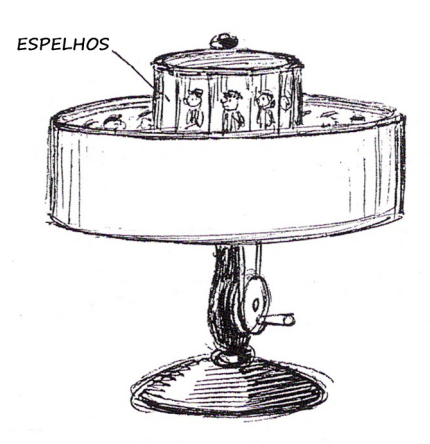

Figura 5 - Praxinoscópio. Fonte: Williams (2009, p.14).

O *flipbook*, diferente dos últimos aparelhos apresentados, não apresenta uma animação cíclica, ela é linear. Ele consiste em um bloco de papel onde cada folha contém um desenho que faz parte de uma sequência, quando as páginas são viradas rapidamente a animação é percebida (Figura 6).

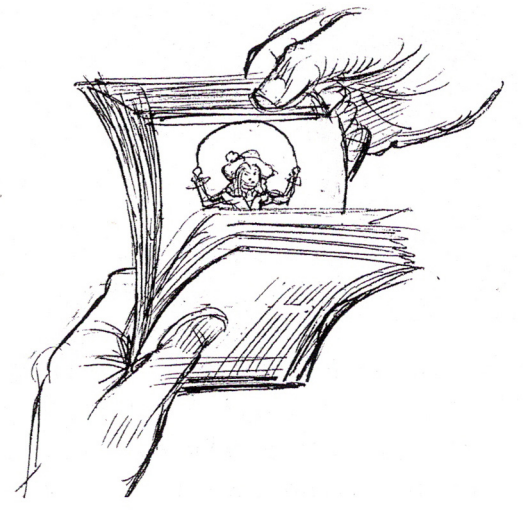

Figura 6 - *Flipbook.* Fonte: Williams (2009, p.15).

As técnicas de animação hoje que tem maior expressão no mercado podem ser classificadas como: Tradicional (2D) ou CGI *(Computer-generated imagery*, ou seja, imagens gráficas geradas por computador) (Figura 7).

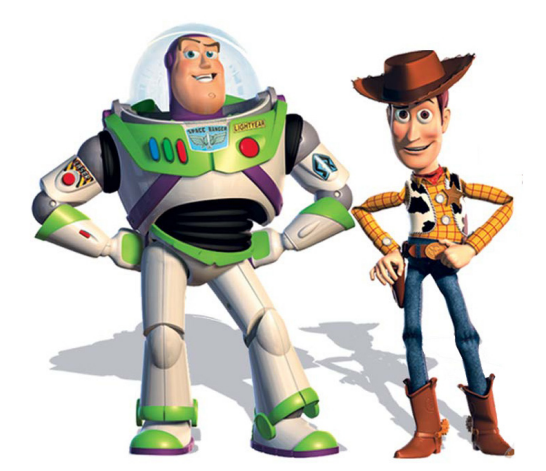

Figura 7 - Personagens do longa-metragem *Toy Story*, exemplos de animação CGI. Fonte: Toy ..., (2013)

A animação tradicional, também conhecida como 2D, surgiu de uma variação dos *flipbooks*, no entanto cada desenho era feito em uma folha separada de papel (ou acetato), fotografado para então serem projetados em sequência. Essa técnica foi responsável pelo crescimento e expansão da cultura da animação, grandes estúdios surgiram e dominaram o mercado do entretenimento, dentre eles o Walt Disney Studios, o Hanna-Barbera, MGM e Warner Bros. Company.

Nas últimas décadas a técnica de animação que mais vem crescendo e ganhando espaço são as mídias digitais. Elas compreendem desde o CGI até uma variação da técnica tradicional de desenhar quadro-a-quadro, feita inteiramente em computadores.

## 2.1 A ANIMAÇÃO NO BRASIL

No Brasil, o primeiro longa-metragem animado foi a *Sinfonia Amazônica,* produzido na década de 1950 por Anélio Lattini Filho (CATALDI, 2013). Se trata de uma animação em preto e branco e que demorou 6 anos para ficar pronta, esse tempo de produção foi devido ao fato de que todo o filme foi desenhada pelo próprio Anélio.

Durante os anos de 1960, a animação ganhou espaço em peças publicitárias, gerando assim profissionais específicos na área.

No entanto, foi somente em 1996 com *Cassiopéia*, que a animação brasileira ganhou um destaque mundial. O estúdio do animador Clóvis Vieira produziu o primeira longa-metragem feito inteiramente através de computação gráfica, mas por causa da data de distribuição o projeto foi eclipsado pelo lançamento do primeiro longa americano feito em CGI, o *Toy Story dos Estúdios Pixar.*

Um importante estúdio de animação brasileiro foi o *Black & White*, fundado por Maurício de Souza na década de 80. Ele foi responsável pela criação de oito longas-metragens e contou com mais de setenta animadores. No entanto a inflação, a bilheteria e a lei de reserva de mercado da informática, que impedia o acesso à tecnologia de ponta, fez com que os estúdios encerrassem suas atividades (BARROS, 2013).

Segundo Sciré (2013) um importante campo para a animação brasileira é o publicitário. Essa área é uma das principais possibilidades para se trabalhar com animação, principalmente no eixo Rio-São Paulo. Além da publicidade, a animação também está muito presente em aberturas de programas de televisão, matérias e jogos.

Em Curitiba muitos estúdios trabalham com animação, mas a maioria atua

na área publicitária. A *Tecnokena*, do cineasta Paulo Munhoz, já produziu e lançou três longas-metragens, o projeto mais reconhecido é o *Brichos - A Floresta É Nossa*, lançado em 2012.

## 2.2 ROTOSCOPIA

Uma técnica de animação muito utilizada, mas que é desconhecida pelo público geral, é a rotoscopia. Nela a animação é feita com base em filmagens cinematográficas, ou seja, as cenas são produzidas e filmadas em *live-action* e depois passam por um processo onde cada quadro é utilizado como referência para o desenho (Figura 8).

Vale ressaltar que os animadores não simplesmente "contornam os *frames"*, eles apenas utilizam os quadros como referência para animar personagens e objetos.

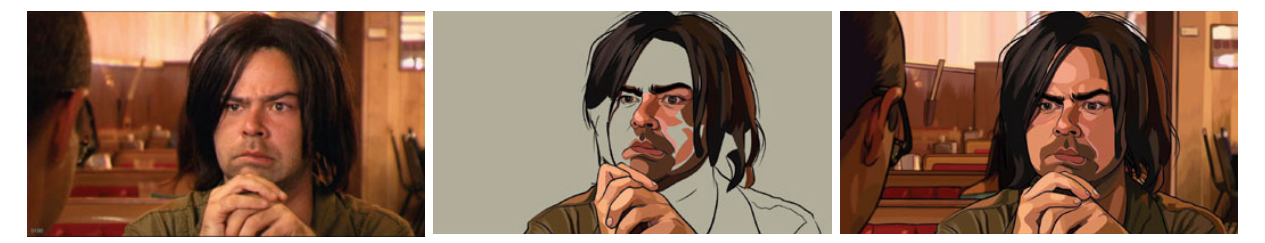

Figura 8 - Etapas da rotoscopia utilizada no longa-metragem *O Homem Duplo*. Fonte: Justo (2013)

Segundo Basile (2013), essa técnica é vantajosa pois ela cria um grau de realismo na animação. Movimentos simples, como a rotação da cabeça de um personagem pode se tornar um grande problema em uma animação tradicional, pois a perspectiva e os volumes de um rosto humano podem dificultar o animador. Com a referência das filmagens movimentos como esse tornam-se muito mais práticos e realistas.

Um dos primeiros grandes filmes a utilizar essa técnica foi a *Branca de Neve e os Sete Anões*, a animação de Walt Disney vencedora do Oscar de 1937 (Figura 9). Segundo Alottoni e Pazos (2013), o empresário não teria gostado que fosse utilizada essa técnica, queria que a animação toda fosse feita tradicionalmente. Mas por problemas com prazo e orçamento os animadores pediram que em algumas cenas fossem utilizados atores como referência.

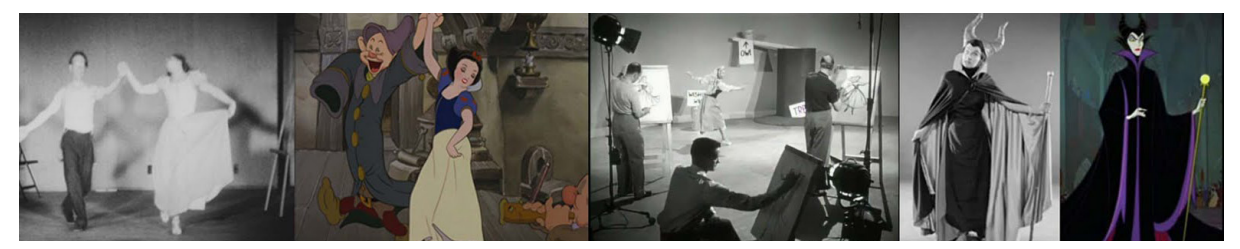

Figura 9 - Testes de rotoscopia no Estúdios Disney. Fonte: Lisboa (2013)

O filme mais famoso que expôs essa técnica foi o *Waking Life* (Figura 10), dirigido por Richard Linklater em 2001. O filme aborda temas como sonhos, metafísica, filosofia social e o sentido da vida, por isso a rotoscopia, e suas possiblidades estéticas, foi escolhida potencializando a experiência do espectador (COUTO, 2013).

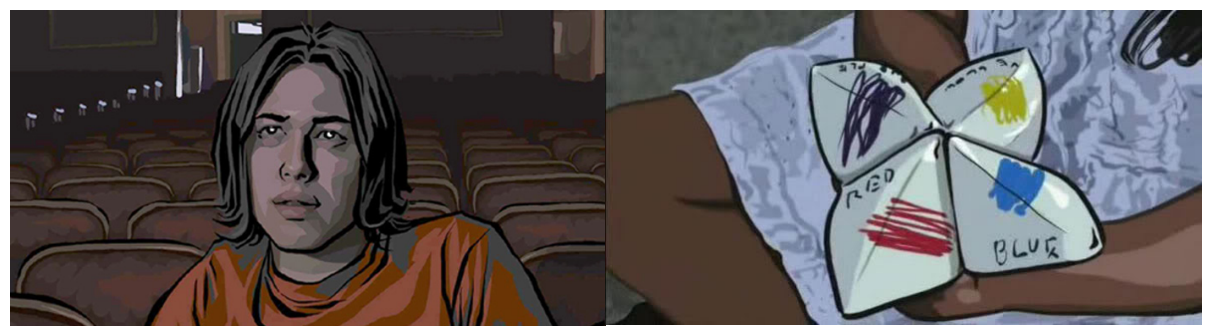

Figura 10 - Cenas do filme *Waking Life.* Fonte: LINKLATER, R. Waking Life. Estados Unidos: Fox Searchlight Pictures. 2001. (99 min).

Em 2006 o mesmo diretor voltou a explorar essa técnica no filme *O Homem Duplo (A Scanner Darkly)*.

Essa técnica de animação foi utilizada no presente trabalho e maiores explicações de sua utilização e escolha serão discorridas nos capítulos que se seguem.

#### **3 METODOLOGIA**

Todo o projeto audiovisual passa por diversas etapas distintas porém interdependentes, por isso é importante estabelecer a estrutura do projeto organizando assim o trabalho e o tempo investido em cada fase. Para o curta-metragem *O Jogo de Choronzon* foi proposta a estrutura exemplificada na figura 11.

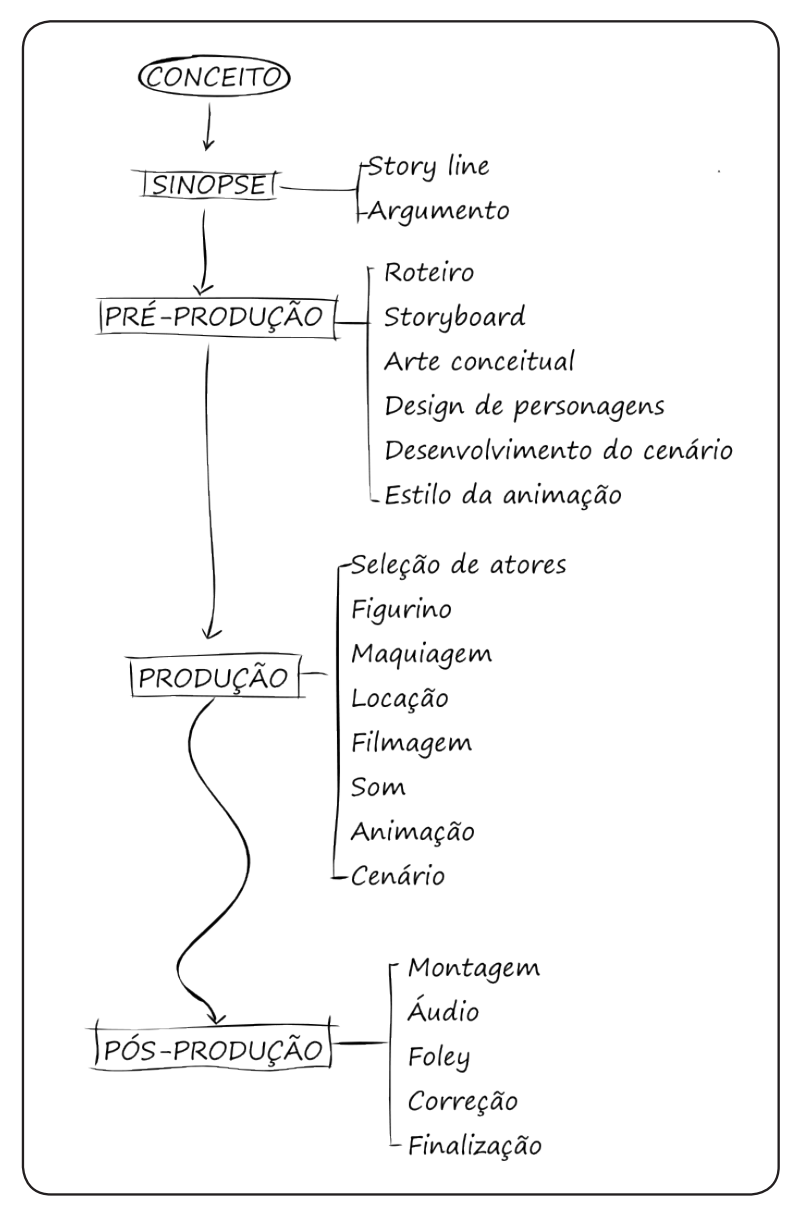

Figura 11 - Estrutura de um projeto de animação. Fonte: Autoria própria.

Cada tópico citado na Figura 11 será basicamente abordado nos próximos parágrafos. Cada etapa desse projeto será explorada com muito mais profundidade nos capítulos próprios subsequentes.

#### 3.1 CONCEITO

O início do fluxograma de um projeto começa com um conceito, uma ideia que é a gênese do filme. A ideia pode ser tanto uma frase inspiradora, que irá se desenrolar em um roteiro mais complexo, ou até mesmo a criação de um personagem ou uma situação.

Segundo Saraiva e Newton (2004, p.5) há pessoas que começam com um tema que lhes interessa ou que conheçam bem, há quem comece por um conflito pontual, outras por um espaço ou imagens, por uma música, ou ainda pelo vislumbre de um personagem.

Normalmente uma boa ideia se destaca das demais pela singularidade de seu conceito ou pelo modo como ela é explorada.

#### 3.2 *STORY LINE*, SINOPSE E ARGUMENTO

Esta fase do projeto ainda é puramente teórica. Nela, a ideia original é desenvolvida apresentando melhor a trama (*plot*) do filme além do aprofundamento nos personagens. Essa etapa é responsável por situar o universo onde a história vai ocorrer, tramas individuais dos personagens e os principais eventos que serão desencadeados.

## 3.3 PRÉ-PRODUÇÃO

#### 3.3.1 Roteiro

O primeiro passo na pré-produção do filme é a realização do roteiro. Segundo Howard e Mabley (1999, p. 31) é no roteiro que o filme pode ser visto pela primeira vez, ainda que no papel e em forma de palavras.

O roteiro contém uma decupagem de como ocorrerão todas as cenas e mo-

vimentos do filme. Ele é um documento escrito, com uma formatação própria, que explicita como o diretor ou roterista imaginou a cena.

O roteiro apresenta os diálogos do filme, a intenção do diretor em relação aos atores/personagens animados, movimentos e ângulos de câmeras, descrição de cenários dentre outras coisas que serão abordados com mais profundidade no capítulo 6.1.

#### 3.3.2 *Storyboard*

Com o roteiro finalizado é produzido o *storyboard*, que é basicamente a concepção visual de como será o filme.

O filme é divido em cenas, (ações que ocorrem no filme), e as cenas são dividas em planos (diferentes enquadramentos feitos pelo diretor para contar essa ação). O diretor indica como ele imagina a cena, e seus planos, e um artista responsável pelo *storyboard* desenha um *frame* (quadro) representativo e mostra ao diretor, se ele aprovar, esse desenho entra no *storyboard* assim como os diálogos do plano, sons e movimentos de câmera.

#### 3.3.3 Arte Conceitual

Com o roteiro já elaborado, o diretor cinematográfico juntamente com o diretor de arte, criam a arte conceitual do filme, desenvolvendo os designs de personagens, cenários, a paleta de cor utilizada no filme, estilo de animação dentre outros parâmetros. São feitos inúmeros esboços, rafes, com diferentes técnicas e estilos para decidir qual será a linha gráfica que o projeto audiovisual deverá tomar.

## 3.4 PRODUÇÃO

#### 3.4.1 Seleção de atores e figurino

Como a técnica utilizada será a rotoscopia é fundamental a escolha de atores que possuam características que facilitem o processo posterior da animação, como porte físico, desenvoltura e interpretação. Visando auxiliar ainda mais o processo da animação é importante que o figurino dos atores seja semelhante com o desejado no filme, assim como elementos de cenários.

Nessa etapa também deverão ser feitos alguns processos como maquiagem e próteses nos atores para criar uma maior semelhança com os personagens animados.

#### 3.4.2 Filmagem

Para as filmagens das cenas que serão utilizadas como referência mais tarde, diversas especificações técnicas devem ser estudas e efetuadas. Escolhas como enquadramentos, equipamentos de captação de vídeo e suas configurações fazem parte dessa etapa.

#### 3.4.3 Animação

Antes de animar de fato, alguns parâmetros devem ser definidos para criar uma homogeneidade no projeto, considerando que serão diversos artistas envolvidos na mesma função.

Nessa etapa são muito importantes as referências bibliográficas específicas no assunto, como por exemplo o livro *The Animator's Survival Kit*, onde Williams apresenta uma série de princípios, como *Squash and stretch* (p.98), que auxiliam a animação, deixando-a mais fluida.

Após as cenas serem animadas elas passam para o processo de colorização e aplicação do cenário.

## 3.5 PÓS-PRODUÇÃO

Depois de todos os processos anteriores prontos o filme é montado, ou seja, são incluídas e sincronizadas as gravações das falas finais com todos os vídeos gerados. O diretor monta cada cena e plano fazendo mais alguns ajustes finos dando o ritmo da edição.

Na pós-produção alguns outros elementos sonoros são adicionados para dar uma maior realismo ao filme. Elementos como a trilha sonora, os *foleys*, efeitos sonoros e a ambientação sonora.

Com a edição pronta se assiste o filme e observa-se o roteiro, as falas, as animações e os cenários estão funcionando. Se alguma coisa não está conforme o desejado, volta-se o processo na parte que apresenta o problema e refaz tudo até ficar com a qualidade esperada.

#### 3.5.1 Finalização

Quando todo o material está aprovado o filme deve ser exportado, essa etapa torna-se bastante técnica pois existem inúmeros parâmetros e configurações que devem ser ajustadas. É importante saber qual será a plataforma e as mídias finais do filme, pois isso influenciará no modo de finalização.

#### **4 CONCEITO**

Como dito anteriormente o conceito, a ideia, é a gênese do filme. A criação do curta-metragem *O Jogo de Choronzon* a ideia surgiu a partir da leitura da série de quadrinhos *Sandman*.

Escrita pelo inglês Neil Gaiman, essa série foi responsável pela grande notoriedade do autor. Lançada em 1988 para o selo *Vertigo*, da *DC Comics*, a série foi publicada em edições mensais. Algumas histórias poderiam ser lidas separadamente, no entanto outras, dividiam-se em capítulos por diversas edições. Essas histórias contínuas divididas em várias edições são chamadas de arcos. Ao todo, em *Sandman*, foram publicados 13 arcos até 1996, tornando a série "um divisor de águas no gênero dos quadrinhos", segundo a citação do The New York Times (GAIMAN, 2007).

Sandman introduz a mitologia do Sonhar, universo que permeia outras histórias e personagens da editora, no entanto carrega um tom mais obscuro e adulto. Ela é apresentada a partir do protagonista Morpheus, também conhecido como Sandman, e sua família, denominada como Os Perpétuos.

A animação é uma releitura de uma passagem que ocorre na história *Uma esperança no inferno*, publicada na revista número 4 do primeiro arco, Prelúdios e Noturnos. Nela Sandman desce ao inferno para recuperar um valioso item que está em posse do demônio Choronzon, no entanto esse concorda em devolver o artefato somente se Morpheus participar de um duelo. Esse excerto do livro pode ser conferido no *ANEXO A - Excerto do quadrinho adaptado para a animação* (p. 107).

A ideia de utilizar essa passagem foi devida ao potencial dramático audiovisual que ela apresenta. Esse duelo é travado somente por palavras, cada oponente tenta colocar o outro em xeque somente na oratória. Na história em quadrinhos (HQ) o desenhista Sam Keith representou as falas de cada personagem graficamente lutando entre si. Esse recurso poderia ser ampliado com o audiovisual, pois enquanto o texto do embate pode ser exatamente o da revista, as representações das respostas em animações potencializariam essa batalha.

Como toda essa ação ocorre no meio da estória, o leitor já estava introduzido ao universo, problemas e personagens dessa saga. Como a ideia inicial era utilizar somente um fragmento dessa estória foi decidido fazer um pequeno prólogo onde

apresentaria-se ao público geral o personagem Sandman e um pouco da sua estória que o levou até aquele momento.

Até o presente ano de 2013 nenhuma adaptação oficial de Sandman, ou de seu universo, foi feita para o audiovisual, encontram-se somente trabalhos de fãs e homenagens a série.

## 4.1 JUSTIFICATIVA DA TÉCNICA

Para o curta-metragem *O Jogo de Choronzon* escolheu-se o uso da técnica de rotoscopia por diversas razões. Como se trata da adaptação de um quadrinho para um produto audiovisual a rotoscopia se encaixa bem como essa linguagem intermediária, onde podemos perceber e enfatizar diversos elementos gráficos pertencentes à mídia do quadrinho juntamente com elementos e características do audiovisual.

Como a obra adaptada Sandman se passa muito nesse mundo onírico, acreditamos que esse estilo de animação também contribuiria para representar melhor esse universo já estabelecido na HQ. Efeito semelhante utilizado por Richard Linklater no seu filme *Waking Life*, onde através dessa técnica as imagens oscilam, quase turvas, parecendo funcionar como um argumento, já que o foco da história são os sonhos (SLOBODA, 2013). Uma análise mais profunda desse filme será feita posteriormente.

Por fim, como nenhum dos autores apresenta uma grande fluência como animador a rotoscopia vem auxiliar o processo de produção da animação, diminuindo o tempo efetivo de animação e melhorando o resultado, dando um maior realismo ao curta-metragem.

#### **5** *STORY LINE,* **SINOPSE E ARGUMENTO**

A sinopse, o *story line* e o argumento criados para o curta-metragem *O Jogo de Choronzon* foram adaptados da passagem da história em quadrinhos *Sandman: Uma esperança no inferno.* A obra original pode ser lida no *ANEXO A - Excerto do quadrinho adaptado para a animação* (p. 107).

#### 5.1 *STORY LINE*

Segundo Marés (2012) *story line* é um resumo da história a ser transformada em roteiro, ela possui no máximo cinco linhas e contém apenas o conflito principal da história. O *story line* deve ser claro, direto e curto, deve ter economia de adjetivos e ter a apresentação, o desenvolvimento e a solução do conflito principal.

Para *O Jogo de Choronzon* foi criada a seguinte *story line*:

*Sandman desce ao inferno para recuperar seu elmo, no entanto terá que duelar com o demônio Choronzon em um jogo de palavras para reconquistar seu item.*

#### 5.2 SINOPSE

A sinopse é mais extensa que o *story line*, segundo Marés (2012) ela já apresenta informações sobre os personagens, o local onde se passa a história e aprofunda um pouco mais a trama.

Para o curta-metragem *O Jogo de Choronzon* foi escrita a seguinte sinopse:

*Através de uma breve recapitulação Sandman é apresentado no prólogo do filme. Nele somos informados que Sandman procura o seu elmo e terá que duelar por ele com o demônio Choronzon. O duelo se desenrola em uma arena, parecida com um ringue, assistido por milhares de outros demônios.*

*O clímax ocorrerá quando Choronzon coloca Sandman em uma situação aparentemente sem saída. No entanto Sandman consegue dar uma resposta ainda melhor, deixando Choronzon sem palavras. Derrotando o demônio Sandman reconquista seu elmo.*

#### 5.3 ARGUMENTO

O argumento consiste na história contada em sua íntegra, tendo como base a sinopse, ele deve descrever melhor os ambientes onde a história se passa além de desenvolver o *plots* (conflito essencial) e os *subplots* (conflitos secundários) (MARÉS, 2012).

O argumento deve conter todas as cenas que acontecerão no filme, mas não tão detalhadas como elas deverão aparecer no roteiro.

Para *O Jogo de Choronzon* foi escrito o seguinte argumento:

*Em imagens estáticas, como fotografias, Sandman está em uma sala escura, caído em cima de um pentagrama desenhado no chão com inúmeras pessoas encapuzadas ao seu redor.*

*Na próxima imagem Sandman aparece preso em uma redoma de vidro, enquanto seu raptor envelhece sua aparência permanece igual.*

*Sandman se liberta da prisão e começa sua jornada para recuperar os seus itens mágicos.*

*Sandman segura uma algibeira enquanto um homem loiro acendendo um cigarro ao fundo.* 

*Surge a imagem do demônio Choronzon no inferno.* 

*Aparece o nome do curta-metragem.*

*Choronzon faz o papel de* host *e introduz aos demônios quem é o Sandman e explica as regras do jogo e os prêmios.*

*O jogo começa, Choronzon inicia falando que é um lobo à espreita, nas suas costas surge um lobo que avança em direção de Sandman.*

*Sandman fala que é um caçador de lobo e nesse momento surge um homem em cima de um cavalo enfrentando o lobo. Choronzon reage e diz que é uma mosca, que pica o cavalo e derruba o cavaleiro.*

*Surge uma aranha caminhando e ataca a mosca. Como resposta Choronzon diz que é uma cobra, que surge em linhas e dá um bote na aranha. Sandman diz que é um bisão e uma grande pata esmaga a cabeça da cobra.*

*Choronzon se mostra um pouco apreensivo e fala que é uma bactéria destruidora de vidas. O bisão cai ao chão e começa a se deteriorar em um processo muito acelerado. Sandman diz que é um mundo que nutre toda as vidas, surgem então um pequeno planeta flutuando. Choronzon responde dizendo que é uma Estrela Supernova explodindo e o planeta começa a explodir.*

*Sandman protege seu rosto das explosões e responde que é o universo, que abraça toda a vida. Choronzon então responde dizendo que é a anti-vida, o fim do universo. Toda a cena começa a ficar escura permanecendo somente uma luz que irradia do rosto de Choronzon.*

*Colocado em xeque, Sandman simplesmente responde que é a esperança.*

*Choronzon hesita, não sabe o que responder e admite a derrota. Surgem correntes que o aprisionam.*

*No epílogo vemos Choronzon sendo preso e Sandman saindo com seu item desejado.*

## **6 PRÉ-PRODUÇÃO**

#### 6.1 ROTEIRO

O roteiro é um elemento fundamental para um projeto de audiovisual, ele é feito na pré-produção e através dele ocorrem as primeiras visualizações da estrutura geral da estória .

À medida que a indústria cinematográfica foi crescendo, um maior rigor foi imposto ao planejamento do filme e as funções foram-se dividindo. Buscando uma precisão em cada área, os profissionais envolvidos foram se especializando (BER-NARDET, 2004, p.64). Antigamente era comum o próprio diretor escrever, produzir e até atuar nos seus filmes. Hoje essas especializações técnicas ocorrem em quase todas as funções de uma produção, incluindo o roteiro.

Segundo Howard e Mabley (1999, p.29-30), a criação do roteiro é uma das tarefas mais difíceis da produção de um filme. Ele precisa se comunicar com o diretor, com os atores, figurinistas, fotógrafo, técnicos de som, cenógrafos e muitos outros profissionais do cinema, além de estar atento à psicologia do público e às convenções da narrativa fílmica.

O roteirista, ou a equipe de roteiristas, não poderá interferir na filmagem, pois para esse trabalho há um profissional responsável, o diretor cinematográfico (BER-NARDET, 2004, p. 64). É tarefa do diretor cinematográfico escolher ângulos de câmeras, cortes de cenas e outras instruções técnicas, no entanto muitas vezes algumas indicações fazem-se necessárias já na fase do roteiro.

#### 6.1.1 Formatação e normas do roteiro

Para a composição e diagramação da capa do roteiro foi escolhida a opção apresentada por Fuller (2008, p.79), já que o modelo ali representado segue os padrões de roteiros profissionais utilizadas em Hollywood (Apêndice A - Roteiro final do curta-metragem *O Jogo de Choronzon*, p. 112).

Na capa temos o nome do filme em caixa alta centralizado e logo abaixo o

autor, ou autores, responsáveis pelo roteiro. Caso ele seja baseado em uma obra anterior, em baixo dos nomes dos autores deve constar o nome do trabalho original que foi adaptado. No canto inferior direito é padrão deixar os direitos autorais e os registros da obra (*copyright*), no caso do roteiro de *O Jogo de Choronzon* foi escolhido explicitar que ele faz parte de um trabalho de diplomação. No canto inferior esquerdo ficam as informações de contato dos detentores legais dos direitos, além de mostrar as datas em que esse roteiro sofreu revisão. A capa produzida para esse curta pode ser observada no APÊNDICE A - Roteiro final do curta-metragem *O Jogo de Choronzon*, (p. 113).

O padrão de formatação utilizado nos roteiros para cinema faz com que cada página do roteiro represente o equivalente a um minuto de filme. Assim, um roteiro com 100 páginas pode indicar que o filme terá aproximadamente 100 minutos. Para isso é muito importante seguir as definições já criadas quanto à tipografia utilizada, o tamanho da fonte, margens e posição do texto (MÓDOLO, 2013).

No seu sítio eletrônico Massarani (2013) afirma que a tipografia utilizada em roteiros "hollywoodianos" é a *Courier New*, corpo 12, além de mencionar diversos outros parâmetros como espaçamentos, númeração e margens.

No entanto segundo Hugo Moss (2012), ao contrário dos Estados Unidos, no Brasil não há uma regra sobre a formatação de um roteiro, o que dificulta a sua leitura e compreensão. Mas para isso Moss apresenta de forma sintética algumas convenções que são primordiais para se escrever e entender um roteiro.

No roteiro o filme é divido por cenas, as cenas só mudam se ocorrer um corte espacial ou temporal na estória, ou seja, se o foco da estória mudar de ambiente, ou se passar um determinado tempo entre uma ação e outra. No começo de cada cena há um cabeçalho que em caixa alta sempre informa: Onde, Precisamente Onde e Quando. O cabeçalho mostra se a ação ocorrerá em um ambiente interior (INT.) ou exterior (EXT.), o local, e se é dia ou noite. Um exemplo do cabeçalho pode ser visto na Figura 12 (p. 23).

Toda a parte visual do filme, o relato do que se passa na tela deverá estar contido na parte Ação do roteiro. É através dela que o roteirista pode sugerir ao diretor os possíveis enquadramentos e técnicas que pensou para a cena final.

Transições são indicações sobre como cortar de uma cena para a outra. No roteiro de *O Jogo de Choronzon* foi utilizado o *FADE IN*, *MATCH CUT* e *FADE TO BLACK*. O *FADE IN* está normalmente presente no início dos roteiros, é uma transição gradual do preto (ausência de projeção) para a primeira filmagem projetada. O *MA-TCH CUT* é um corte em que elementos se correspondem em dois planos diferentes, ajudando a estabelecer uma continuidade na ação. Já o *FADE TO BLACK* acontece para marcar bem o final de uma sequência ou mesmo do filme, onde ocorre uma transição da cena para o preto (MOSS, 2012).

Nos momentos de diálogos o nome do personagem que irá falar fica sempre em caixa alta e centralizado, sua fala vem logo abaixo. Se o personagem somente pensa, como as narrações típicas da estética noir (MASCARELLO, 2006, p.181), utiliza-se ao lado do nome a sigla (V.O.) de *voice over*. No entanto, se podemos ouvir o personagem, mas no entanto ele não aparece em quadro é utilizada a sigla (O.S. – *off screen*) ao lado do seu nome. No curta-metragem foi utilizado tanto a *voice over* quanto o *off screen*, além é claro dos diálogos convencionais. A diagramação final do roteiro utilizado no curta-metragem *O Jogo de Choronzon* pode ser observada na

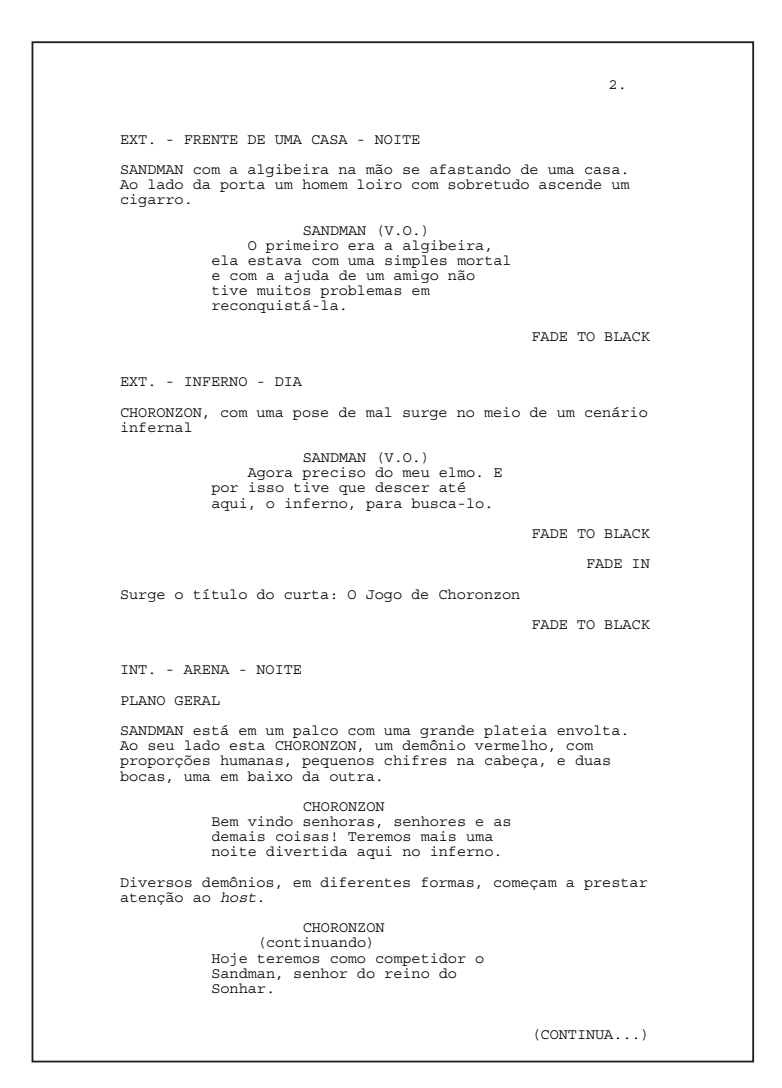

Figura 12 - Exemplo da diagramação do roteiro de *O Jogo de Choronzon.* A versão em tamanho real se encontra no APÊNCIDE A - Roteiro final do curta-metragem *O Jogo de Choronzon* Fonte: Autoria própria.

Figura 12.

No final do roteiro há um glossário, onde alguns termos técnicos e abreviaturas são explicados, acabando com qualquer dúvida do leitor.

Moss (2012) ainda lista oito dicas que essenciais para eliminar pequenos erros em roteiros. Por exemplo, deve-se sempre usar o mesmo nome dos personagens e cenários ao longo do roteiro, não pode começar chamando de KUBITSCHEK, depois de PRESIDENTE e trocar para JK. Deve-se evitar também utilizar a palavras "vemos" no roteiro, ao invés de dizer "Vemos um casal andando..." é melhor simplificar para "Um casal está andando...".

Para formatar o roteiro foi utilizado o software *Celtx*, um programa grátis, especializado em escrever diversos tipos de roteiros, dentre eles de teatro, filme, audiovisual, romances e história em quadrinhos. O *Celtx* apresenta uma *interface* bem simples e diagrama automaticamente o roteiro conforme as convenções, só é necessário explicitar o que está escrevendo, por exemplo se é uma Fala, uma Ação, um Plano, uma Transição, um Personagem, uma Rubrica ou um Cabeçalho.
#### 6.1.2 Roteiro de *O Jogo de Choronzon*

O roteiro do curta-metragem *O Jogo de Choronzon* foi baseado diretamente em uma passagem da história em quadrinho *Uma esperança no inferno* (S*andman - Prelúdios e Noturnos* - Parte 4). Todas as falas foram mantidas como no original escritas pelo autor Neil Gaiman. A intenção era não interferir no texto, pois como toda a trama se desenrola a partir do diálogo dos personagens acreditamos que seria muito importante deixá-lo fiel ao original. No entanto algumas outras adaptações foram feitas no roteiro, como por exemplo o cenário onde ocorre a batalha. Na história em quadrinhos toda essa ação se desenrola em uma espécie de bar *pub*, onde os dois protagonistas estão em cima de um palco, no estilo *stand up comedy*, confrontando- -se em frente a dois microfones. Acreditamos que para um curta-metragem a estória teria um maior peso dramático se fosse realizada em uma grande arena, no meio do inferno, rodeada por uma legião de demônios.

Outra adaptação feita no roteiro foi quanto às vestimentas dos personagens, no original ambos apresentavam roupas sociais, com terno e camisa. Tais trajes não combinariam com o clima do filme, assim foi decidido que os protagonistas utilizariam mantos.

No roteiro também foi definido o texto e as imagens utilizadas no prólogo. Foi escolhido uma *narração em off* do próprio Sandman, recapitulando sua história até o presente momento da batalha, recurso muito utilizado no gênero cinematográfico *noir*.

O roteiro de *O Jogo de Choronzon* passou por inúmeras alterações, sofreu mais de 5 revisões e foi extremamente útil para se ter uma primeira visualização do filme. Seu desenvolvimento foi essencial para a produção do *storyboard*.

O roteiro integral do curta se encontra no *APÊNDICE A - Roteiro final do curta- -metragem* O Jogo de Choronzon (p. 113).

### 6.2 *STORYBOARD*

Com o roteiro definido a próxima fase da pré-produção é a criação do *storyboard*. Segundo a Associação Brasileira de Cinematografia (ABC) os *storyboards* são utilizados para o planejamento visual das cenas a serem filmadas e também para transmitir a toda a equipe o que se espera de cada cena.

O *storyboard* consiste em uma sequência de quadros que representam os planos do filme. Além disso ainda há informações técnicas da cena, como sua duração, diálogos e movimento de câmera, por exemplo.

O plano é a menor célula dramática de um filme, são ações que se desenrolam em uma tomada sem que haja um corte. Segundo o Dicionário teórico e crítico do cinema (HOWARD, MABLEY, 199, p. 230), "um plano é qualquer segmento de filme compreendido entre duas mudanças de plano". O conjunto de vários planos constituem uma cena.

A cena já é um fragmento maior do filme, se considera o fim de uma cena quando há um corte espacial ou temporal.

### 6.2.1 Formatação do *storyboard*

Existem diversos modelos de *storyboards* que se pode utilizar. Para o curta- -metragem *O Jogo de Choronzon* a equipe criou o seu próprio *storyboard*, através do programa *InDesign*, com base no resultado do *software Toon Boom Storyboard Pro*.

Na caixa principal do *storyboard* tem-se a representação do quadro-chave daquele plano, uma imagem que sintetiza toda a ação. Ele normalmente é desenhado para poupar tempo de produção. Nesse quadro principal ainda se pode indicar alguns movimentos de câmera, como um *zoom in, zoom out, pan* ou *travelling.*

Em cima dessa caixa principal há espaço para informar qual é a cena representada, qual o plano e as suas durações.

Ao lado do desenho, existe outra caixa onde estão descritas as ações que ocorrem naquele plano. É nesse espaço que se encontram os diálogos dos personagens, ou narrador, uma descrição melhor do movimento de câmera, ações que ocorrerão no plano, intenção do diretor e até anotações sobre atuação.

O modelo utilizado no presente curta-metragem pode ser visualizado na Figura 13.

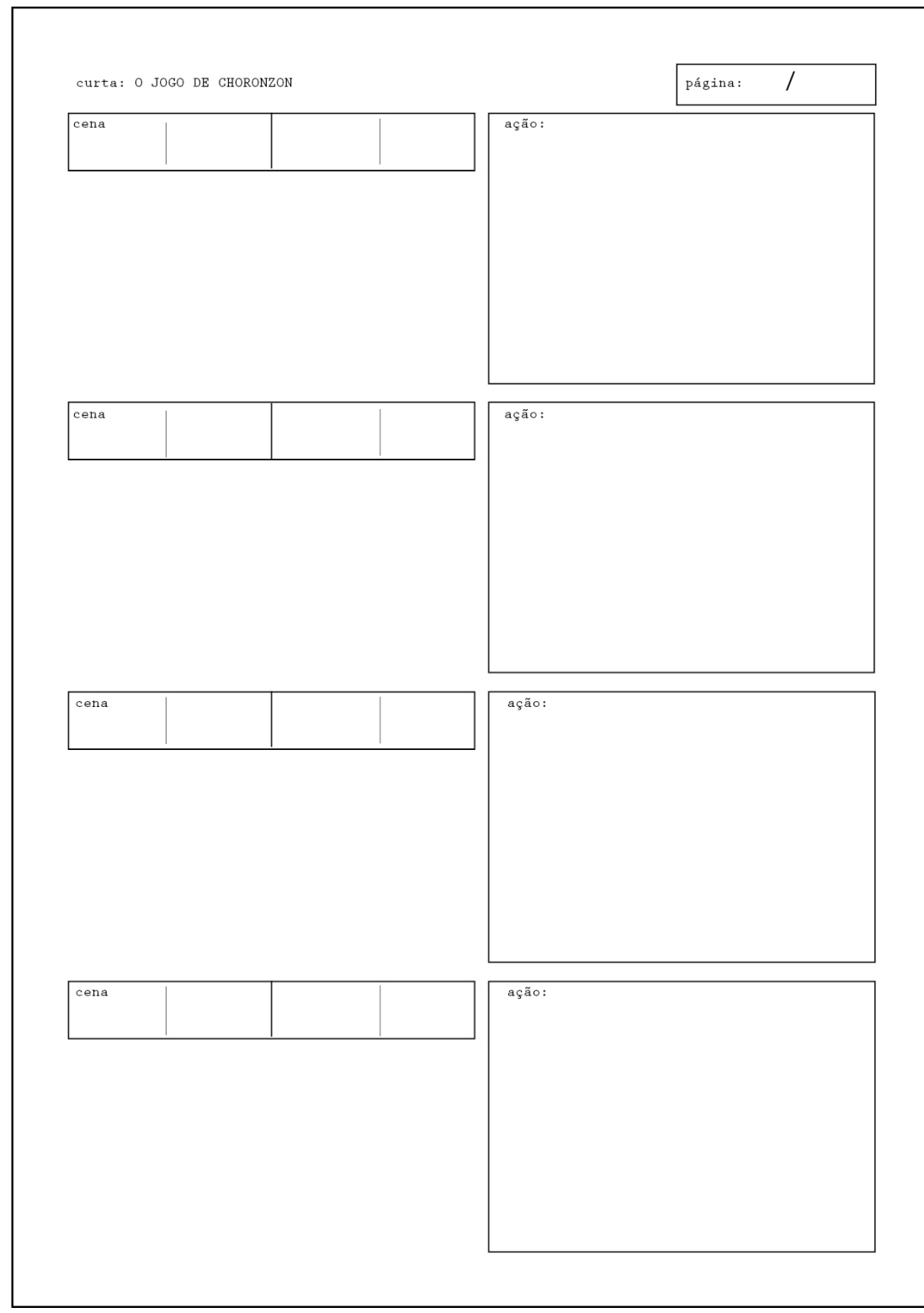

Figura 13 - Exemplo do *storyboard* criado para *O Jogo de Choronzon.* Fonte: Autoria própria.

## 6.2.2 *Storyboard* de *O Jogo de Choronzon*

Para esse projeto foi produzido um primeiro *storyboard* desenhado pelos três autores e sem nenhuma referência fotográfica. A partir dessa experiência algumas dificuldades foram notadas. Por ele ser produzido por três pessoas diferentes era notável a inconstância no traço e no estilo de cada desenhista, fazendo o produto perder a unidade, dificultando a comunicação com o leitor.

Outro problema percebido foi a dificuldade de desenhar poses e personagens sem um referencial, já que nenhum dos autores atua diretamente no ramo da ilustração.

Como já estava estabelecido que o curta seria feito em rotoscopia foi percebida também a falta de coerência entre algumas ilustrações feitas e a real possibilidade de filmar tais cenas para depois animá-las. Muitas vezes um ângulo de câmera, ou uma situação é facilmente desenhado, mas para executar isso com uma câmera real seria muito trabalhoso. Por exemplo seria o caso de uma tomada aérea dos dois personagens e a multidão ao seu redor, na ilustração seria fácil de realizar, mas para filmar isso o valor de produção seria inviável.

Portanto foi decidido criar um segundo *storyboard*.

Para a produção do segundo *storyboard* foi utilizada uma câmera fotográfica, já realizando os planos de acordo como eles seriam filmados. O grupo se encontrou e fez as fotografias sem a ajuda de atores ou elementos plásticos como cenário e figurino.

Exemplos das fotografias tiradas nesse dia e os seus resultados finais no *storyboard* podem ser vistos na Figura 14 e 15.

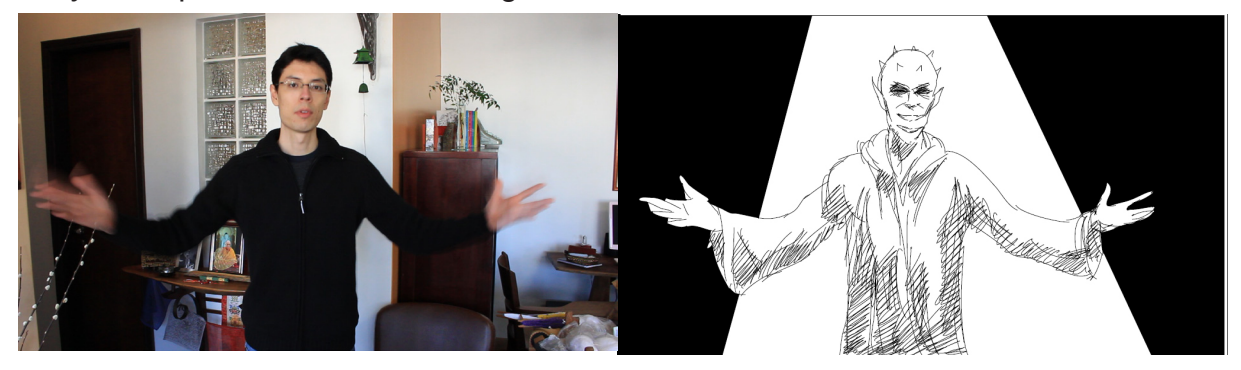

Figura 14 - Comparação entre fotografia e imagem do *storyboard.* Fonte: Autoria própria

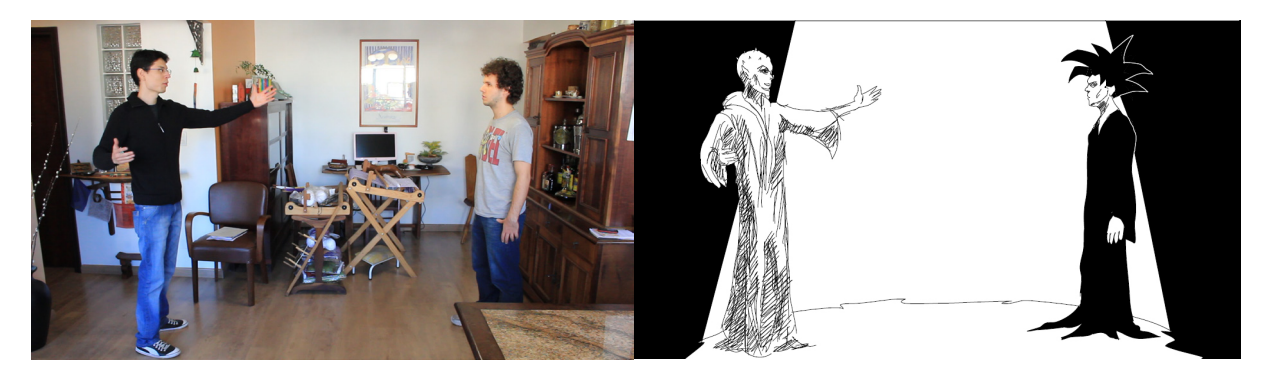

Figura 15 - Comparação entre fotografia e imagem do *storyboard.* Fonte: Autoria própria

Essas fotografias foram tiradas com a mesma máquina e jogo de lente que iria ser utilizada nas filmagens finais. Isso diminui as alterações entre o que foi previsto no *storyboard* e o resultado que será obtido no final.

Em relação ao *storyboard* original, o segundo sofreu pequenas alterações na parte de descrição, as maiores mudanças foram as ilustrações que agora se baseavam em fotografias, deixando-o mais coerente com a técnica final utilizada na animação.

A versão final do *storyboard* pode ser lida no APÊNDICE B *-* Storyboard *final de* O Jogo de Choronzon (p. 119).

## 6.3 ARTE CONCEITUAL

A arte conceitual de um filme é responsável pela aparência visual e pelas sensações que o filme transmitirá aos espectadores, são essas escolhas que definem alguns conceitos e mecânicas do filme.

Ela é a representação visual dos conceitos de um projeto e tem como objetivo fornecer a base do desenvolvimento gráfico de uma animação. Ou seja, através das ideias já criadas no roteiro a arte conceitual deve elaborar estudos buscando representá-las visualmente.

A execução de uma representação não depende de técnica ou acabamento específico, podendo assim abranger diversos estilos de trabalhos, desde o mais simples esboço até uma finalização com riqueza de detalhes

Segundo Stoneham (2010, p.14), a elaboração da arte conceitual normalmen-

te passa por alguns estágios definidos como Coleta de Informações, Improvisação e Desenho.

Stoneham (2010, p.14) diz que a fonte para criar bons conceitos e técnicas é encontrar inspiração nos arredores, na internet e olhando trabalhos de outros artistas. Essa pesquisa de material de referências é essencial para a criação da arte conceitual.

Outra etapa importante é a improvisação. Improvisar é criar "no momento" através da resposta de estímulos ambientais e da intuição. Isso pode resultar em novos padrões mentais, novas práticas, novas estruturas e uma nova forma de visualizar. Nas palavras de Stoneham (2010, p.16):

> Improvisation is creating "in the moment" in response to the stimulus of one's immediate environment and inner feelings. This can result in the invention of new thought patterns, new practices, new structures or symbols, and new ways to visualize.

Por fim, segundo Stoneham (2010, p.14) é muito importante que o artista conceitual sempre mantenha ao seu alcance um caderno para rabiscar e um material com que se sinta confortável em desenhar. Nesta etapa a melhor opção é registrar e organizar as ideias, gerando também oportunidades de refiná-las.

Para um projeto de animação os principais estudos e escolhas da arte conceitual estão relacionados a três importantes elementos: O Estilo da Animação, o Design do Personagem e o Cenário.

O Estilo da Animação é muito importante ser definido, pois ele estará diretamente ligado com os outros dois elementos posteriores. Se for definido que a animação será feita toda em computação gráfica, os personagens e cenários serão de um modo, no entanto se for uma animação bem econômica, como de recorte, o cenário poderá ser muito mais simples, em camadas por exemplo. Por isso o primeiro passo é definir o estilo de animação.

Para o Design do Personagem diversos elementos devem ser estudados, como o estilo do desenho, suas proporções, linhas, acabamentos finais, paleta de cor e figurino.

No Cenário o artista deverá também estudar uma paleta de cor, formas predominantes, composição, acabamento, volumes e a interação que ocorrerá entre personagem e cenário.

#### 6.3.1 Design de personagens

Quando nos lembramos de personagens famosos de revistas em quadrinhos, desenhos animados, filmes de animação e propagandas, estamos de certa maneira tão familiarizados com todos eles que chegam a parecer muito simples e não demonstram grande complexidade na sua criação. Porém por trás de toda esta simplicidade, muitas horas de trabalho foram utilizadas para o desenvolvimento do personagem até chegar a um resultado ideal. Se tratando de animação, o design de um personagem não é apenas uma etapa simples de se concluir, principalmente quando se deseja atingir efetivamente o público alvo.

Uma característica importante na série Sandman é que durante os anos de publicação os desenhistas convidados pelo Neil Gaiman para ilustrar suas estórias foram variando. Por isso Sandman tem uma coerência muito mais narrativa do que gráfica. Vale a nota que uma marca gráfica muito característica de Sandman são suas capas e sua diagramação, feitas sempre pelo artista Dave McKean.

É notável a diferença de estilo entre várias histórias, no entanto para Sandman esse não é um fator que prejudica a obra, ao contrário agrega a esse universo criado. Como Sandman se passa no mundo dos sonhos e seu protagonista é o Mestre dos Sonhos, essa mudança no estilo de desenho dá um ar onírico à série.

Um painel de referência foi produzido (Figura 16) com diversos artistas e técnicas utilizadas ao longo de diversas publicações de Sandman.

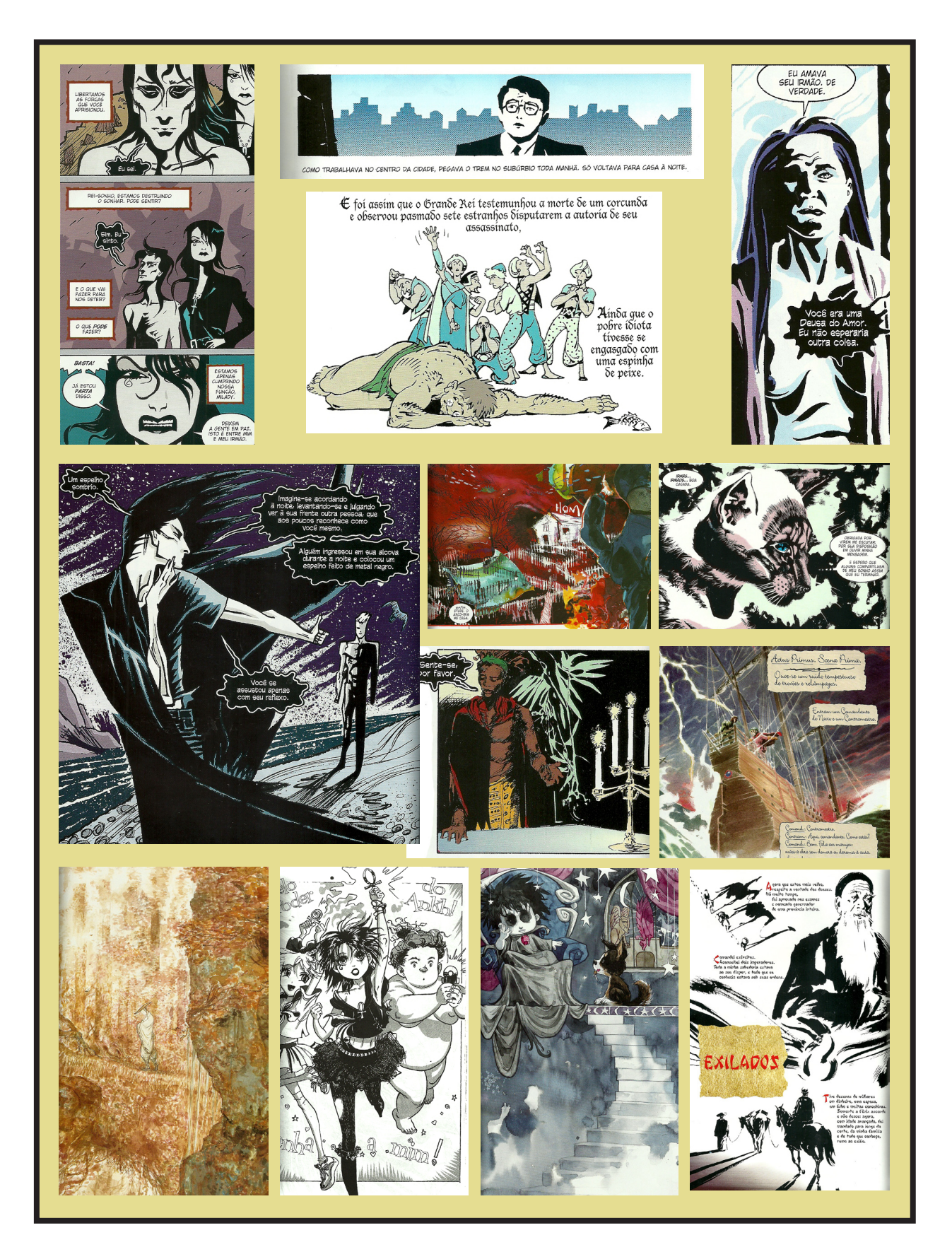

Figura 16 - Painel de referência (*mood board*) dos estilos utilizados em Sandman. Fonte: Gaiman (2005-2008).

Para começar o desenvolvimento de personagens foi realizada uma pesquisa das diferentes interpretações que outros artistas já tiveram dos personagens.

Assim como o desenho da série varia, o próprio Sandman é representado de diferentes maneiras conforme a estória. Normalmente ele é representado como um homem branco, de uma palidez quase mórbida, com uma grande sombra projetada nos olhos e cabelos negros e bagunçados. No entanto se a pessoa que está sonhando mora no Japão, o Sandman surge para ela com traços orientais. Assim o personagem já apareceu nas revistas de diversas formas, como um asiático, um negro e até mesmo na forma de gato, quando Morpheus foi visitar os sonhos de um felino (Figura 17).

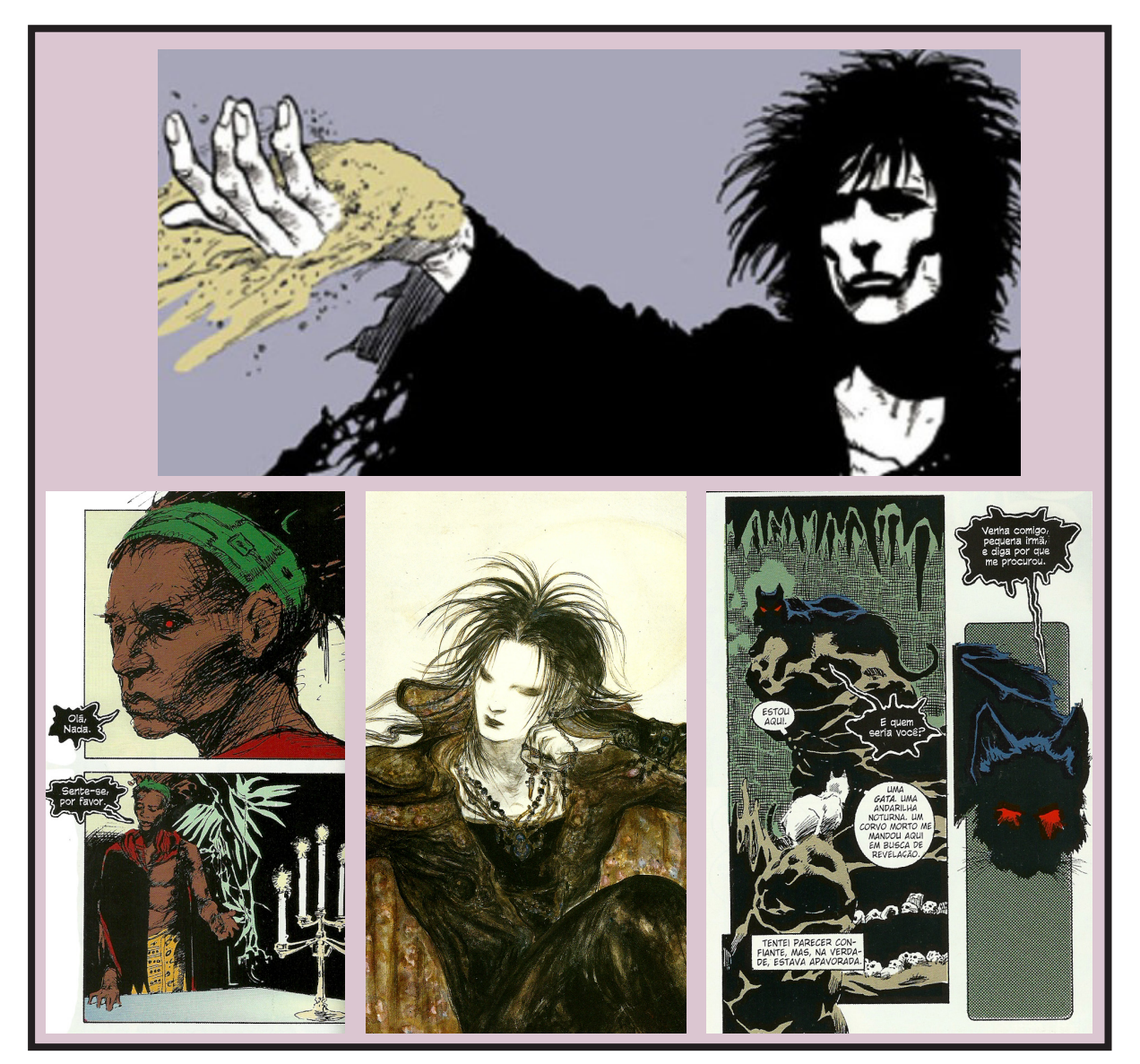

Figura 17 - Painel de referência (*mood board*) das diferentes representações de Sandman. Fonte: Gaiman (2005-2008).

 Depois de analisar foi decidido utilizar as características de sua forma mais convencional: um homem alto e magro, cabelos negros e bagunçados, manto comprido e negro e fortes sombras projetadas no rosto. Isso por que é o modo em que existe uma maior identificação com o personagem.

Com essa decisão tomada foi avaliado qual estilo a animação seguiria, para isso foi realizada outro Painel de Referência, agora pesquisando os diferentes traços e estilos do Sandman nessa forma convencional (Figura 18).

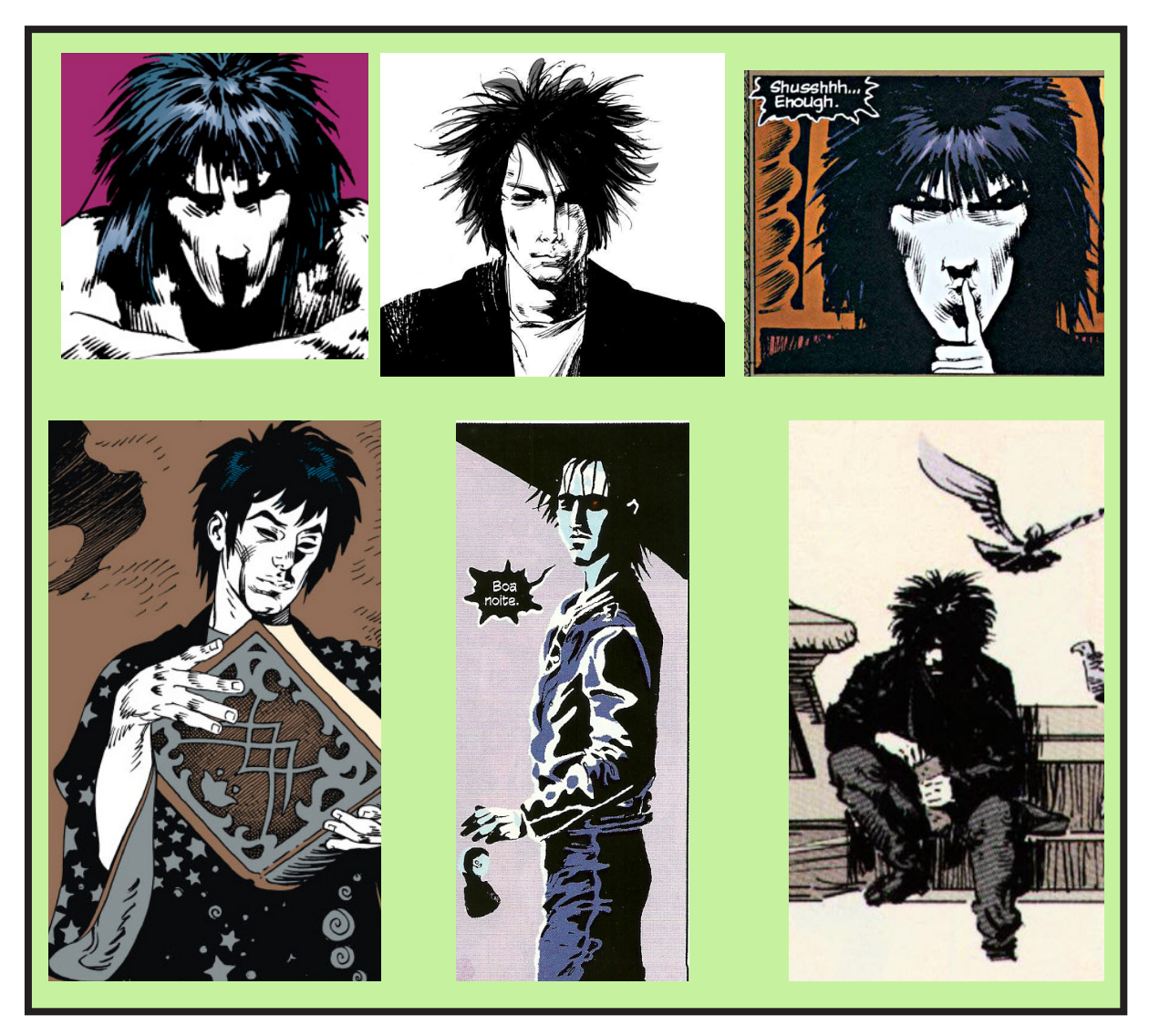

Figura 18 - Painel de referência (*mood board*) dos diferentes estilos de ilustração de Sandman. Fonte: Gaiman (2005-2008).

Para o outro protagonista, o Choronzon, o primeiro processo foi fazer pesquisa bibliográfica sobre esse demônio. Devido a falta de conhecimento dos integrantes na área de ocultismos e magia as pesquisas foram difíceis, pois faltavam conhecimentos básicos e vocabulário para uma melhor compreensão.

Segundo Frater Magister (2012), "Choronzon não é um poderoso ser, ele é um sifão, um buraco negro desprovido de luz que absorve tudo que dele se aproxima".

Já segundo o sítio eletrônico Ocultura (CHORONZON ..., 2012), Choronzon "é um demônio originado dos escritores ocultistas do século XVI no sistema de magia enoquiano. No século XX ele se tornou um elemento importante no sistema thelêmico, fundado por Aleister Crowley, onde Choronzon é o habitante do Abismo, acreditando- -se que seja o último grande obstáculo no caminho do Iniciado".

O objetivo principal dessa pesquisa era sobre a forma física desse demônio, pois em Sandman ele tem uma característica muito peculiar: apresenta duas bocas - uma em cima da outra. No entanto, essa característica não foi encontrada em nenhuma descrição, levando a acreditar que esse elemento foi criado somente para a história em quadrinhos. Esse fato agrega muito ao personagem na estória pois ele intima Sandman à uma batalha oral, onde quem tem mais habilidades com as palavras ganha. O fato do Choronzon ter duas bocas, fortalece a imagem do personagem como alguém hábil na fala.

 Na cultura popular o Choronzon apareceu em algumas histórias em quadrinhos (como em *Hellblazer*), jogos de computador (*RuneScape*, *Shin Megami Tensei*), filmes (*Necromentia*) e em muitas letras e álbuns de bandas de metal (*Megadeth, Internal Suffering, Akercoke*). Algumas representações desse demônio podem ser vistas na Figura 19:

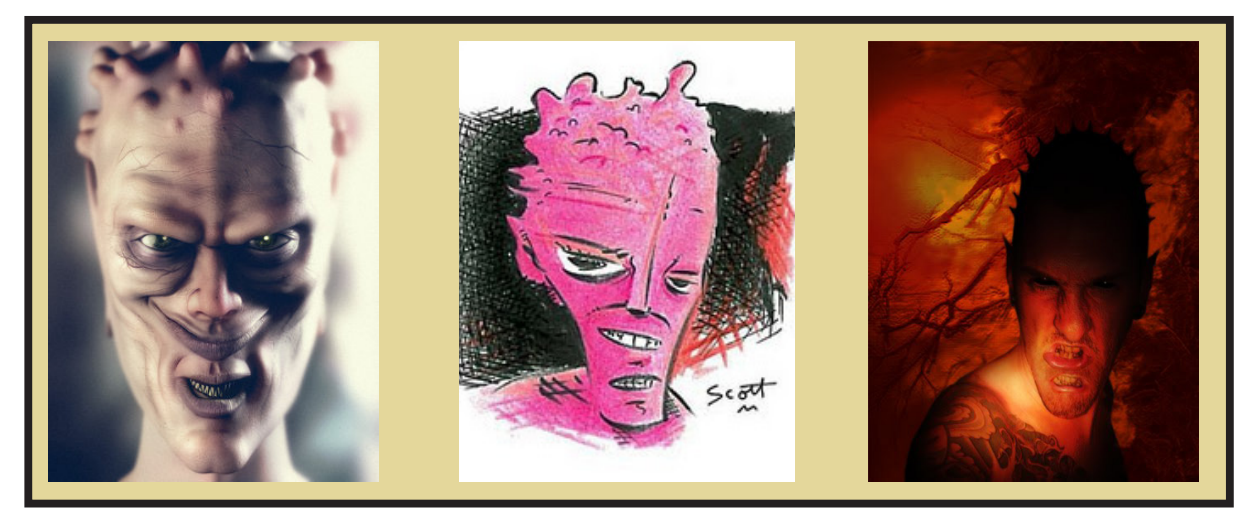

Figura 19 - Painel de referência (*mood board*) das diferentes representações do Choronzon. Fonte: Montagem realizada pelos próprios autores.

Além dessa pesquisa dos personagens Sandman e Choronzon, foi feito também um Painel de Referência de outras ilustrações que de alguma forma conversam com o trabalho (Figura 20).

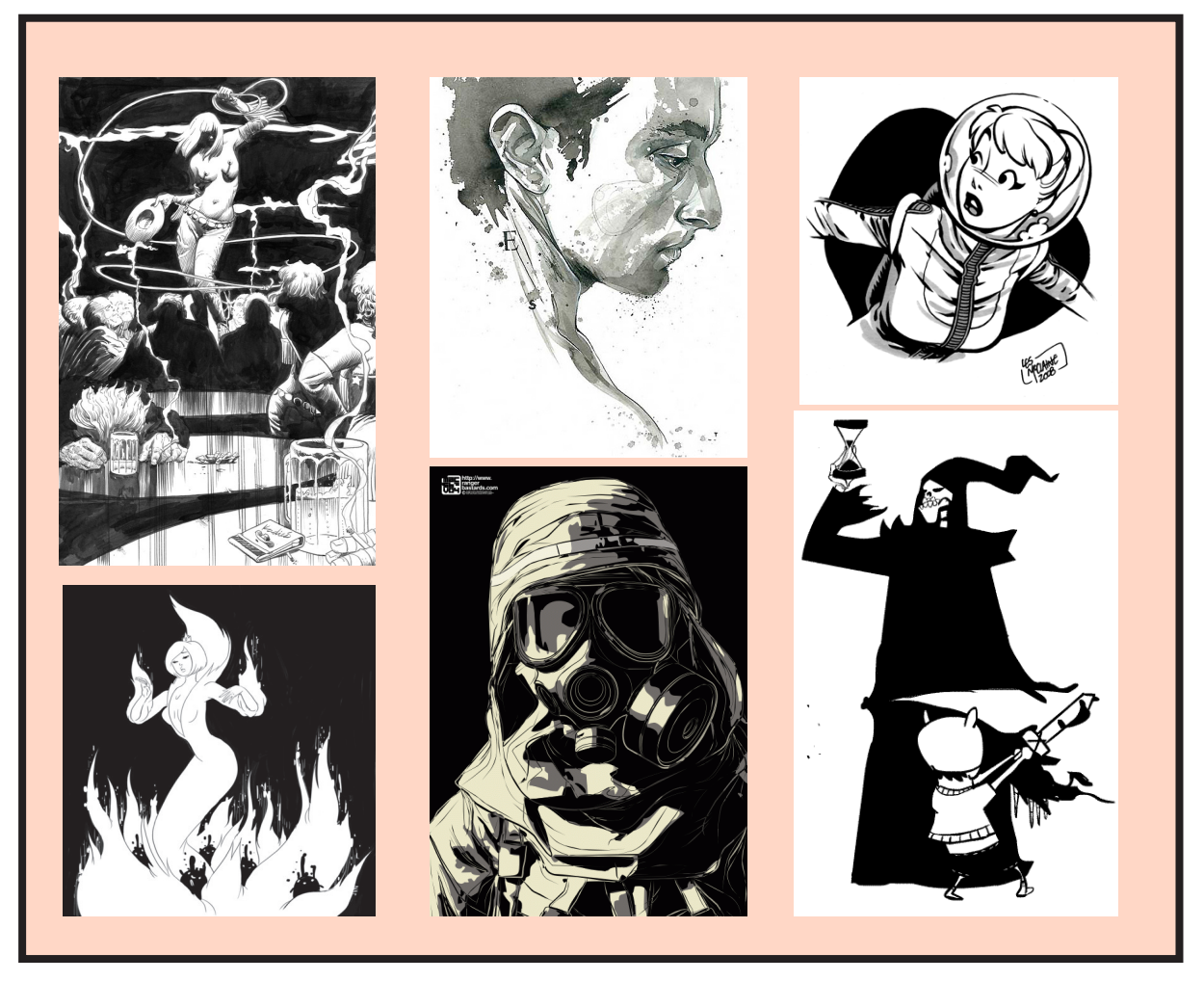

Figura 20 - Painel de referência (*mood board*) de estilos de ilustração preto e branco. Fonte: Montagem realizada pelos próprios autores.

Ilustrações normalmente em preto e branco, com alto contraste, linhas simples, ou que apresentavam cenários e roupas que poderiam ser utilizado na animação.

Após obter esse banco de referência os autores começaram a fazer os primeiros testes do personagem já imaginando o melhor design para a plataforma final, uma animação em rotoscopia.

Os primeiros testes foram realizados no papel. Como o personagem apresenta um contraste muito alto entre luz e sombra, preto e branco, alguns testes em nanquim sobre *canson* foram feitos (Figura 21).

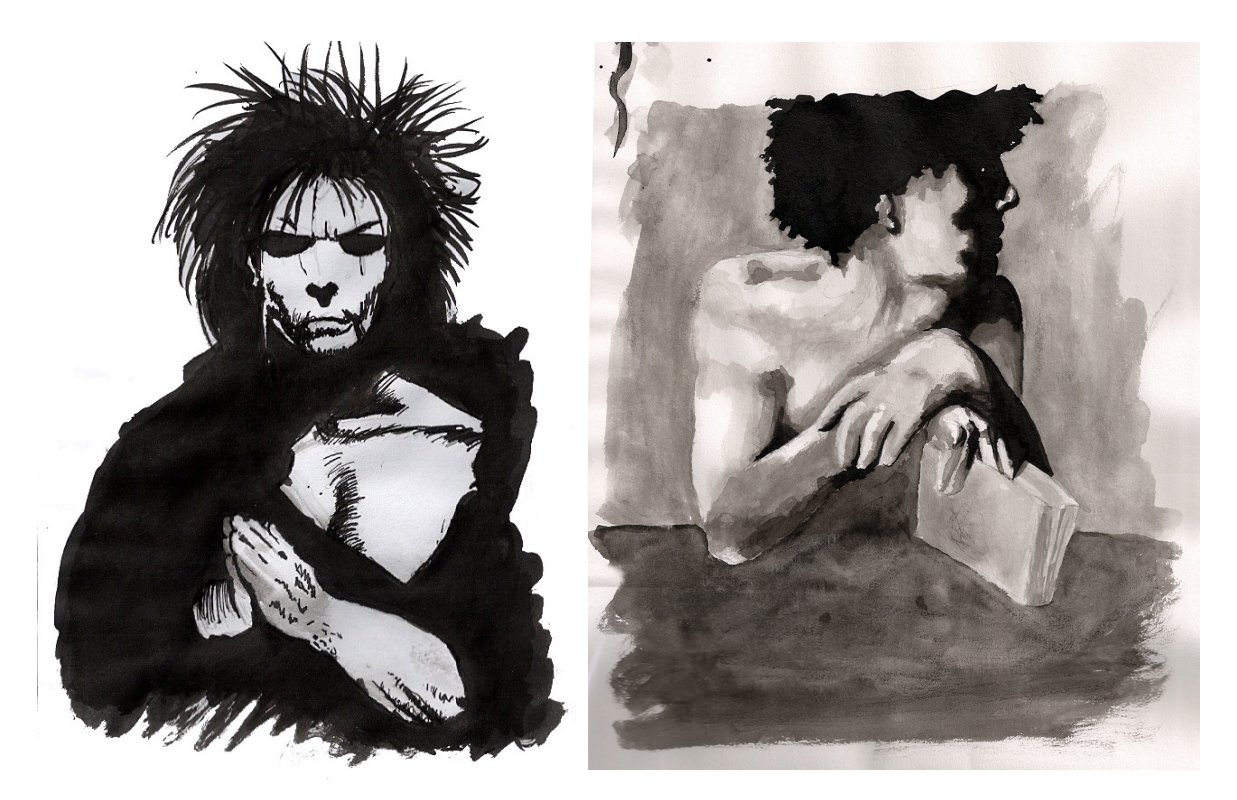

Figura 21 - Estudos do personagem feito em nanquim. Fonte: Autoria própria.

Depois desse primeiro contato com o personagem foram realizados alguns estudos digitais, já que esse será o suporte da animação. Os primeiro testes digitais foram realizados no programa *Photoshop* com o auxílio de uma *tablet* (Figura 22).

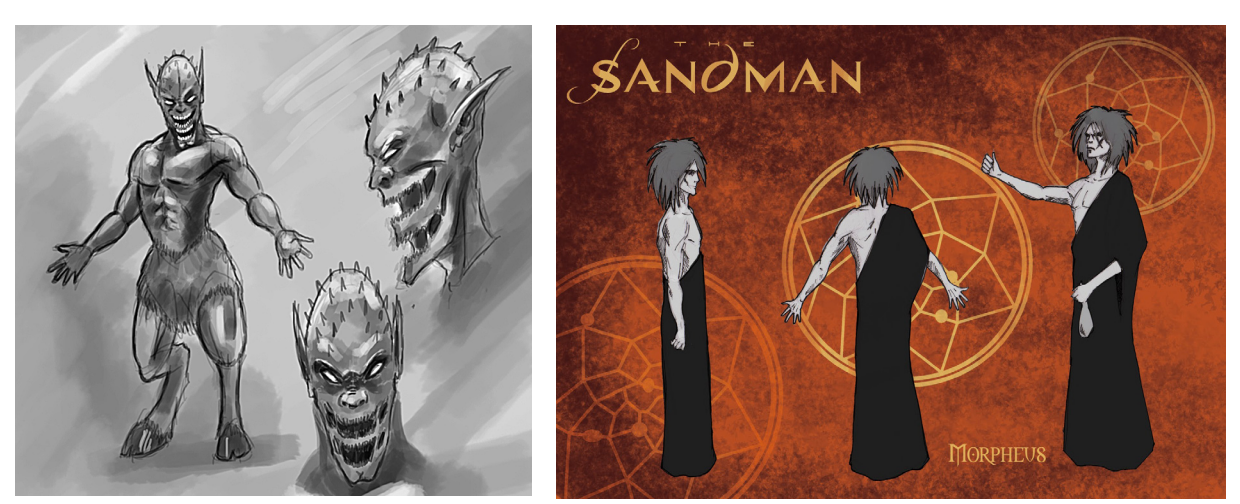

Figura 22 - Estudos do personagem feito em ilustração digital. Fonte: Autoria própria.

A produção da animação ocorrerá em um software especializado chamado Toon Boom, que trabalha exclusivamente com animações vetoriais em 2D. Por isso alguns testes de design de personagens foram feitos em vetor baseando-se em fotos, já se aproximando do processo da rotoscopia.

Existem algumas teorias de que as características do Sandman foram baseadas no Robert Smith, vocalista da banda *The Cure*. Por isso alguns testes iniciais foram feitos também baseados nele (Figura 23) e outros baseados em fotografias de *cosplay4* de Sandman (Figura 24).

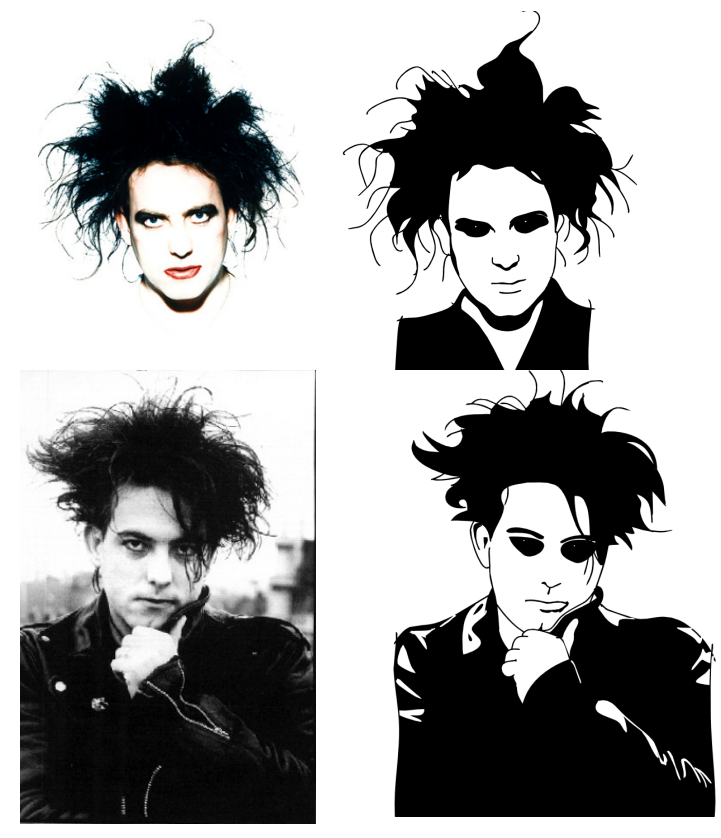

Figura 23 - Estudos do personagem feito em ilustração digital (vetor) baseado no vocalista Robert Smith. Fonte: Autoria própria.

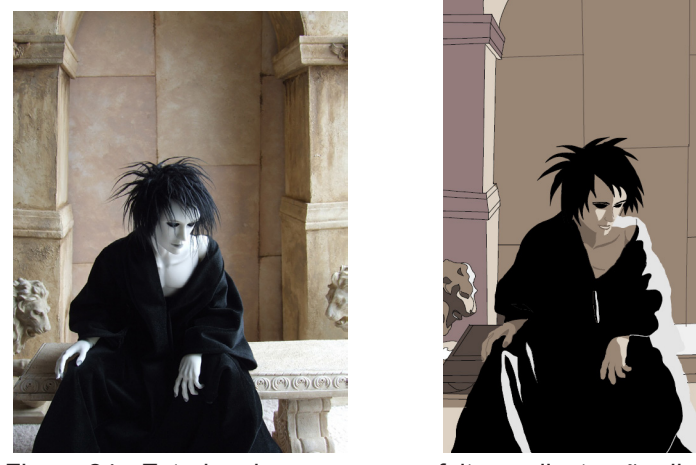

Figura 24 - Estudos do personagem feito em ilustração digital baseado em *cosplay* do personagem Sandman. Fonte: Autoria própria.

<sup>4</sup> *Cosplay* abreviacão de *costume play* que pode ser traduzido por "representação de personagem a caráter", "disfarce" ou "fantasia".

Um estudo sobre o figurino dos personagens também foi realizado. Algumas ilustrações foram desenvolvidas para testar qual melhor vestimenta se encaixava com o ambiente proposto para o filme (Figura 25). Como na história original os personagens usavam roupas sociais, a busca por um novo figurino se torna muito importante. Alguns estudos de figurinos podem ser conferidos abaixo:

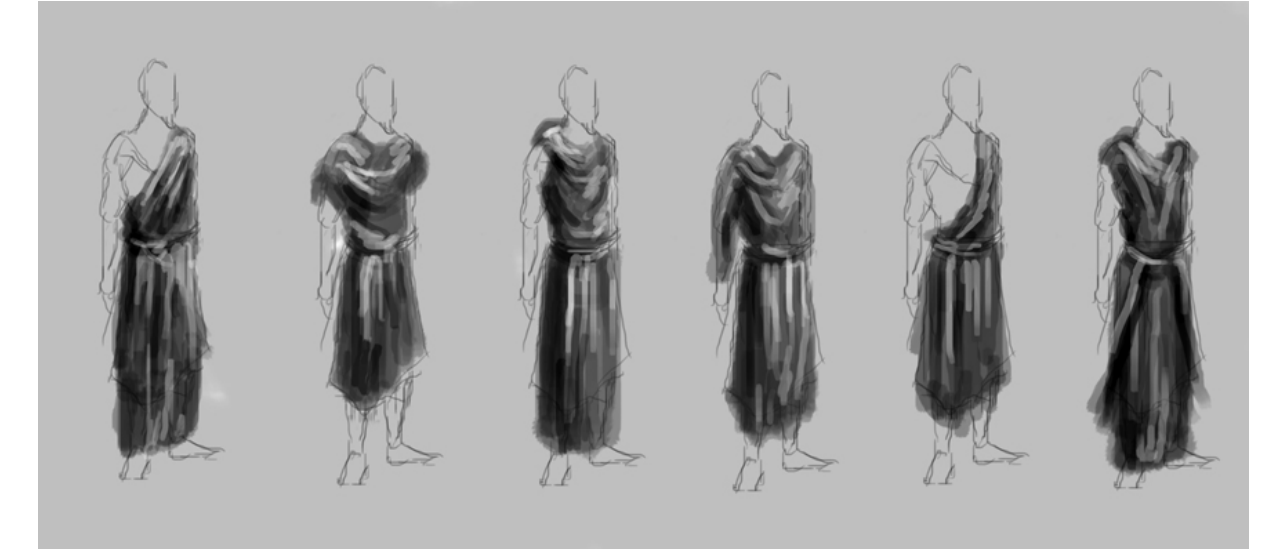

Figura 25 - Estudos de figurino feito em ilustração digital. Fonte: Autoria própria.

Após todos esses estudo e testes foi decidido que o design dos personagens seguiriam uma linha mais limpa, com um contorno simples em volta das figuras e grandes áreas chapadas de cor.

Essa decisão foi tomada visando que ela apresenta uma estética que conversa com os quadrinhos, sua mídia de origem, mas também funciona para o suporte audiovisual. Adaptando assim a obra, sem descaracterizar o produto original.

Outro ponto fundamental para a escolha desse estilo foi a otimização do tempo de produção da animação, já que cada quadro do filme deverá ser desenhando individualmente, sendo que o curta-metragem deverá apresentar um total de mil e quinhentos quadros.

As soluções finais do design dos personagens podem ser visualizadas na Figura 26 e 27.

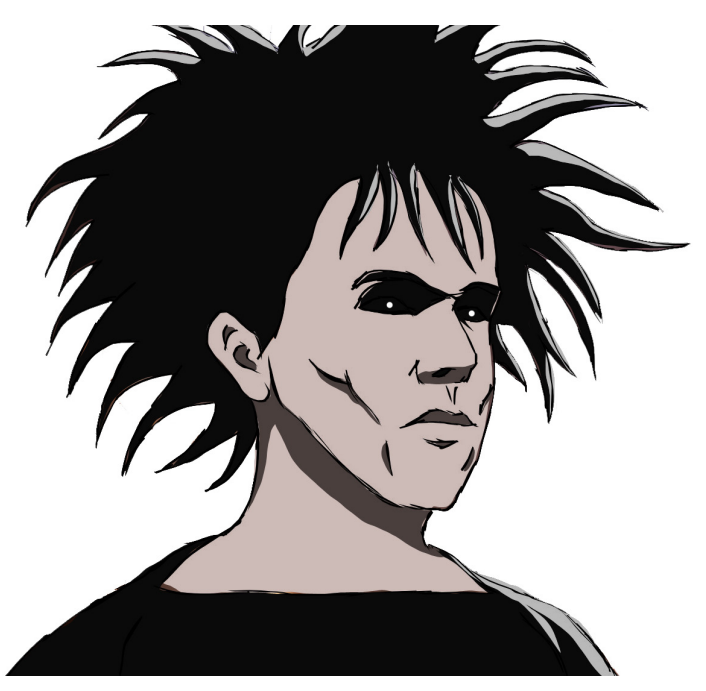

Figura 26 - Solução final do design do personagem Sandman. Fonte: Autoria própria

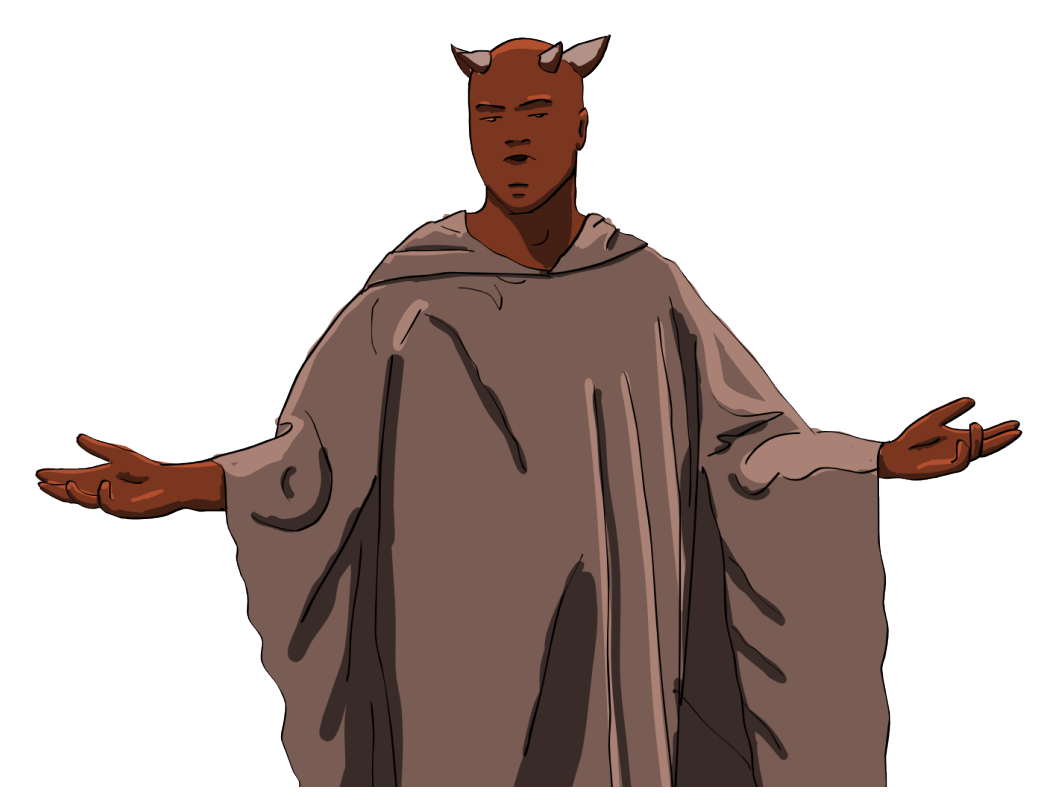

Figura 27 - Solução final do design do personagem Choronzon. Fonte: Autoria própria

## 6.3.2 Desenvolvimento do cenário

A criação do cenário é tão importante quanto a criação dos personagens, sem um cenário adequado boas animações e bons personagens podem não funcionar. É muito importante também fazer com que ambos interajam, para que não passe a impressão de um elemento colado ao outro.

Como dito anteriormente o cenário foi um dos elementos que mais sofreu alterações da mídia original, inicialmente a batalha se passa em um bar, com o duelo ocorrendo em cima de um palco com holofotes e microfones (Figura 28).

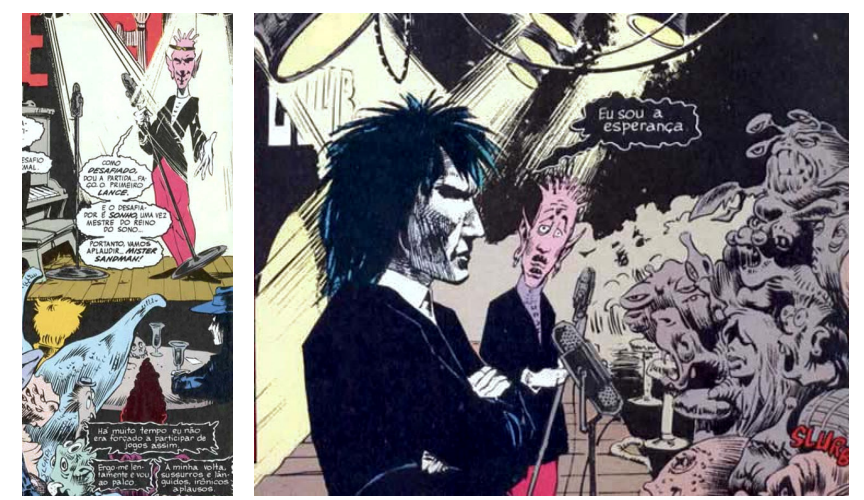

Figura 28 - Cenário original da história em quadrinhos. Fonte:GAIMAN, N. Sandman: Preludes and Nocturnes, issue 4. New York: DC Comis, 1989.

A primeira ideia para o ambiente foi de uma arena fechada, como um capela, com somente uma entrada de luz superior, que favoreceria essa iluminação focal de cima para baixo (Figura 29).

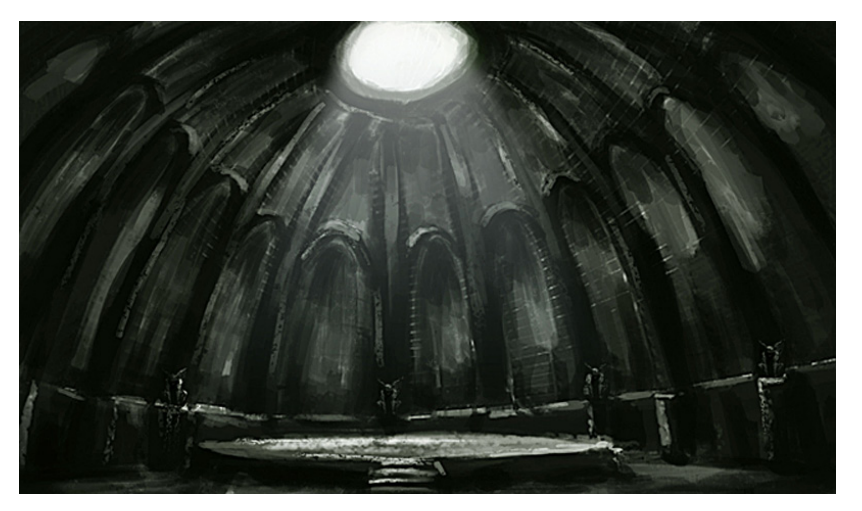

Figura 29 - Estudo do cenário. Fonte: Autoria própria.

Porém esse cenário também não caracterizava que a batalha acontece no inferno, elemento que aumentaria a dramaticidade da cena. Por isso novos testes foram feitos pensando em um cenário um pouco mais aberto, que mostrasse a legião de demônios que estavam ali para assistir o embate e que também explicitasse o local da batalha (Figura 30):

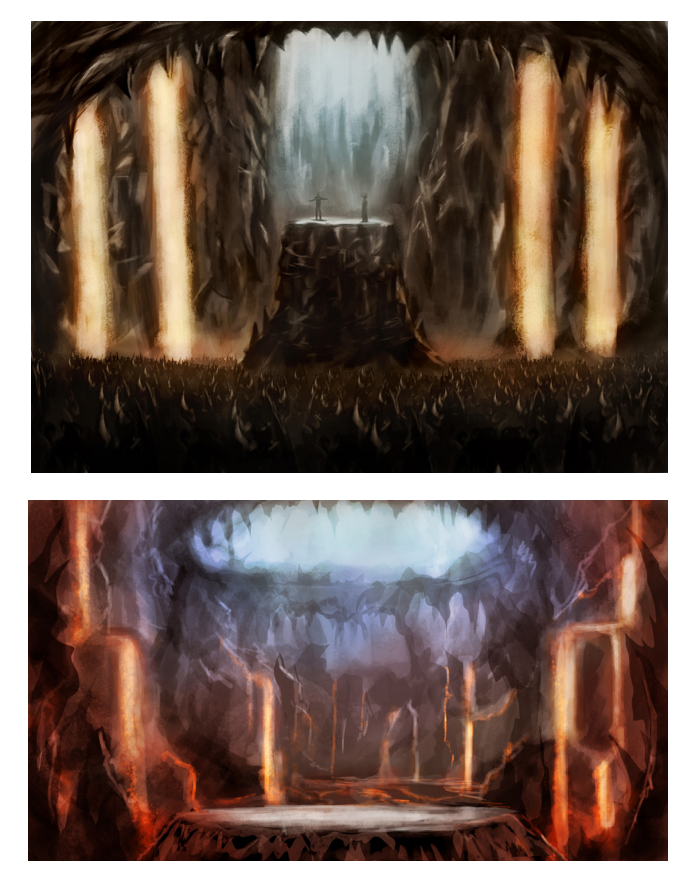

Figura 30 - Estudos do cenário. Fonte: Autoria própria.

Outros estudos ainda foram feitos, agora com um cenário externo. Essa ideia de imensidão era favorável para o curta pois mostra que o Sandman está sozinho no território do inimigo, cercado por demônios e a sua única saída é vencendo o embate (Figura 31).

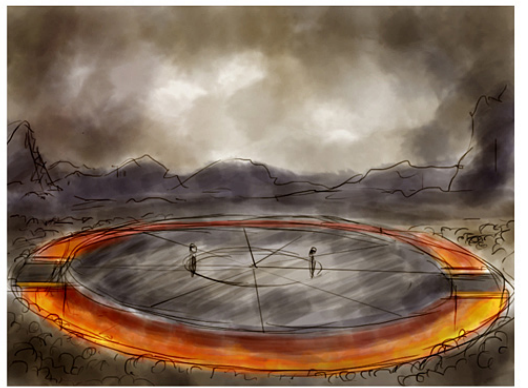

Figura 31 - Estudos do cenário. Fonte: Autoria própria.

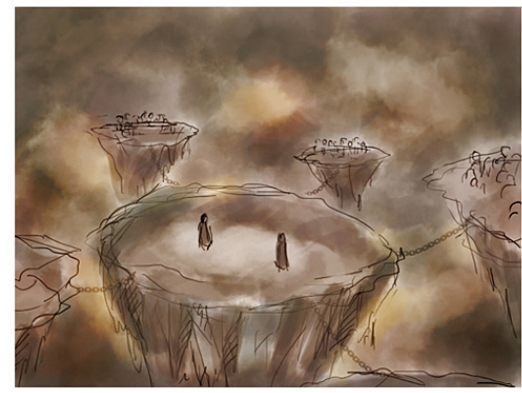

O céu aberto também funciona como um elemento narrativo, pois ao longo do curta-metragem alguns efeitos como o céu clarear, escurecer, as nuvens passando contribuem para contar a estória. Elementos que não poderiam ser explorados dentro de um ambiente fechado.

Para a concepção final do cenário diversas referências foram buscadas, desde jogos como *Diablo III* até outros quadrinhos e animações. Uma referência importante para o estilo final do cenário foi a do início do filme *Final Fantasy - The Spirt Within*, de 2001 (Figura 32).

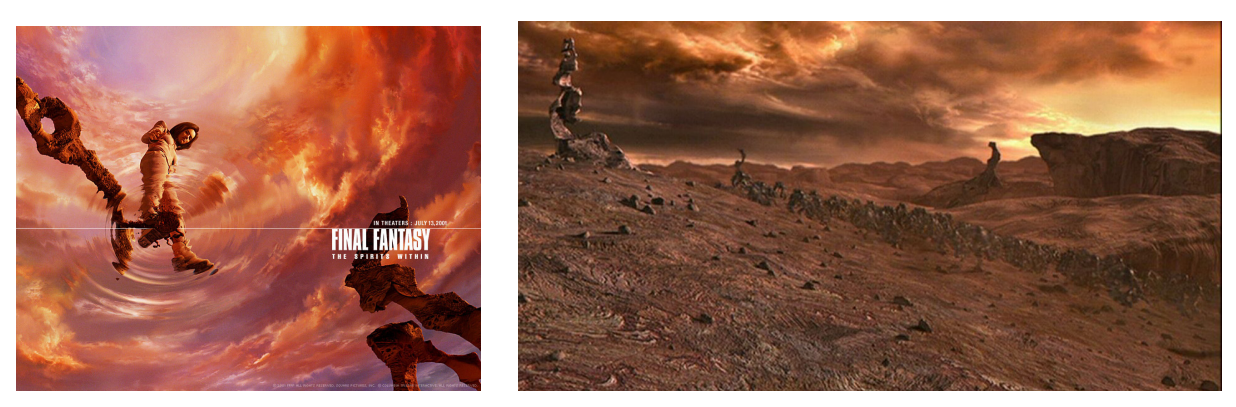

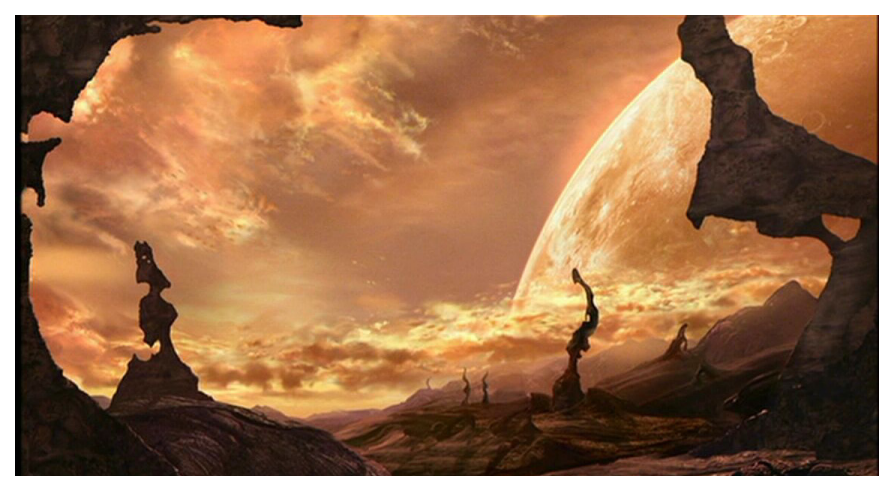

*Figura 32 - Referência para o cenário: Final Fantasy - The Spirit Within. Fonte: SAKAGUCHI, H. SAKAKIBARA, M. Final Fantasy: The Spirits Whitin. Japão: Square Company, 2001. (106 min).*

Apesar desse longa-metragem ser produzido inteiramente com computação gráfica e se tratar de uma ficção científica espacial, pode-se perceber muito de sua influência no resultado final do cenário.

Com o conceito cada vez mais apurado e mais alguns estudos, foi definido o cenário final: uma arena elevada onde os dois participantes irão duelar, ao fundo pode-se ver uma horda de monstros e demônios assistindo a batalha.

O cenário foi criado em camadas, com alguns elementos mais próximos, em primeiro plano, e outros se afastando. Ao todo foram produzidas seis camadas independentes, o que abre a possibilidade de fazer alguns movimentos de câmera, como o *travelling*, que aumentam o realismo e a dinâmica da cena.

Outra possibilidade que o cenário em camadas possui são as movimentações das nuvens, elas ficam constantemente se movendo no fundo agregando um toque de realismo para a animação.

O resultado final do cenário pode ser observado na Figura 33.

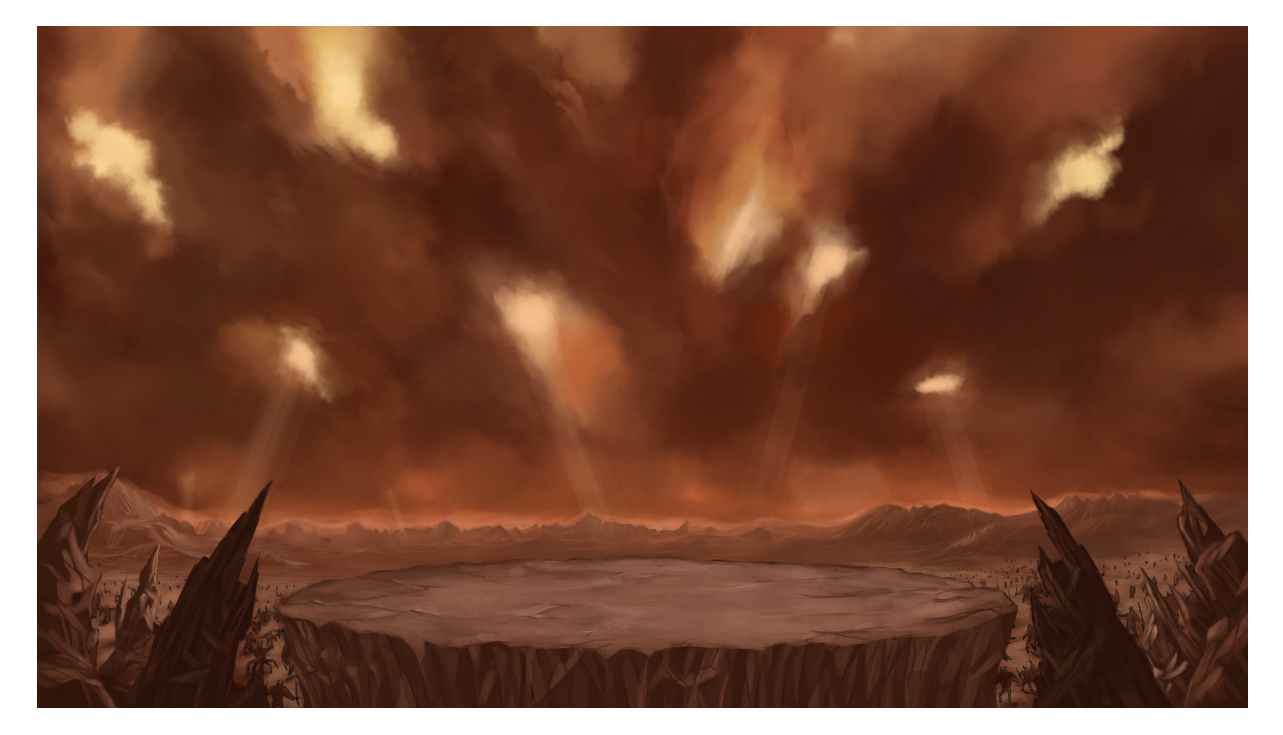

Figura 33 - Resultado final do cenário. Fonte: Autoria própria.

Para a criação da paleta de cores foram utilizados como referência os quadrinhos.

O Sandman normalmente é retratado com a dualidade do preto e do branco, dificilmente os coloristas utilizam outra cor nele.

No entanto, se fosse utilizada a cor branca pura para sua pele (255, 255, 255 no sistema RGB), ele destoaria do cenário, que é composto predominantemente de vermelho. Por isso foi adicionado à sua cor de pele um pouco de tonalidade, dando um tom cinza levemente avermelhado. A única parte que é pintada de branco puro, é o reflexo de seu globo ocular.

O olhar do Sandman é um dos ícones da mitologia, em algumas histórias os personagens descrevem o seu olho como um vazio, o espaço, onde de lá sai apenas o brilho de uma estrela solitária.

A cor do seu manto e cabelo também não são de um preto puro, devido o seu código no sistema RGB (20, 20, 20) ele foi chamado de "preto 20". Um fator importante para que o "preto 20" fosse utilizado é que as linhas de contorno utilizadas na animação foram feitas em preto puro (RGB 0, 0, 0). Assim, detalhes do tecido do seu manto, ou cabelo ainda podem ser vistos, mesmo com a coloração escura do personagem.

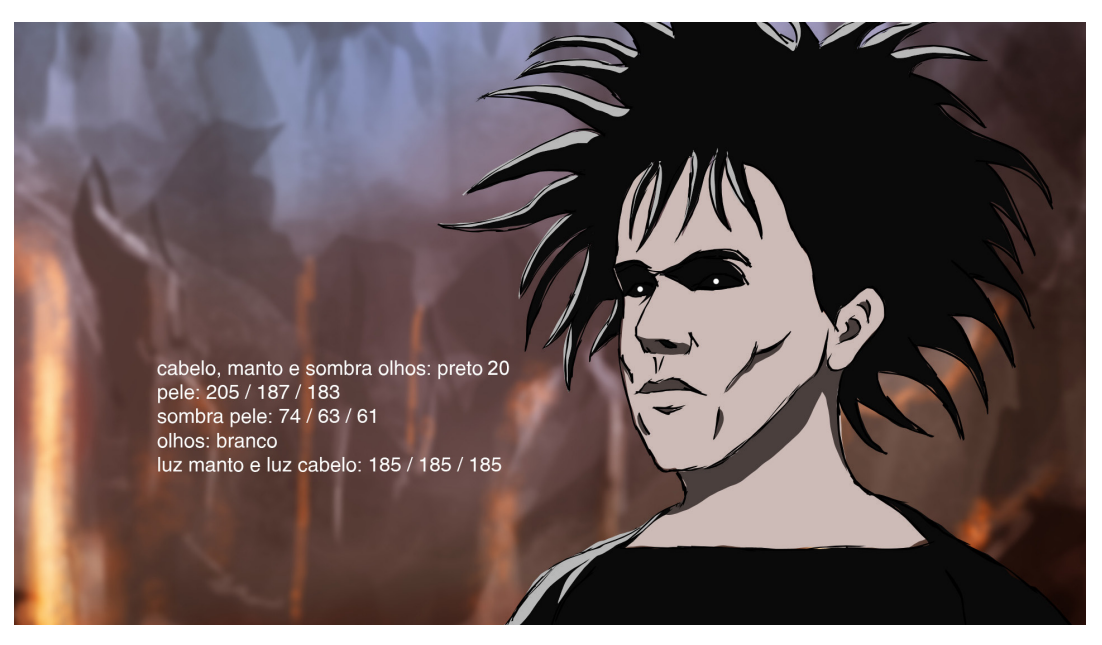

A paleta de cor para o Sandman pode ser visualizada na Figura 34.

Figura 34 - Paleta de cores utilizadas no Sandman. Fonte: Autoria própria.

Para o Choronzon foi criada uma paleta de cores com base no vermelho, utilizando como referência o quadrinho. Porém algumas adaptações foram feitas com base nas necessidades do projeto atual.

Enquanto nos quadrinhos o tom de vermelho tendia para um tom mais rosado na animação ele tornou-se mais escuro. Um detalhe adicionado para a animação foi a coloração de sua íris: alaranjada, esse detalhe dá ao personagem um tom mais sobrenatural, um olhar mais demoníaco.

A cor escolhida para o seu manto foi um tom de cinza mais claro do que o do Sandman. Como sua pele já é mais escura, um figurino mais claro contrasta melhor com seus movimentos, potencializando a atuação do ator e a dramaticidade da animação.

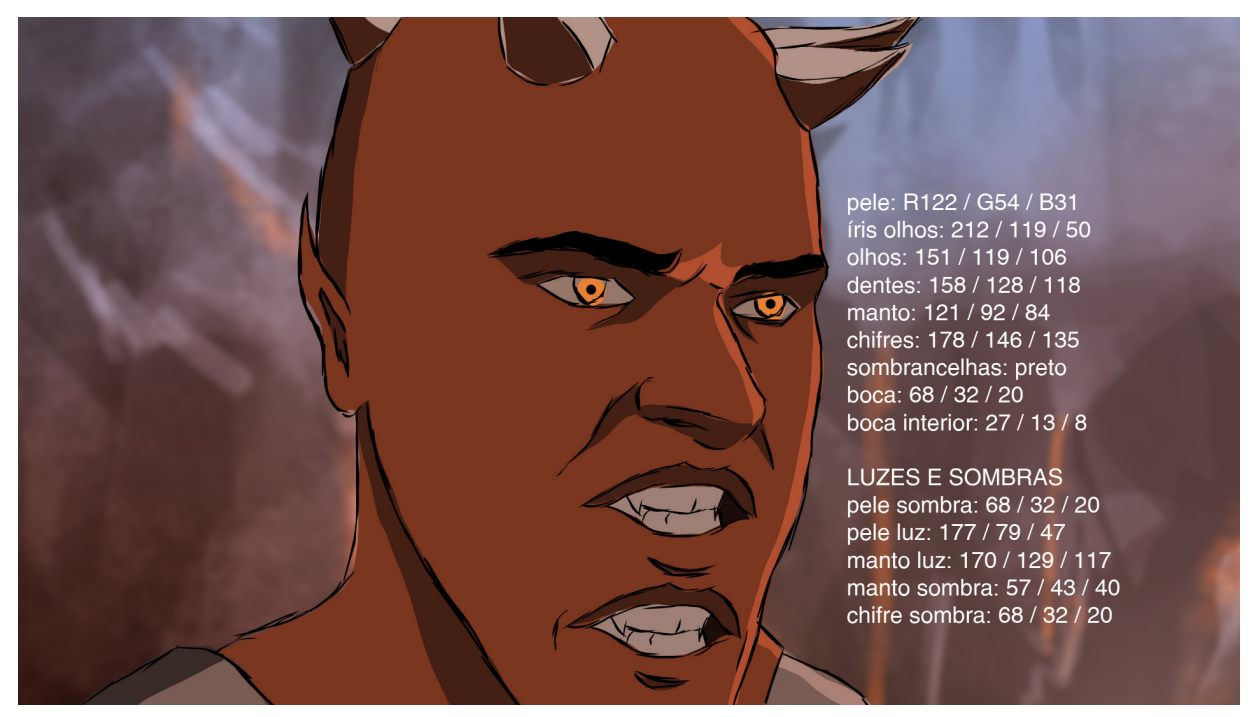

A paleta definida para o Choronzon pode ser observada na Figura 35.

Figura 35 - Paleta de cores utilizadas no Choronzon. Fonte: Autoria própria.

Cada cor escolhida teve um desdobramento para mais duas cores. Uma referente a cor na luz incidente e uma para a sombra projetada. Utilizando essa escala de três tons a animação ganha um maior volume, realismo e sincronia com o cenário.

# 6.3.4 Estilo da animação

## 6.3.4.1 Referências

Ainda na pré-produção, após definidos os designs de personagens, os cenários e as cores, alguns estudos e alternativas devem ser feitos quanto ao estilo da animação.

Diversas referências foram pesquisadas e analisadas.

Uma boa referência de animação foi o *trailer Follow Capelli*, do jogo *Resistance 3.* Apesar de não apresentar contornos, trabalha muito bem a animação com imagens vetorizadas, grandes áreas chapadas de cor e o contraste entre o preto e o branco (Figura 36). Outro fatorimportante analisado foi a dinâmica da sua edição de vídeo.

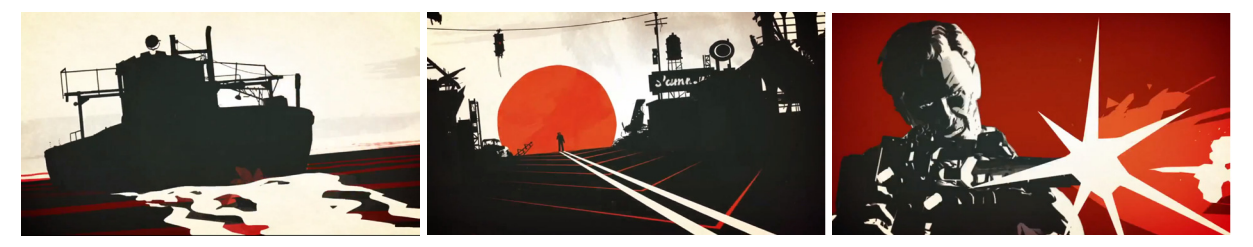

Figura 36 - *Screen shots* da animação *Follow Capelli* Fonte: Christensen (2011).

Outra projeto interessante estudada foram as animações que acontecem durante o jogo *Mirror's Edge*, lançado em 2008 pela *EA Games*.

A animação é bem simples, com recortes, sem contornos, com grandes áreas chapadas de cor (Figura 37). Interessante notar o volume simples que eles utilizaram e o resultado obtido.

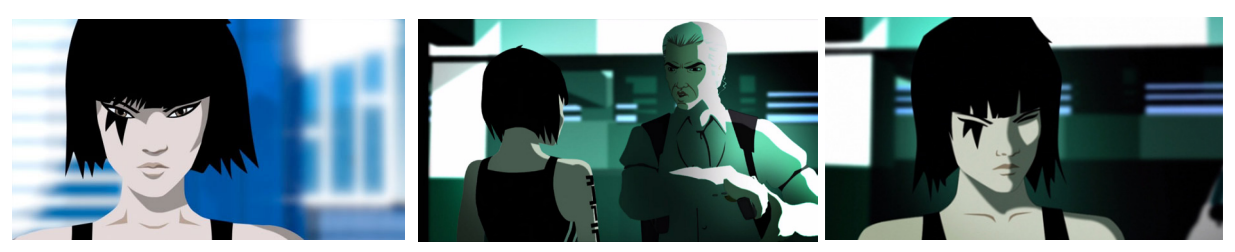

Figura 37 - *Screen shots* da animação do jogo *Mirror`s Edge* Fonte: EA Games (2009).

O vídeo clipe da música *Breaking the Habit*, da banda americana *Linkin Park* foi lançado em 2004 e foi produzido pelo *Studio Gonzo*, a direção de animação ficou por conta de Kazuto Nakazawa, que utilizou rotoscopia para dar um maior realismo ao vídeo. Eles filmaram as cenas com atores e a banda para depois animar e adicionar alguns efeitos especiais. Nakazawa também foi responsável pelo segmento animado do longa-metragem *Kill Bill Vol. 1*, de Quentin Tarantino e dos curtas *Kid's Story* e o *Detective Story* presentes no *The Animatrix*.

Um ponto importante analisado nessa animação foi o resultado dinâmico das cenas de ação causados pela rotoscopia.

Uma peculiaridade estudada nesse clipe foi o efeito das hachuras no desenho (Figura 38). Essa técnica de ilustração é baseada em uma série de linhas paralelas que simulam um volume no objeto, apesar de ser muito comum em ilustrações, seu uso em animações ainda é escasso. Na animação, a cada quadro essas linhas mudam, dando um efeito mais poluído à imagem, aumentando assim a sensação de angústia passada pelo clipe.

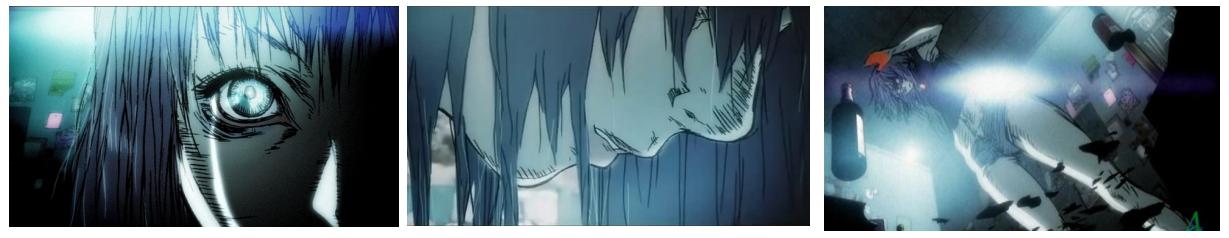

Figura 38 - *Screen shots* do clipe *Breaking the Habit*, da banda *Linkin Park* Fonte: Hahn (2004).

Outra referência importantíssima foi o longa-metragem supracitado *Waking Life*, de Richard Linklater. Nesse filme pode-se observar a técnica da rotoscopia aplicada com um nível altíssimo de qualidade.

A técnica oscila durante o filme, em algumas cenas a rotoscopia tem tantas camadas e tons de cor que chega a ser fotorealista, como na sequência em que aparecem os personagens Jessie e Celine (Ethan Hawke e Julie Delpy). No entanto em outras cenas, a simplificação de cenários, personagens e animação é muito maior (Figura 39). Porém essa variação torna-se muito importante para o filme, pois ela reforça o ambiente e o tema do filme, que aborda esse universo onírico.

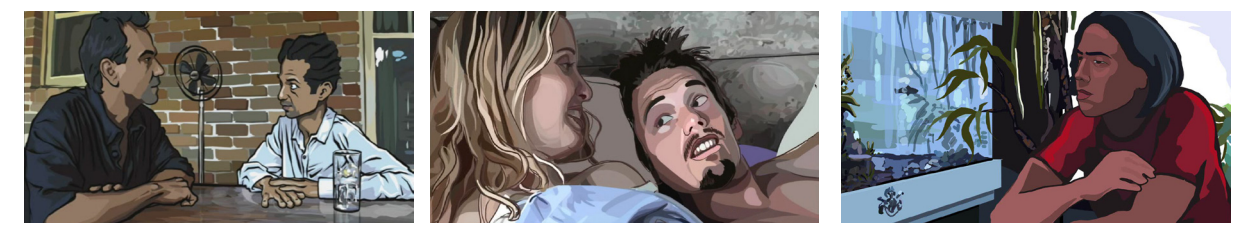

Figura 39 - *Screen shots* do longa-metragem *Waking Life* Fonte: Linklater (2001).

Uma importante animação analisada foi a versão da abertura do seriado de televisão *The Walking Dead* produzida Daniel Kanemoto. Ele fez essa animação apenas como uma homenagem à série, entretanto ela ganhou grande notoriedade e foi muito elogiada, inclusive pelos produtores do programa.

Essa animação trabalha mais com ilustrações animadas, ou seja, são ilustrações estáticas, onde o animador anima diferentes *layers* dando uma impressão de profundidade de movimento (Figura 40).

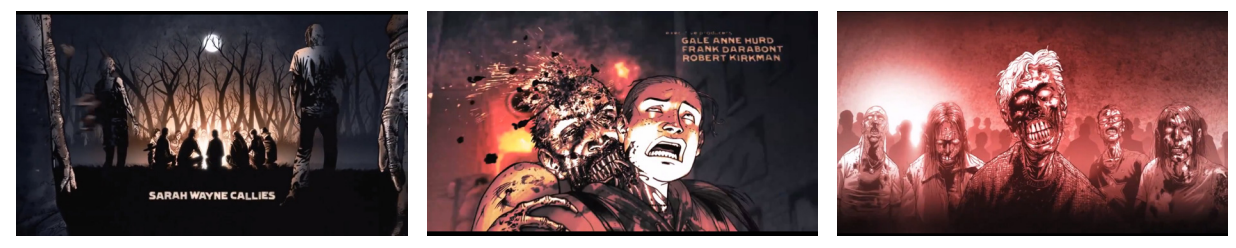

Figura 40 - *Screen shots* da abertura do seriado *The Walking Dead* produzida por Daniel Kanemoto Fonte:Kanemoto (2011).

#### 6.3.4.2 Estudos e testes

Após todas as referências estudadas e analisadas foram feitos os primeiros testes com a rotoscopia.

Para isso os próprios integrantes da equipe improvisaram um figurino e atuaram em algumas cenas, captando os movimentos para testar a técnica e o *software*.

Nessas tentativa diversas opções foram testadas, como por exemplo desenhar cada quadro individualmente, tentar reaproveitar quadros anteriores, desenhar com uma linha simples e contínua ou desenhar com "linhas costuradas", por exemplo (Figura 41).

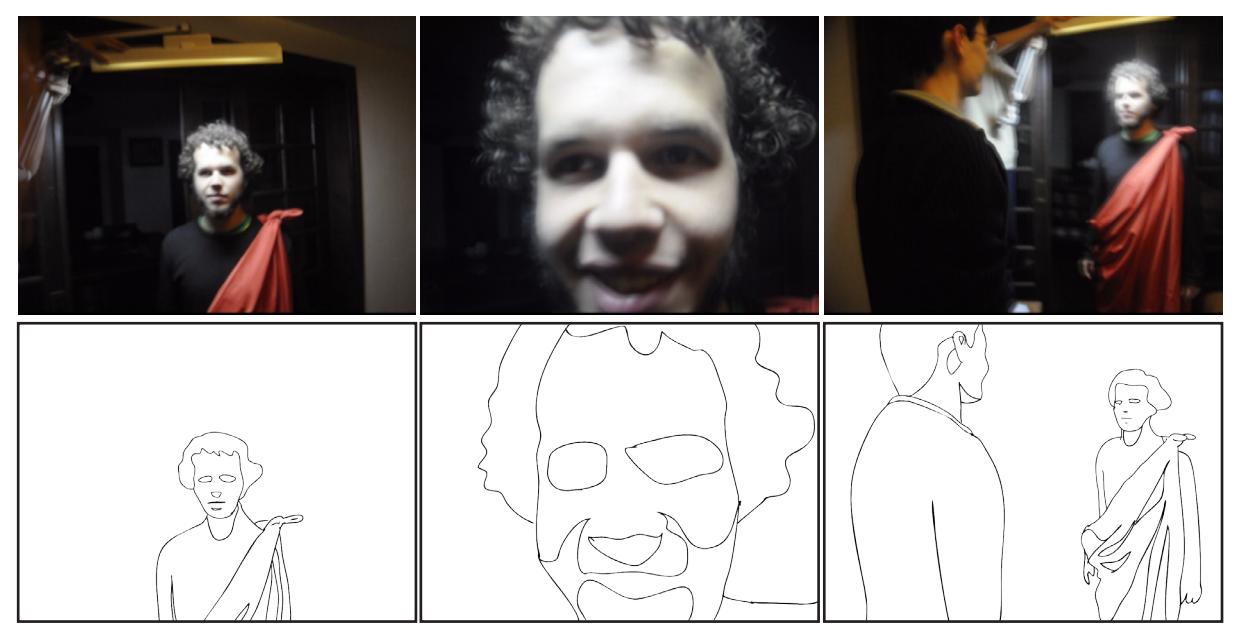

Figura 41 - Comparação entre a filmagem e os primeiros teste de rotoscopia Fonte: Autoria própria

Em relação ao *software* alguns parâmetros também foram testados, como a espessura da linha a ser utilizada, a sensibilidade da caneta na *tablet*, o formato do pincel, modos de *renderização* e exportação.

Alguns problemas foram percebidos nessa etapa. Essa primeira filmagem foi feita sem o auxílio de um tripé, somente com a câmera na mão, isso criou uma oscilação na imagem perceptível no resultado final e ainda prejudicou o processo de animação.

Outro problema enfrentado nesses testes foi com relação o fundo das gravações. Para tentar produzir uma luz mais expressiva nos personagens, a locação foi deixada o mais escuro possível e somente um foco de luz era direcionado para os

atores. No entanto, isso fez com que as partes sombreadas dos atores e suas roupas escuras não tivessem um destaque do fundo, dificultando assim estabelecer o limite entre personagem e cenário na hora de desenhar.

Outra dificuldade foi desenhar e animar o cabelo do Sandman, pois nos quadrinhos ele tem um cabelo grande e bagunçado que funciona muito bem nas HQ's porém uma nova solução deveria ser procurada na animação. Desenhar o cabelo, sem uma referência foi um grande desafio.

Novos testes foram feitos com essa primeira filmagem (Figura 42):

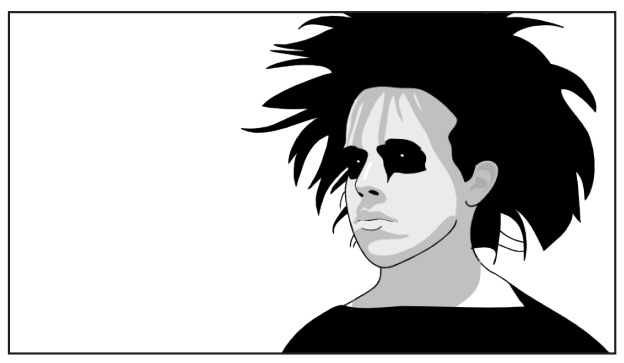

Figura 42 - Teste de rotoscopia. Fonte: Autoria própria.

Para o prólogo também foram testadas algumas outras opções de animação. Como ele será um *flashback* da vida do protagonista, mostrando os eventos anteriores que o levaram até o inicio da animação, seria interessante destacar essas diferentes partes narrativas com diferentes estéticas de animação (Figura 43).

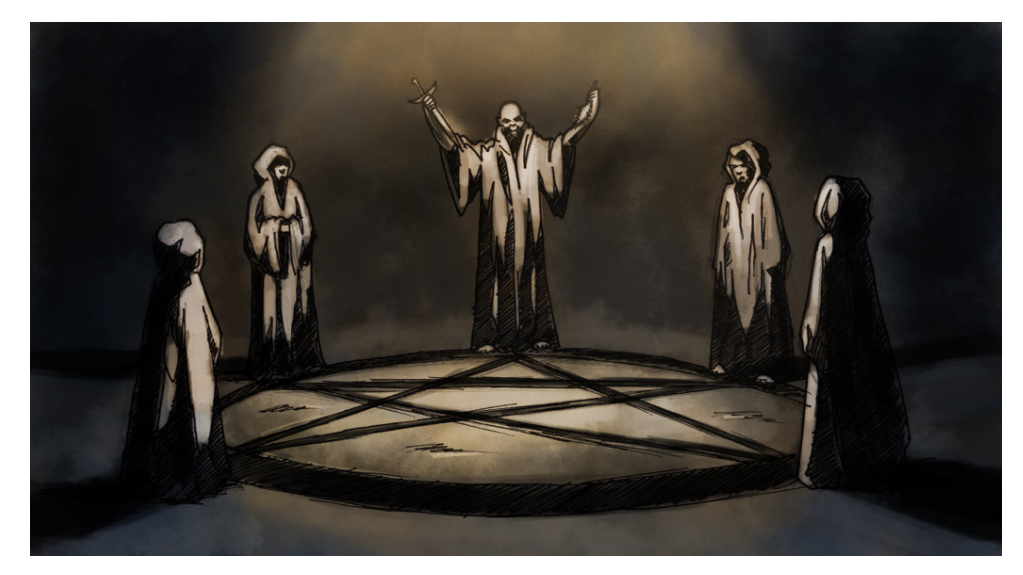

Figura 43 - Estudos para a animação do prólogo. Fonte: Autoria própria.

# **7 PRODUÇÃO**

# 7.1 SELEÇÃO DE ATORES

Como os atores utilizados no filme serão apenas uma referência para os animadores eles não precisam ter as características físicas idênticas as dos personagens. Entretanto, alguns atributos como altura e porte físico facilitam o trabalho da animação pois os desenhistas terão que fazer adaptações menores nos personagens.

Os atributos mais importantes para a escolha dos personagens foram a similaridade física do ator com o papel e sua desenvoltura perante a câmera.

O protagonista Sandman foi interpretado por um membro da equipe desse trabalho de diplomação, Thomaz Costa Sovierzoski. Já o vilão Choronzon foi interpretado por Haron Seehagen, um colega do curso de Tecnologia em Design Gráfico que concordou em participar desse projeto.

### 7.2 FIGURINO

Animar objetos não rígidos como água, cabelos longos ou tecidos exigem um alto nível de complexidade e habilidade. Em grandes estúdios existem animadores especialistas para essa tarefa. Por isso a escolha do figurino dos atores, seus mantos, foi muito estudada e planejada.

Como não foi possível buscar referência na própria cena do quadrinho, outras mídias e produtos foram avaliadas. Os modelos de mantos que melhor se encaixavam na estética do curta vieram da série de filmes *Star Wars* (Figura 44).

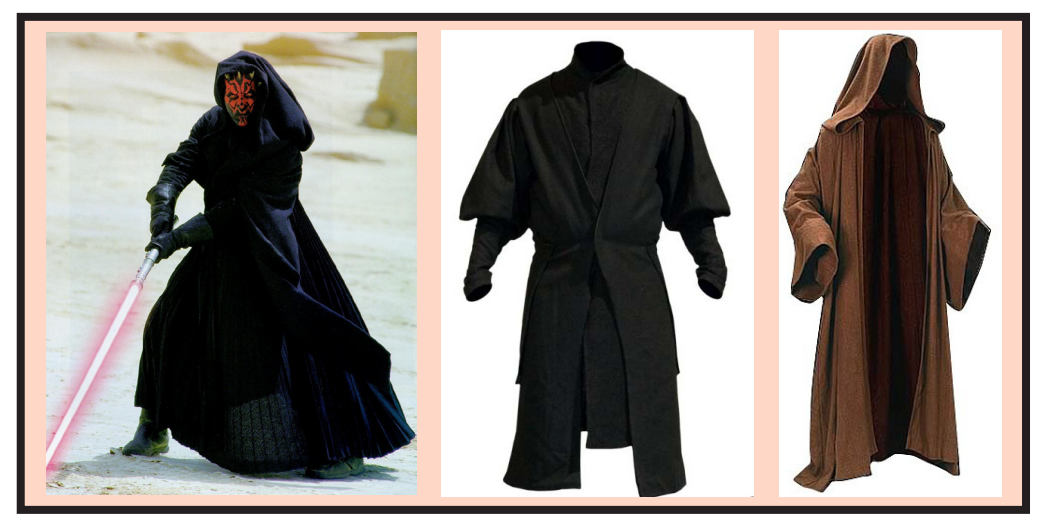

Figura 44 - Painel de Referência dos mantos de *Star Wars.* Fonte: Montagem realizada pelos próprios autores.

O figurino do Choronzon foi inspirado em um vilão da nova triologia, Darth Maul. Já o de Sandman foi baseado no manto de Obi-wan Kenoki, da triologia clássica.

No entanto, os cortes dos mantos foram adaptados para melhor cumprir as necessidades do curta-metragem e dos atores. Uma grande modificação feita foi com relação a cor do tecido. Como foi percebido nos primeiros testes de animação, uma cor escura dificulta no momento da animação pois perde-se o contraste caso o ator esteja atuando em frente a um fundo escuro. Esse mesmo efeito ocorre se o tecido for muito claro e o ator estiver em frente a uma parede branca, por exemplo.

Como as cores serão todas escolhidas digitalmente depois, não há problema em filmar os figurinos com uma cor diferente da escolhida no final.

Por isso foi decidido um tom de cinza intermediário, equivalente a cor na escala RGB (120, 120, 120). Como a animação contará com três tons - a cor padrão, a cor de sombra projetada e a cor de luz incidente - o tecido cinza consegue demarcar bem essas variações, o que não aconteceria com tecidos muito claro ou escuros.

O tecido escolhido para o figurino não deveria ser muito grosso, pois isso faria com que seu movimento não ficasse tão suave, desvalorizando assim a animação. Mas também o tecido não poderia ser muito leve, como uma seda, pois passaria uma sensação de fragilidade aos mantos. Por isso foi escolhido o tecido Brim.

Para a confecção dos figurinos a equipe pode contar com o auxílio da mãe de um dos integrantes que desenhou, mediu e coseu as roupas.

O resultado final dos figurinos podem ser conferidos na Figura 45 e 46.

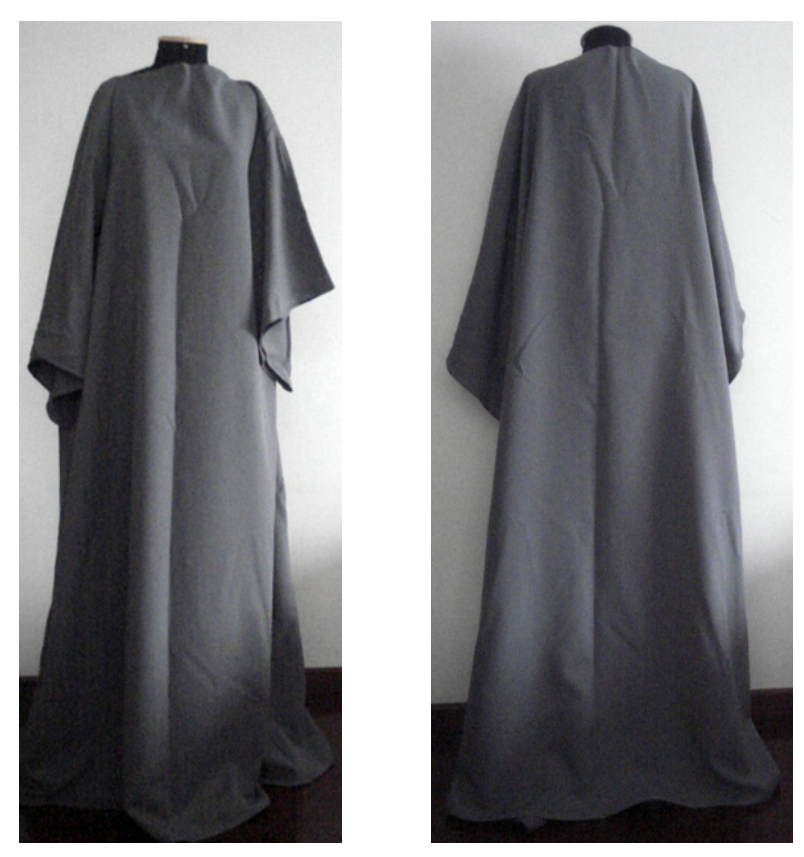

Figura 45 - Figurino do Sandman produzido para o curta-metragem. Fonte: Autoria própria.

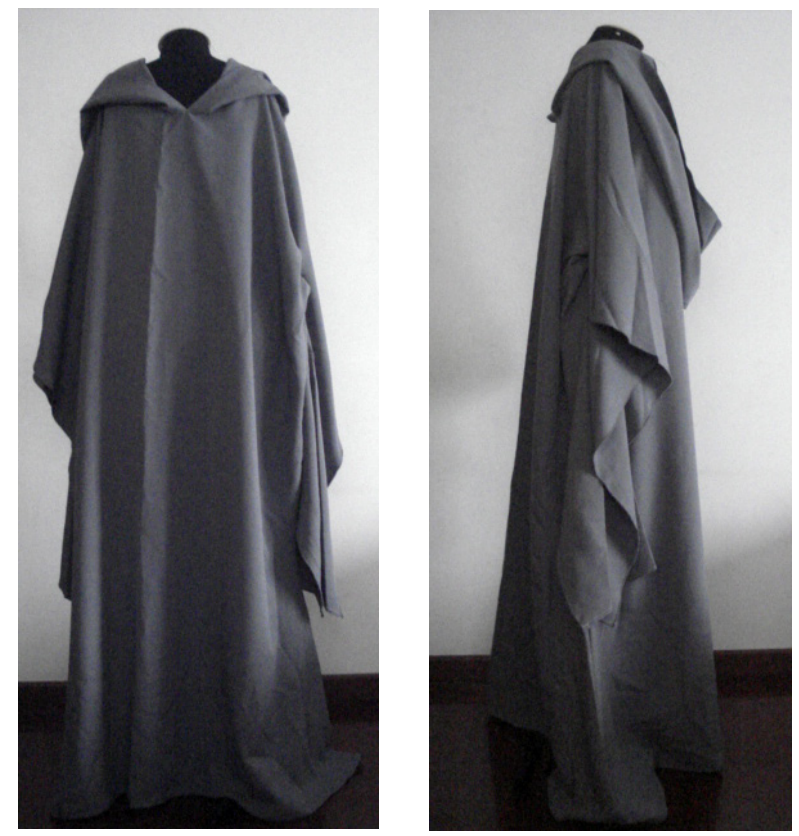

Figura 46 - Figurino do Choronzon produzido para o curta-metragem. Fonte: Autoria própria.

### 7.3 MAQUIAGEM

Alguns outros elementos extras foram inseridos nos atores para facilitar o processo posterior de animação.

Uma grande dificuldade percebida nos primeiros testes foi criar e animar o cabelo do Sandman sem uma referência. Para isso no dia da filmagem foi alugada uma peruca, a sua escolha foi devido ao seu formato e o modo com que os fios de cabelo se uniam, formando alguns gomos, muito semelhante a solução escolhida para desenhar o cabelo (Figura 47). Como no caso do tecido, a cor da peruca não importava, pois as cores finais seriam adicionadas posteriormente. Outro elemento utilizado no Sandman foi definir uma região de sombra mínima para seus olhos. Assim, ao longo de todo o filme ela não variaria dando um maior continuísmo entre as cenas. A sombra foi desenhada com um lápis de olho preto.

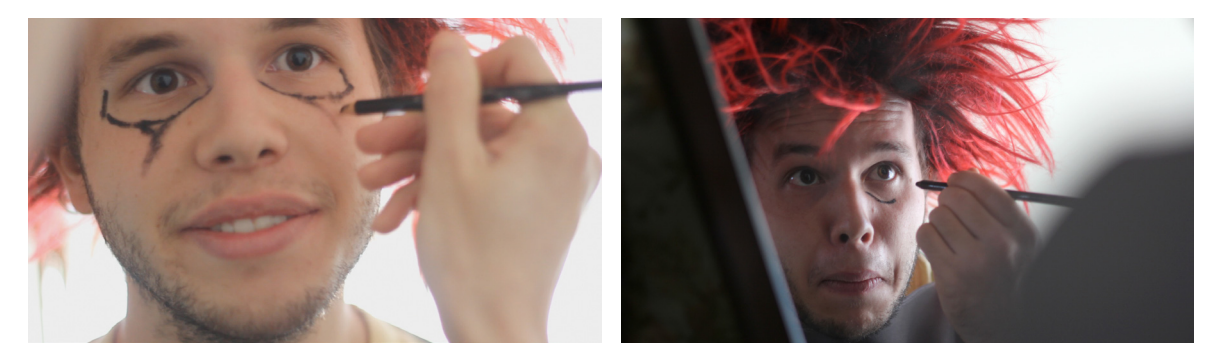

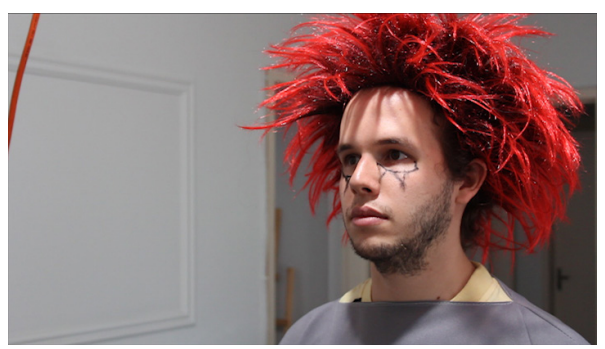

Figura 47 - Processo de maquiagem e maquiagem final no ator que interpretará Sandman. Fonte: Autoria própria.

Para o Choronzon foram feitas duas próteses que ajudariam no processo de animação. Primeiro quatro pequenos chifres foram produzidos com papel e recorte, eles foram anexado em uma touca de natação que foi vestida pelo ator. A touca delineou melhor o formato da cabeça, já que o personagem é careca e o ator tinha cabelos compridos. Os chifres também auxiliaram para que em todos os planos eles

ficassem do mesmo tamanho, proporção e distância, ajudando o continuísmo.

A segunda prótese feita para o ator foi um pequeno pedaço de papel, anexado ao seu queixo. Esse papel delimitaria a altura do queixo do personagem, já que esse tem duas bocas. Nesse papel também tinha uma linha marcando a altura que deveria se encontrar a sua boca inferior (Figura 48). Alguns outros testes foram feito para essa prótese, mas essa solução foi a que melhor atendeu as expectativas e não comprometeu a atuação do ator.

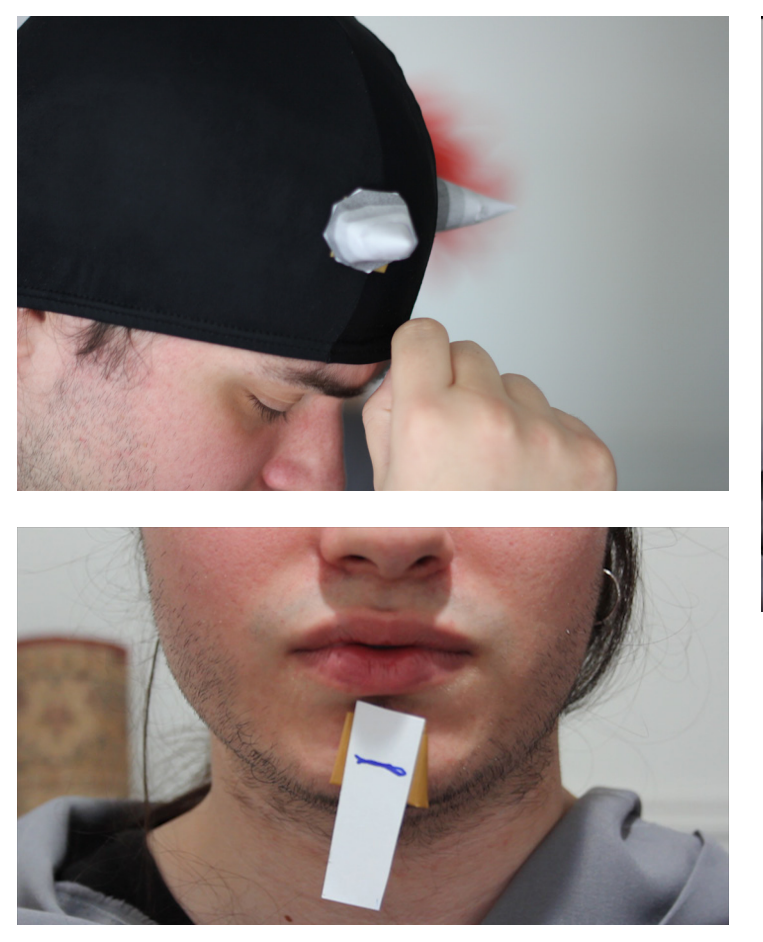

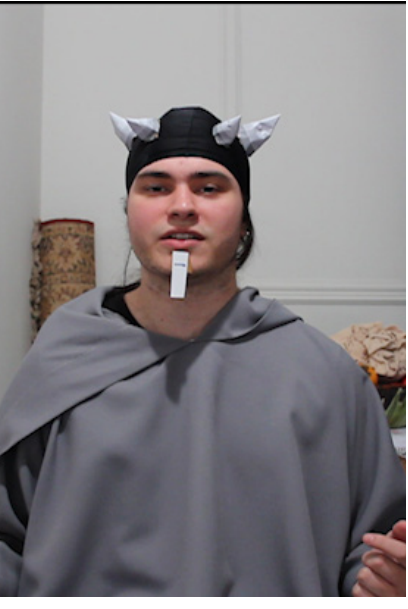

Figura 48 - Processo de maquiagem e maquiagem final no ator que interpretará Choronzon. Fonte: Autoria própria.

# 7.4 LOCAÇÃO

Como todo o cenário será criado digitalmente, os principais quesitos para a escolha da locação das filmagens foram: um lugar amplo, onde poderiam ser feitos Planos Gerais (PG) e tivesse uma parede inteiramente branca, para facilitar o processo de animação.

Única adaptação feita no ambiente foi quanto à iluminação, a luz esperada para o curta-metragem era um único ponto focal superior, criando assim sombras mais projetadas no rostos dos personagens aumentando a dramaticidade da cena.

Para isso foi instalada no teto uma lâmpada *Foto Flood Azul 115V x 500w*, que produz uma luz branca corrigida (Figura 49).

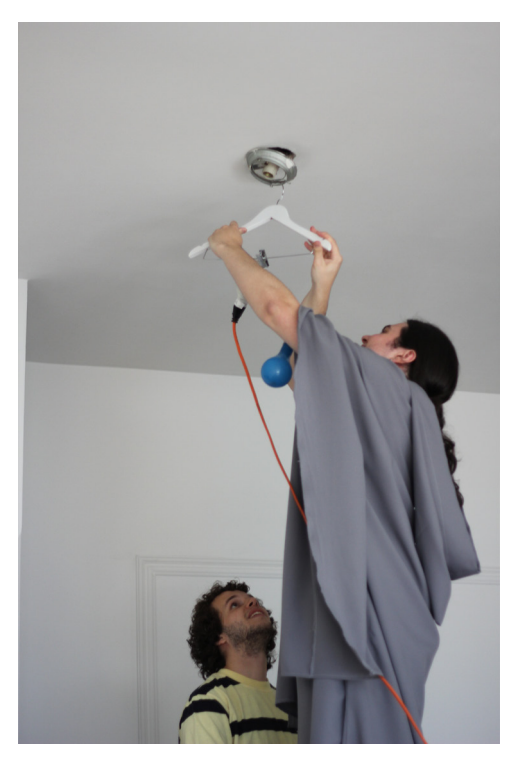

Figura 49 - Montagem de luz no *set* de filmagem Fonte: Autoria própria

#### 7.5 FILMAGEM

Todas as cenas foram filmadas com uma câmera *Canon 60D,* um jogo de lente e um tripé de cabeça hidráulica *Manfrotto 501.* As lentes utilizadas no curta- -metragem foram: *Canon 50mm, f1,8; Canon 18-55mm f3,6-4,5.*

Os movimentos de *pan* foram realizados somente com o o tripé. Como o *storyboard* não previa nenhum outro movimento de câmera, como *travelling*, não foi preciso utilizar maquinários extras como *steady cam<sup>5</sup> ou dolly<sup>6</sup>.* 

As filmagens foram feitas com o ISO 100, em 24 quadros por segundo e com uma resolução *FullHD*, de 1920x1080 pixels para obter o máximo de qualidade possível e não perder nenhuma informação para as etapas seguintes.

<sup>5</sup> *Steady cam* é um sistema que acopla a câmera ao corpo do operador estabilizando assim as imagens produzidas.

<sup>6</sup> *Dolly* é um equipamento que suaviza movimentos de câmera pois desliza em cima de trilhos no *set.*

#### 7.5.1 Enquadramentos

Segundo Bernardet (2004, p. 37) teóricos do cinema tentaram escrever gramáticas cinematográficas quando essa linguagem começou a se desenvolver. Com isso foi feita uma espécie de codificação dos planos, partindo do mais aberto, aquele que apresenta uma maior porção do espaço, ao mais fechado.

Bernardet (2004, p.38) diz que as escalas de planos correspondem em geral ao seguinte:

•Plano Geral (PG), mostra um gande espaço no qual os personagens não podem ser identificados;

•Plano Conjunto (PC), mostra um grupo de personagens, reconhecíveis, num ambiente;

•Plano Médio (PM), enquadra os personagens em pé, com uma pequena faixa de espaço acima da cabeça e embaixo dos pés;

•Plano Americano (PA), corta os personagens na altura da cintura ou da coxa;

•Primeiro Plano (PP), corta o busto;

•Primeiríssimo Plano ou *Close Up* (PPP), mostra só o rosto;

•Plano Detalhe, mostra uma parte do corpo ou de um objeto.

Segundo Nogueira (2010, p. 39) o Plano Americano, recebe esse nome devido ao seu uso recorrente no cinema clássico americano. Ele foi muito utilizado nos filmes *westerns* americanos, pois enquadra o personagem até os joelhos, mostrando as suas expressões faciais e também o coldre da arma e a sua ação de desembainhá-la.

Há ainda outros planos que foram utilizados no curta *O Jogo de Choronzon*, como o *Plongée* e o *Contra-plongée*. Para Volpi (2012) *Plongée* (que significa *mergulho* em francês) é o termo usado para definir um tipo de enquadramento em que a câmera filma o objeto de cima para baixo, situando o espectador em uma posição mais acima do objeto. Já o *contra-plongée* é, como o nome sugere, o contrário do plano anterior, neste a câmera filma o objeto de baixo para cima, situando o espectador abaixo do objeto, o engrandecendo na tela.

Na Figura 50 podemos observar diferente enquadramentos utilizados no curta *O Jogo de Choronzon:*

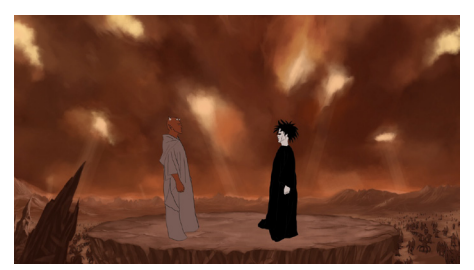

Plano Conjunto Plano Médio

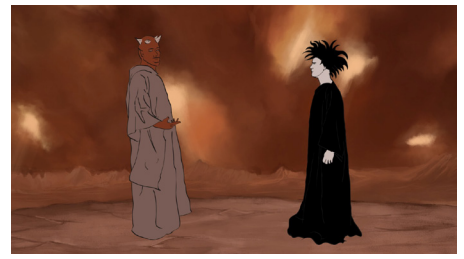

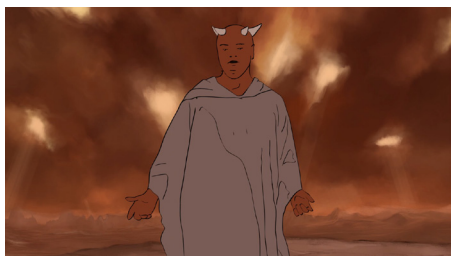

Plano Americano **Primeiro Plano** 

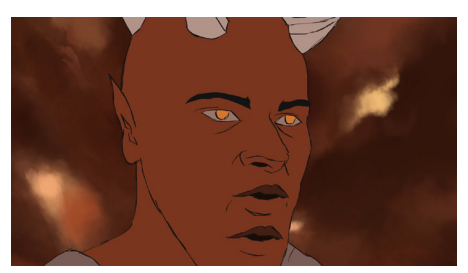

Primeiro Plano *Close Up*

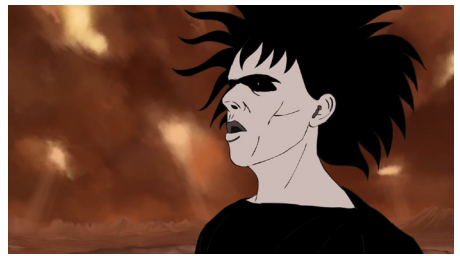

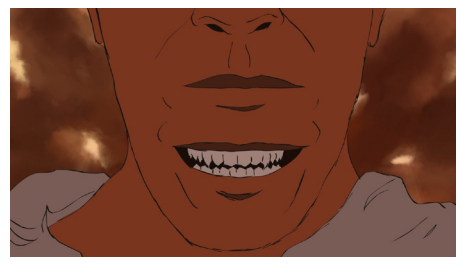

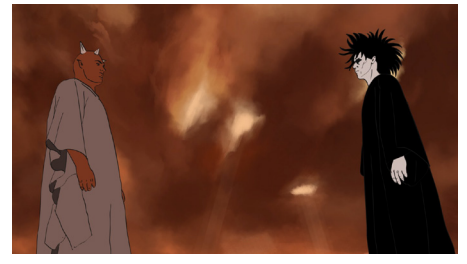

Contra-*plongeé*

Figura 50 - Exemplos de enquadramento utilizados no curta-metragem *O Jogo de Choronzon.* Fonte: Autoria própria.

A escolha dos enquadramentos é decidida pelo Diretor de Fotografia, juntamente com o Diretor Cinematográfico, sempre com o objetivo de aumentar a comunicação do filme para com o espectador.

Para o presente projeto cada plano filmado foi pensado que enquadramento seria utilizado para ajudar na narrativa do filme como por exemplo, o começo do filme. Ele abre com um Plano Conjunto onde podemos observar os dois personagens
e todo o cenário, essa decisão foi tomada pois já insere o espectador no mundo em que ocorrerá o filme, o ambiente em que os personagens estão e quem está em cena.

Segundo Furniss (2008, p. 48) o nível de tensão dramática e emocional de uma cena pode ser manipulado através do distanciamento dos personagens e também da sua distância em relação ao espectador.

Essa técnica foi utilizada no curta-metragem *O Jogo de Choronzon*, à medida em que a batalha avança, os enquadramentos vão ficando cada vez mais fechados, passando de um Plano Conjunto, para um Plano Próximo até chegar em um *Close Up*. Evidenciando assim as emoções dos personagens e aumentando a tensão da cena.

#### 7.5.2 Som

A captação de som foi feita na hora da filmagem com o gravador próprio da câmera. Ela não teve nenhuma preparação ou produção pois esse som captado na cena servirá somente como um áudio guia para montar o filme. Todas as falas, sons ambientes, *foley* e a trilha sonora serão gravadas e inseridas na pós-produção.

## 7.6 ANIMAÇÃO

#### 7.6.1 Preparativos

Depois de todas as cenas filmadas foi feita uma primeira edição no material. Nela todo o filme foi montado, cortando os excessos e articulando uma cena na outra.

Com esse material pronto o filme foi exportado quadro a quadro em uma frequência de dez quadros por segundo. Ou seja, cada segundo de animação na tela será composto pelo movimento de dez ilustrações.

O padrão de grande produções para o cinema (como os longas-metragens da Disney), é uma taxa de 24 quadros por segundo (ARANTES, 2013). Isso torna o movimento de câmera e dos personagens muito mais fluído, no entanto demanda muito mais tempo e dinheiro de produção. Em projetos mais baratos, como séries feitas para a televisão a taxa de quadros por segundo chega a ser 12. Algumas animações chegam a ter 8 quadros por segundo e devido à economia de desenhos é conhecida como *animação limitada* (SANDERS, 2013).

O grupo resolveu escolher essa frequência de 10 quadro por segundo (fps) por uma questão de produção. 24 quadros por segundo seria um total aproximado de 3.600 ilustrações. Se o projeto fosse animado em 10 fps o número de desenhos cairia para cerca de 1500.

Quase todo o filme foi exportado em 10 fps, porém ocorreram duas exceções em que os planos foram exportados em 24 fps. Nessas tomadas ocorriam movimentos de câmera e para eles ficarem suaves não poderiam ser exportadas com uma taxa de 10 fps.

Com os quadros de referências filmados, editados e exportados, o próximo passo era decidir a linha da animação, pois como o trabalho de animação seria feito por três pessoas diferentes era necessário estabelecer alguns parâmetros para criar uma homogeneidade nos traços.

Através das referências visuais estudadas e dos testes feitos chegou-se à conclusão que os personagens teriam linhas fragmentadas e não tão precisas, muito semelhantes ao clipe *Breaking the Habit* e a animação *Kid's Story*.

Todos os integrantes utilizaram a *tablet Bamboo* da *Wacom*. Como ela tem um sensor de pressão, a espessura do traço varia conforme a força, para isso foram estabelecidas algumas especificações (como espessura máxima, mínima e forma do pincel) visando sempre uma maior homogeneidade (Figura 51).

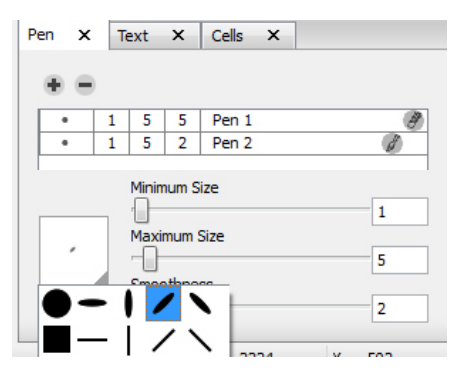

Figura 51 - Exemplo dos parâmetros utilizados no *software Toon Boom* para fazer a animação. Fonte: Autoria própria.

Outro fator importantíssimo para manter uma coesão no design dos personagens foi o fato de que só um animador fez o primeiro *frame* de todos os planos. Assim, os outros dois animadores começavam a animar com base nesse primeiro frame. Isso garantiu que houvesse uma maior coerência nos traços, estilizações e detalhes dos personagens ao longo do curta.

#### 7.6.2 *Software Toon Boom*

Toda a parte de animação de *O Jogo de Choronzon* foi criado com a utilização do *software Toon Boom Studio 4.5*.

O *Toon Boom* é um *software* que foi desenvolvido especialmente para animações. Ele parte dos princípios da animação clássica feita em papel, acetato e mesa de luz, no entanto facilita e agiliza o processo com algumas ferramentas e possibilidades virtuais. Ainda hoje muitos estúdios fazem animações com as técnicas clássicas, como o *Walt Disney Animation Studios*, no longa-metragem de 2009 *A Princesa e o Sapo* (*Princess and the Frog*) ou o longa nacional, lançado em 2012, *As Aventuras do Avião Vermelho*, baseado no livro de Érico Verissimo (OLIVEIRA, 2013).

O "Teste do Lápis" (*pencil test)* é um exemplo das vantagens em trabalhar com o computador. Nas técnicas tradicionais o animador desenha os quadros da ação e para ver se está funcionando ele tem que digitalizar todas as folhas para um programa, para então ver se sua animação está funcionando como o desejado. Se o animador tem experiência ele pode também ter uma ideia do movimento fazendo o *rolling*, como mostra a figura 52.

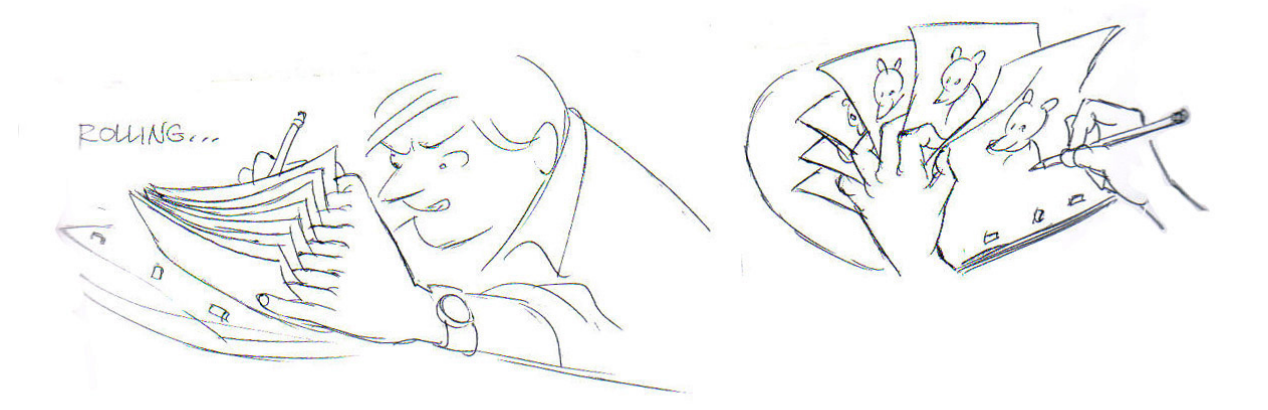

Figura 52 - Animador fazendo o *rolling* para testar sua animação. Fonte: WILLIAMS (2009, p. 81).

 No entanto, quando se trabalha diretamente com o computador, esse processo fica bem mais simples, pois com apenas um clique no botão se pode verificar se a animação está ocorrendo como o esperado, se não estiver, é mais fácil desfazer ou refazer os desenhos.

Utilizando o computador, se tem a possibilidade de obter um grande número de *onion skins* (capacidade de ver vários *frames* à frente e atrás do atual). Com a

mesa de luz, e o papel, o animador consegue no máximo ver duas a três folhas desenhadas anteriormente.

Tanto as técnicas tradicionais quanto as digitais, tem seus prós e contras, basta saber qual será a mais indicada ao resultado que você procura.

No curta *O Jogo de Choronzon* a sequência de imagens previamente exportadas, é importada para o programa, cria-se então um novo *layer* onde, com o auxilio da imagem de baixo, desenha-se o contorno e as principais linhas dos personagens (Figura 53).

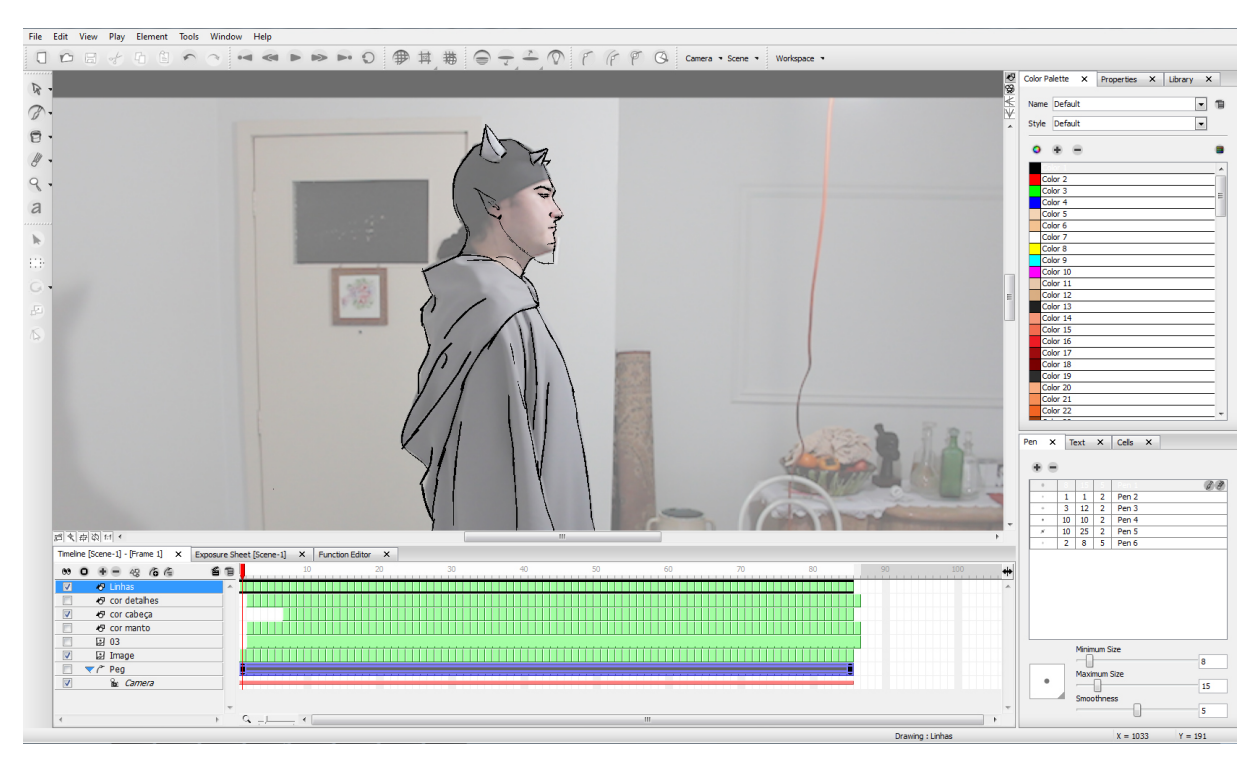

Figura 53 - Exemplo da interface do programa *Toon Boom Studio Pro 4.5.* Fonte: Autoria própria.

## 7.6.3 Animação

Segundo Williams (2009, p. 66) existem três maneiras de fazer uma animação de personagem, a *straight-ahead* (sempre em frente), *pose-to-pose* (pose a pose) ou um misto das duas. Basicamente na técnica *pose-to-pose* o animador desenha os quadros-chave (*key frames*) do movimento do personagem. Após isso o animador determina quantos quadros serão necessários entre os quadros-chave, desenha-os e

termina o plano (Figura 54). Por esta técnica ser mais planejada, o animador tem mais controle do resultado final.

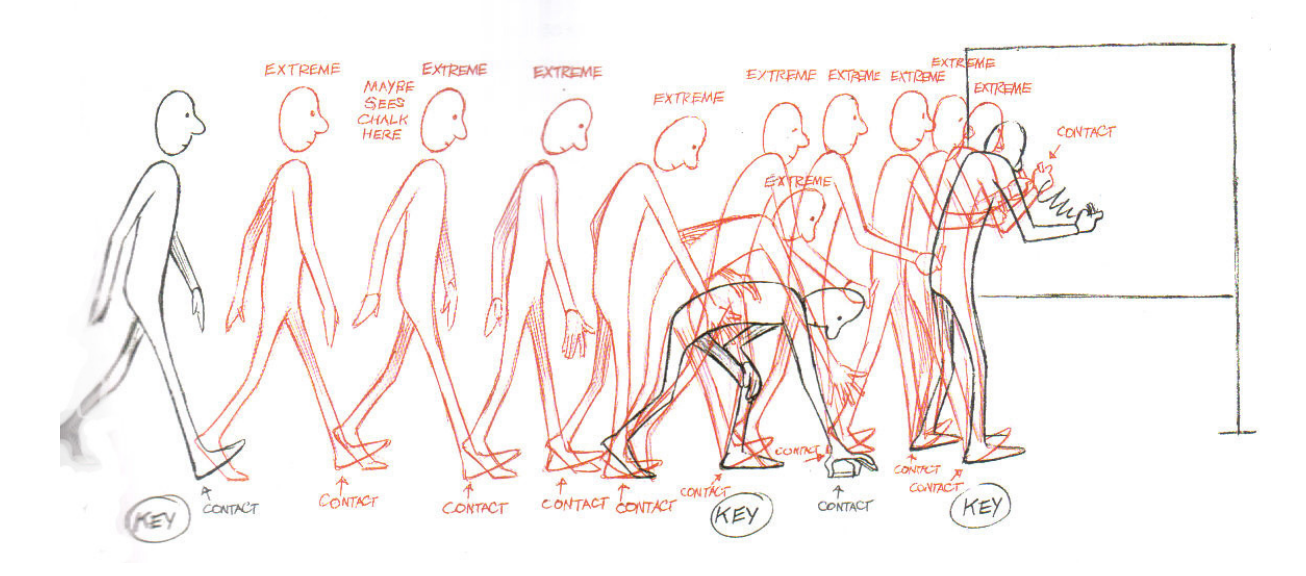

Figura 54 - Exemplo de animação *pose-to-pose*. Fonte: WILLIAMS (2009, p. 65).

Na outra técnica, *straight-ahead*, o animador desenha um quadro na sequência do outro, sem predeterminar as posições-chave, isso faz com que a animação fique mais fluente (Figura 55). No entanto, somente animadores experientes utilizam essa técnica pois é muito comum perder o tempo do movimento, resultando em uma animação inesperada.

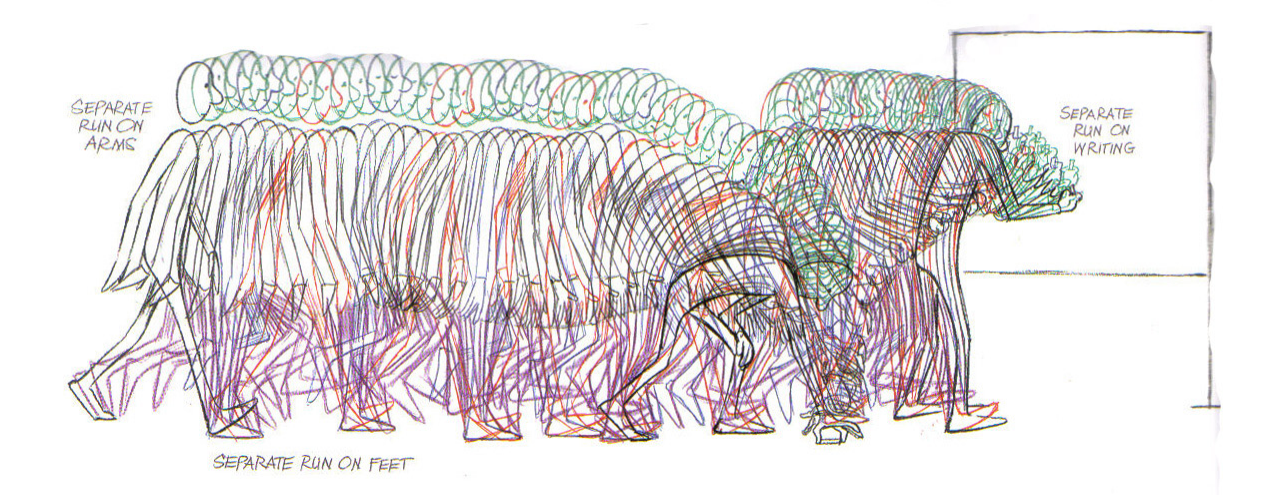

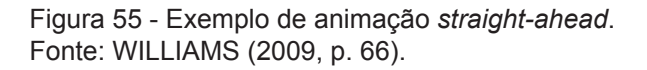

A terceira maneira é a combinação das duas técnicas descritas acima (Figura 56). O estilo da animação, a cena e a experiência do animador irão definir qual melhor técnica a ser utilizada.

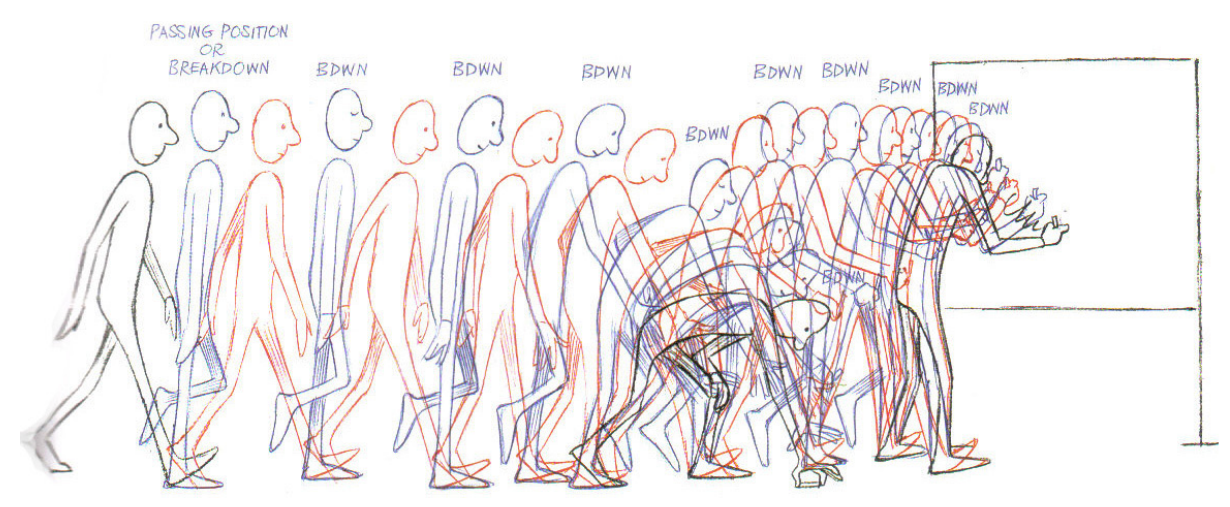

Figura 56 - Exemplo de animação *mista*. Fonte: WILLIAMS (2009, p. 65).

Para o curta-metragem foi utilizada a terceira maneira de animação proposta por Williams, pois mesmo utilizando fotografias como referência o animador não copia exatamente os movimentos do ator, ele tem muita liberdade para criar em cima. Assim eram escolhidos quadros-chaves da ação do personagem, após desenhá-los o animador faz o *rolling* e testa se o movimento está funcionando. Se aprovado desenha os quadros intermediários com auxílio da fotografia e também do desenho anterior e posterior, através da *onion skin*.

## 7.6.4 Animação do duelo

Nas filmagens com atores foram gravados somente os planos com diálogos cerca de dois terços do filme. No entanto, o curta ainda possuí a parte em que aparecem as representações gráficas de cada resposta dadas por cada um. Por exemplo, o caçador de lobos, a mosca que pica o cavalo, a aranha que come a mosca e assim por diante.

Para fazer essas cenas animadas o grupo fez uma pesquisa em bancos de vídeo na internet, além de também procurar referências em filmes e seriados de televisão. Por exemplo, o lobo com o qual Choronzon começa o duelo foi baseado no

lobo que Leonidas tem que enfrentar quando criança, no filme 300 (SNYDER, 2006). A cena do cavaleiro assassino de lobos foi inspirada em uma passagem da série de televisão britânica Merlin (CAPPS et al., 2008) (Figura 57).

Nessa parte da animação foi decidido utilizar somente linhas, sem preenchimentos, para diferenciar das cenas com diálogo. Essa solução foi a mesma que o desenhista utilizou no quadrinho, onde os personagens apareciam coloridos e as respostas surgiam somente em linha, sobre um fundo escuro.

A escolha da cor para essa parte também seguiu a resolução do quadrinho, utilizando a linha vermelha para representar as respostas dados por Choronzon e azul para as respostas do Sandman.

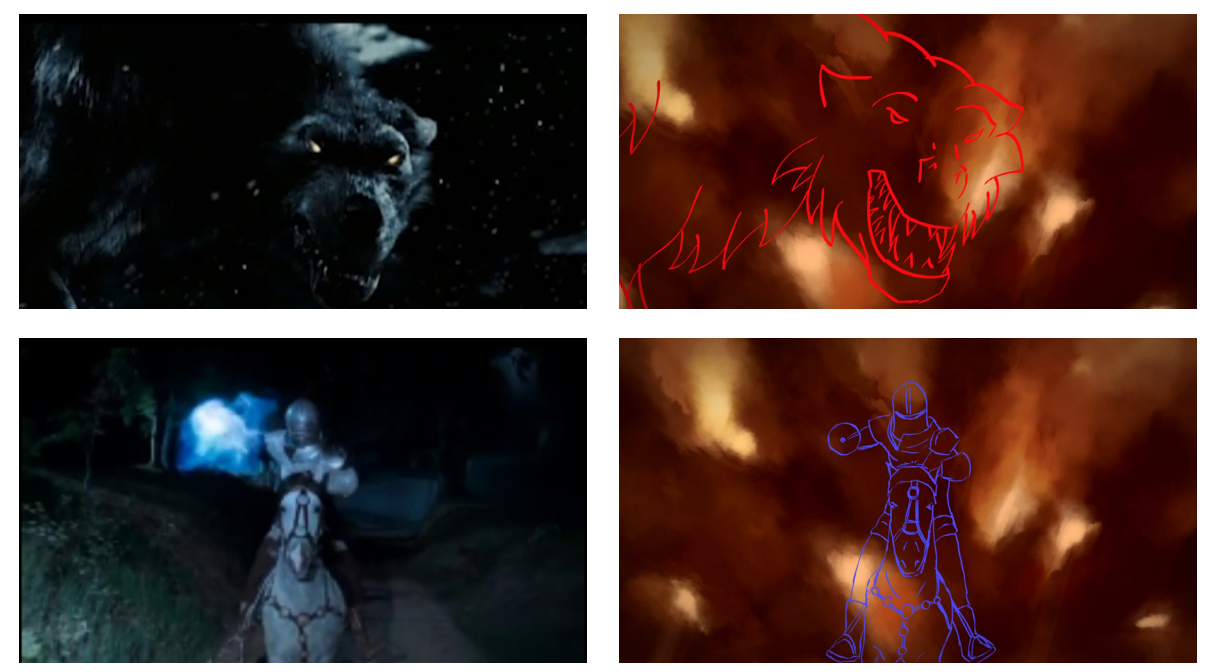

Figura 57 - Exemplo de cenas utilizadas de banco de imagem e seu resultado final. Fonte: Snyder (2006), Capps (2011) e autoria própria.

## 7.6.5 Colorização

Após todos os planos serem animados com as linhas básicas a equipe se dividiu em duas tarefas. Enquanto um integrante começou a fazer a pintura do cenário, os outros dois fizeram o processo de colorização com a paleta de cor já definida

Assim como outros programas de edição gráfica, o *Toon Boom* também traba-

lha com camadas (*layers*), onde o desenho que está mais em cima se sobrepõe aos demais. Por isso para cada plano foi criado no mínimo mais duas camadas extras.

Em uma foram pintadas as cores básica predominantes na cena, como por exemplo a cor da pele e do manto do personagem. Na outra camada era pintado detalhes e efeito de sombra e luz. Um exemplo de um *frame* colorido pode ser observado na Figura 58.

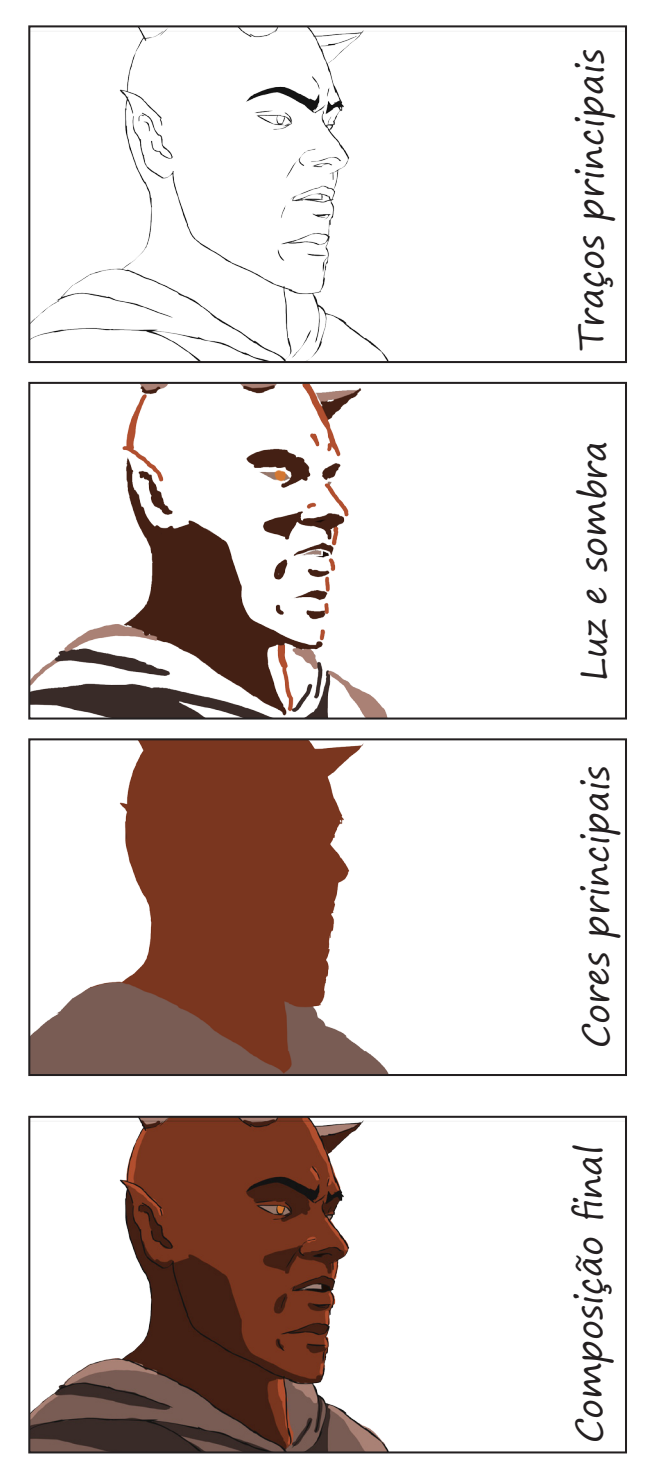

Figura 58 - Ilustração do processo de colorização. Fonte: Autoria própria.

# 7.7 CENÁRIOS

A construção do cenário, ao contrário da animação, foi feita através de pintura digital *bitmap*, realizada com o *software Photoshop*.

Ao todo foram feitas cerca de seis camadas de elementos. Assim, na animação elas podem ser animadas independentes, aumentado a ilusão de profundidade e interagindo melhor com os personagens (Figura 59).

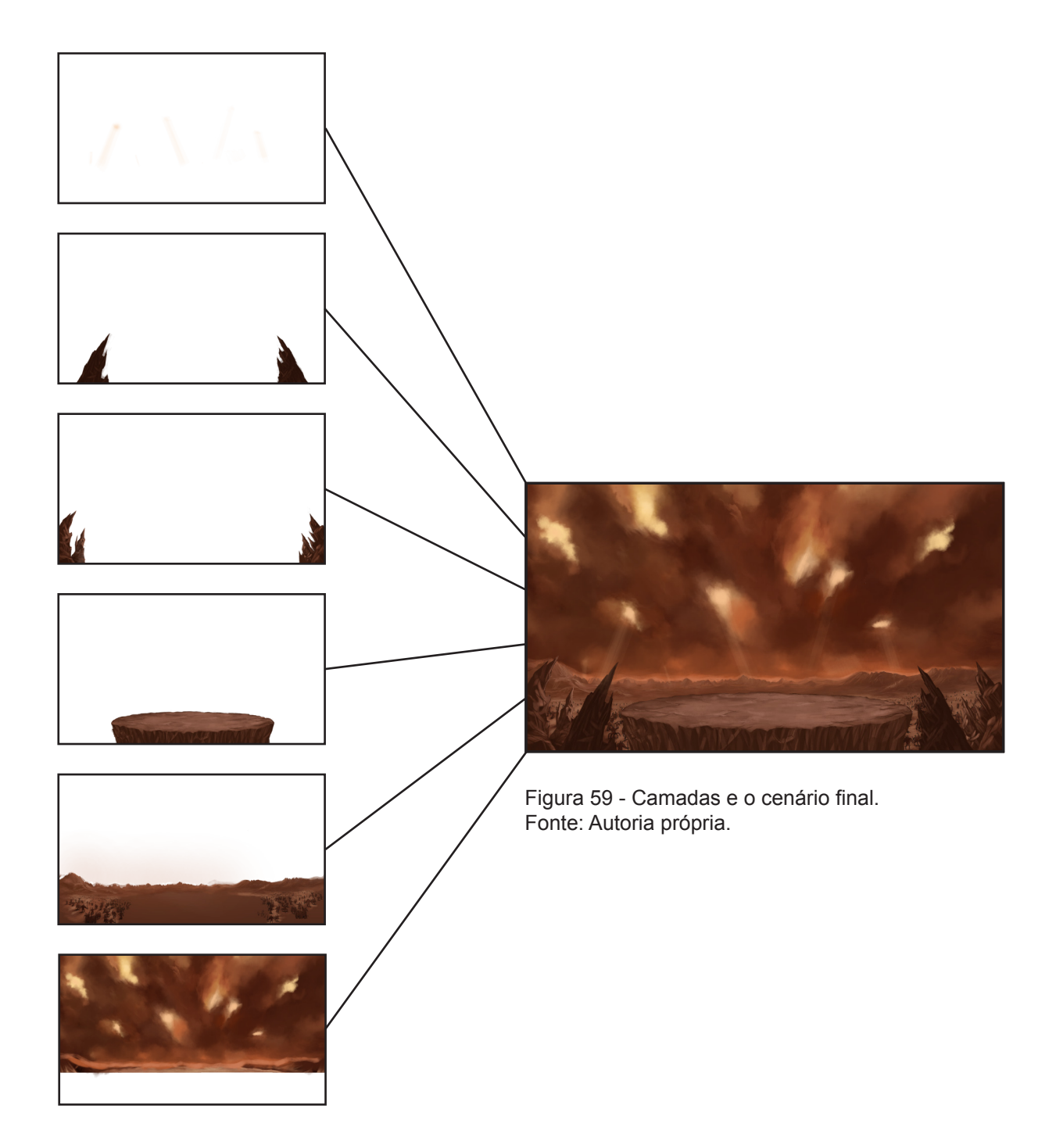

Para todo o curta-metragem foi feita apenas uma ilustração de cenário. Essa imagem foi feita em uma resolução muito alta, um total de 3840x2160 pixels. Vale lembrar que o filme terá seu formato final em *FullHD* de 1920x1080 pixels.

O motivo do cenário ser construído dessa forma foi porque assim seria possível reenquadrá-lo em cada cena sem ter que esticá-lo, preservando sua qualidade (Figura 60).

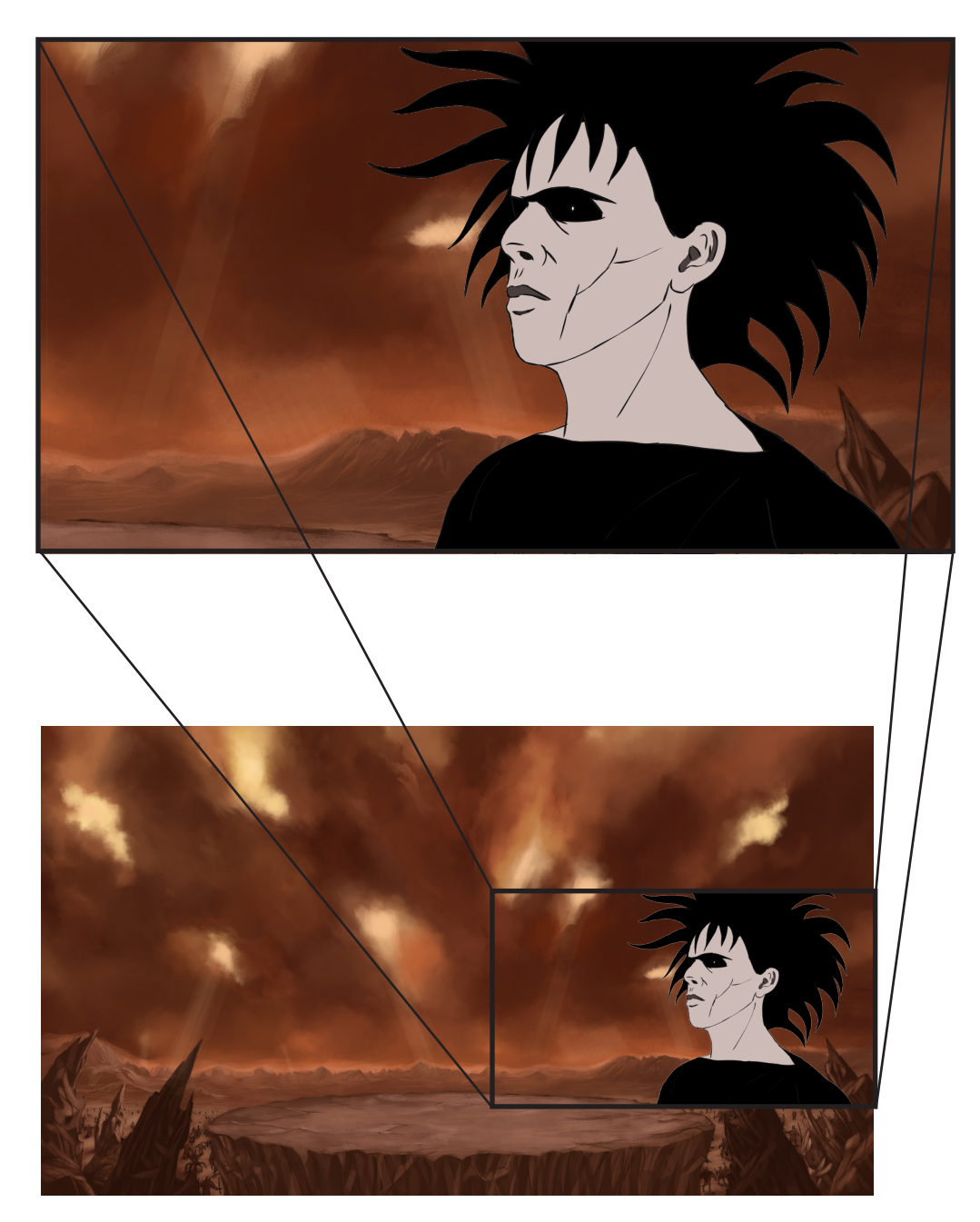

Figura 60 - Exemplo da montagem do cenário com uma cena. Fonte: Autoria própria.

## 7.8 ANIMAÇÃO DO PRÓLOGO

O fragmento de história escolhido para ser adaptado nessa versão audiovisual de Sandman ocorre na metade do quarto volume da revista, nesse ponto o leitor do quadrinho já estava introduzido ao mundo criado, aos personagens e suas histórias. Por isso fez-se necessária a inclusão de um prólogo no início do curta-metragem, apresentando todos esses elementos a um novo público.

Para reforçar a diferença entre esse prelúdio e o restante do filme foi decidido fazer uma diferenciação no estilo da animação. Como esse prefácio é narrado em *off*, com o próprio protagonista narrando alguns eventos anteriores, foi decidido fazer algumas ilustrações estáticas, com uma paleta de cor reduzida, que ilustrasse esses eventos. Essa estética é muito utilizada em *flashbacks*, como por exemplo, no seriado de televisão *Community* (HARMON, 2009).

O monólogo da narração foi inspirado no texto *No princípio...* (GAIMAN, 1989), publicado no *Sandman nº 08*. Escrito pelo próprio autor o texto faz uma recapitulação dos eventos anteriores para os novos leitores.

Uma grande inspiração para o estilo escolhido foi a abertura feita por um fã, estudada anteriormente, do seriado *The Walking Dead* (p. 48). Essas ilustrações foram feitas do mesmo modo que o cenário, com pintura digital em *bitmap* e com diversas camadas. Assim, os animadores puderam animar cada camada independente e dar movimento e ação a essas ilustrações anteriormente estáticas (Figura 61).

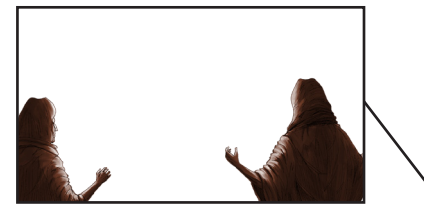

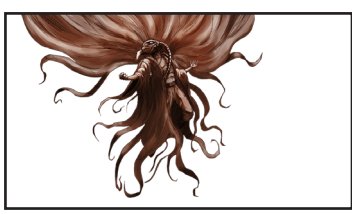

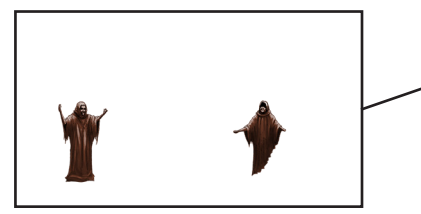

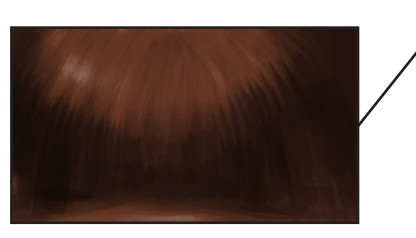

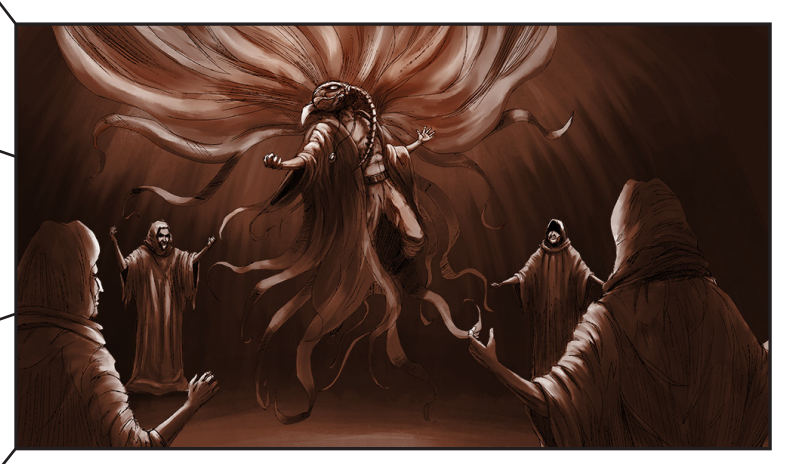

Figura 61 - Exemplo da montagem de uma cena do prólogo. Fonte: Autoria própria.

Essa estética também foi escolhida por aproximar a mídia original (história em quadrinho) da sua mídia final (animação em rotoscopia). Ela apresenta elementos dos quadrinhos, como um acabamento mais detalhado e a bidimensionalidade, assim como outros elementos audiovisuais: o movimento, ilusão da tridimensionalidade e som.

## 7.9 SISTEMA DE BACKUP

Como toda produção desse filme foi feita digitalmente sempre existe a possibilidade de ocorrer algum problema digital que pode prejudicar, ou até inviabilizar todo o projeto. Por isso foi desenvolvido um sistema de *back up* de arquivos, visando sempre uma maior segurança.

Após cada cena animada, o animador fez um cópia do seu arquivo em um HD externo e uma cópia em uma pasta virtual na qual todos os participantes tinham acesso. Com isso, para cada arquivo produzido, foram criados no mínimo dois arquivos de reserva.

# **8 PÓS-PRODUÇÃO**

#### 8.1 MONTAGEM

Após todos os planos do filme serem animados, pintados e receberem o cenário, eles foram exportados em clipes individuais.

Para essa exportação do *Toon Boom* diversos testes foram feitos, pois existem muitas incompatibilidades de *codecs* e extensões de arquivo de vídeo. Assim algumas extensões de arquivo não são compatíveis entre o *Toon Boom* e o programa de edição final, ou deixam o vídeo com baixa qualidade.

Após diversos testes chegou-se a conclusão de que os melhores parâmetros para a exportação foram: o formato Filme *QuickTime* (\*.mov), com uma resolução *FullHD* (1920x1080 pixels), sem compressão, profundidade Milhões de Cores+ e Qualidade Máxima.

A montagem do filme foi toda feita com o software *Adobe Premiere Pro CS6*, específico para a edição de materiais audiovisuais (Figura 62).

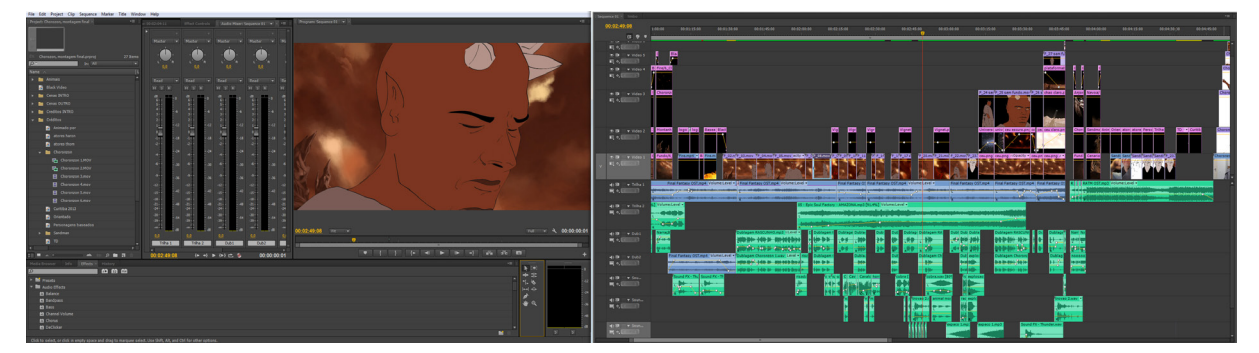

Figura 62 - *Screen shot* da edição feita no *software Premiere Pro CS6*. Fonte: Autoria própria.

Na etapa de montagem do filme alguns ajustes finos em cada plano foram feitos, como por exemplo reduzir a sua duração final melhorando assim a dinâmica entre um plano e outro. Ainda nessa etapa de edição algumas correções finas na imagem foram feitas, como correção de cor, contraste e brilho.

No curta *O Jogo de Choronzon* também foi inserido um filtro *vignette7* no momento do duelo dos animais. Esse filtro foi utilizado para realçar ainda mais o contras-

<sup>7</sup> *Vignette* é um efeito ótico nas lentes fotográficas que diminui o brilho ou a saturação da borda da fotografia.

te entre o debate dos personagens e as projeções de suas respostas.

Outro elemento muito importante para o editor é o modo como ocorreram os cortes, a passagens, de um plano para o outro. Os principais cortes cinematográficos são: corte seco, sobreposição/fusão, *fade*, *wipe* e efeitos digitais (TYPES, 2013).

Aumont & Marie (2003, p. 66) definem o corte seco como uma passagem de um plano para outro através de uma simples colagem, sem efeito de ritmo ou utilizando alguma trucagem. No *O Jogo de Choronzon*, a maioria dos cortes utilizados foram cortes secos.

Fusão é o termo técnico que designa o aparecimento ou o desaparecimento de uma imagem obtida por uma variação de exposição (Aumont & Marie, 2003, p. 138). A fusão foi utilizada em uma das cenas do prólogo para enfatizar a passagem de tempo sofrida pelo carcereiro. Uma imagem dele ainda jovem, vai lentamente sendo sobreposta por uma imagem dele mais velho.

O *fade* acontece quando uma imagem desvanece para uma cor sólida, normalmente preto ou branco. *Fade to black* e *fade to white* são umas das transições mais utilizadas no cinema. Quando a imagem surge do preto, por exemplo, chama-se *Fade in*, quando ela desvanece para a cor, *Fade out*.

No curta-metragem foram utilizados o *Fade in* e o *Fade out*, ambos indo para o preto. Eles estão mais presentes no prólogo pois passam a impressão de uma maior passagem de tempo entre uma ilustração e outra. Esse tipo de corte também abre o filme após o título e é utilizado também no final do curta.

Por fim as transições *wipe* e efeitos digitais são aquelas que utilizam de formas geométricas e alguns outros efeitos para fazer a mudança de planos. Eles são muito comuns em edição de filmes de casamentos, ou formatura, mas também já foram muito utilizados no cinema, como na hexologia *Star Wars* (Figura 63). Nenhuma dessas transições foram utilizadas no curta-metragem.

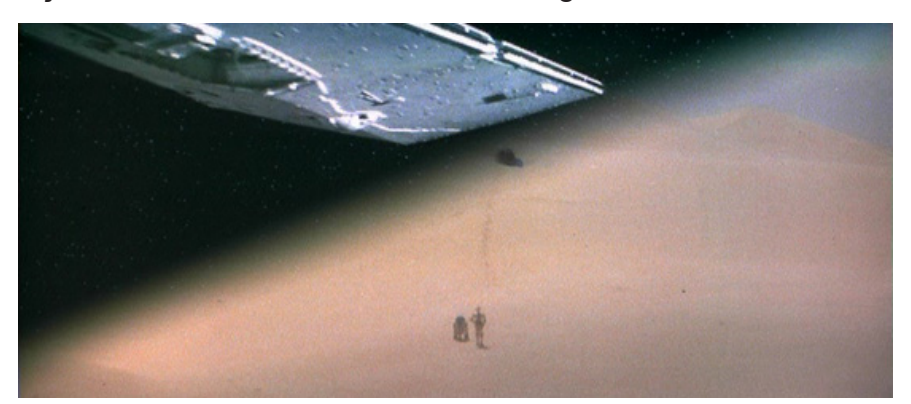

Figura 63 - Exemplo de uma transição *wipe* utilizada em *Star Wars*. Fonte: Lucas (1977).

## 8.2 LOGOTIPOS

Com a montagem de todas as cenas animadas já estabelecida, alguns outros elementos devem ser adicionados ao filme.

É comum em diversas produções deixar no início do filme um tempo de destaque para as marcas que foram responsáveis pelo acontecimento do filme, como produtoras, estúdios e empresas.

Para *O Jogo de Choronzon* dois logotipos foram utilizados nessa introdução, o da Universidade Tecnológica Federal do Paraná (instituição para a qual esse projeto está sendo desenvolvido) e da Vertigo (selo da editora de quadrinhos *DC Comics* responsável pelo lançamento da série *Sandman*).

Nesses dois logotipos foi inserido um efeito especial de fogo, criando desde o princípio a atmosfera do curta, reforçando a relação entre o inferno e o elemento fogo (Figura 64).

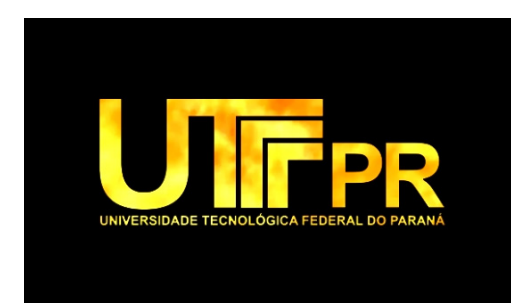

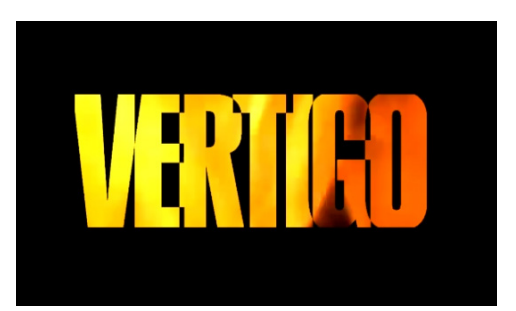

Figura 64 - Logotipos alterados para os créditos iniciais do filme. Fonte: Autoria própria.

Após o prólogo surge o logotipo desenvolvido para o filme *O Jogo de Choronzon*, com o mesmo efeito de fogo, criando uma unidade estética entre todos eles.

Para o desenvolvimento do letreiro com o título do curta, foram estudados inicialmente diversas fontes com caracteres similares à tipografia medieval e manuscrita, tentando assim fazer alusão aos manuscritos detalhados dos monges de monastérios da Idade Média.

Após testes iniciais com diversas fontes, algumas foram selecionadas para a votação dos integrantes. Dentre elas: *CharlemagneStd-Bold, Cardinal, Celticmd, Gargoyles Normal, Morpheus, Rothenbg* e *RoyalInitial* (Figura 65).

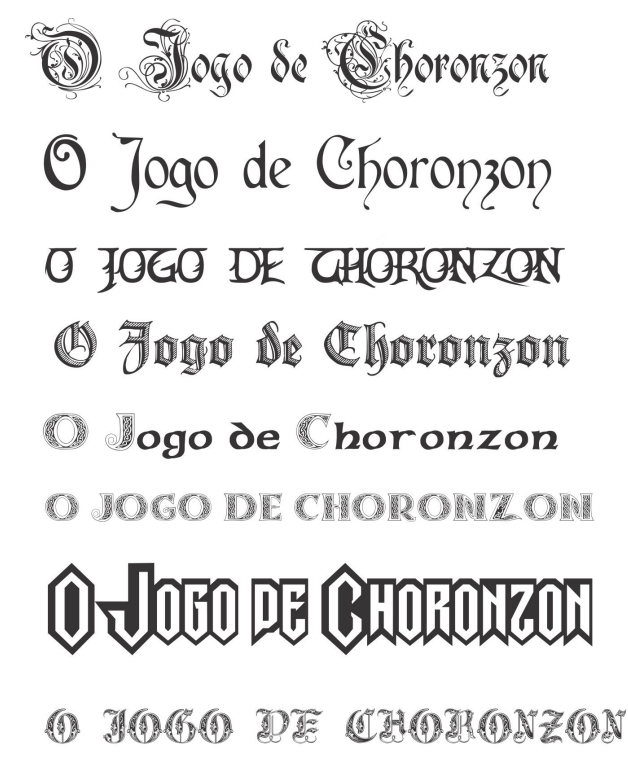

Figura 65 - Estudos tipográficos para a criação do logotipo. Fonte: Autoria própria.

De todas as tipografias analisadas seis foram selecionadas. Novos testes foram feitos adicionando elementos como cor e volume (Figura 66).

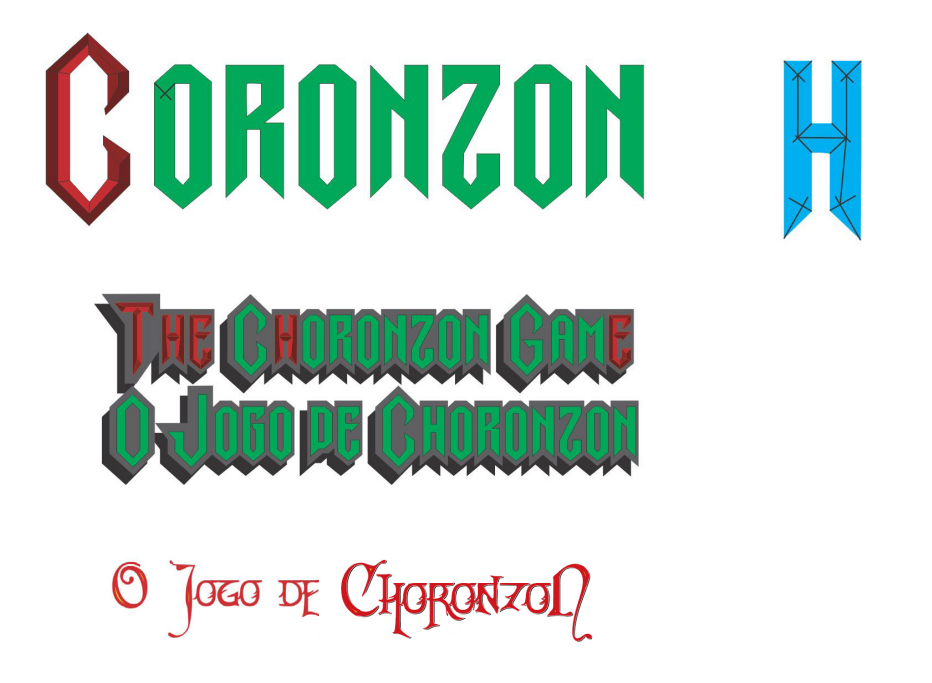

Figura 66 - Estudos tipográficos para a criação do logotipo. Fonte: Autoria própria.

Após este processo, caracteres de diferentes famílias tipográficas foram misturados até chegar a um resultado satisfatório para os criadores.

Um elemento gráfico inserido na tipografia que compõe "*Choronzon*" foi um círculo entre as duas letras 'O' no meio da palavra (Figura 67). O circulo é uma alusão aos círculos do inferno descrito por Dante Alighieri nos cantos iniciais da primeira parte da *Divina Comédia.*

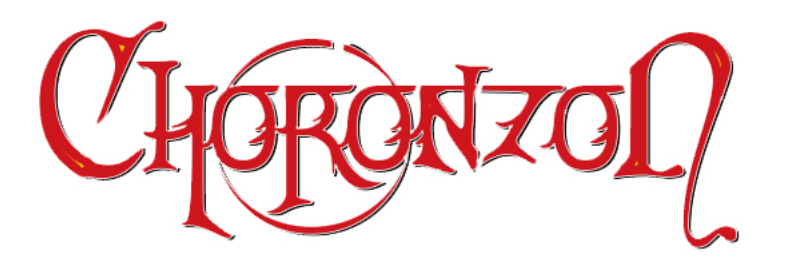

Figura 67 - Estudos tipográficos para a criação do logotipo. Fonte: Autoria própria.

Após este primeiro resultado das tipografias, foram feitos alguns testes de diagramação do letreiro. Através da hierarquia de informação, foi definido que as palavras "*O Jogo de*" seriam posicionadas em cima da palavra "*Choronzon*", com um corpo de fonte menor, dando maior destaque ao nome do demônio (Figura 68).

Nesta parte da diagramação também foram escolhidos quais caracteres teriam ligaduras, ornamentando o título, aproximando-o de sua proposta final.

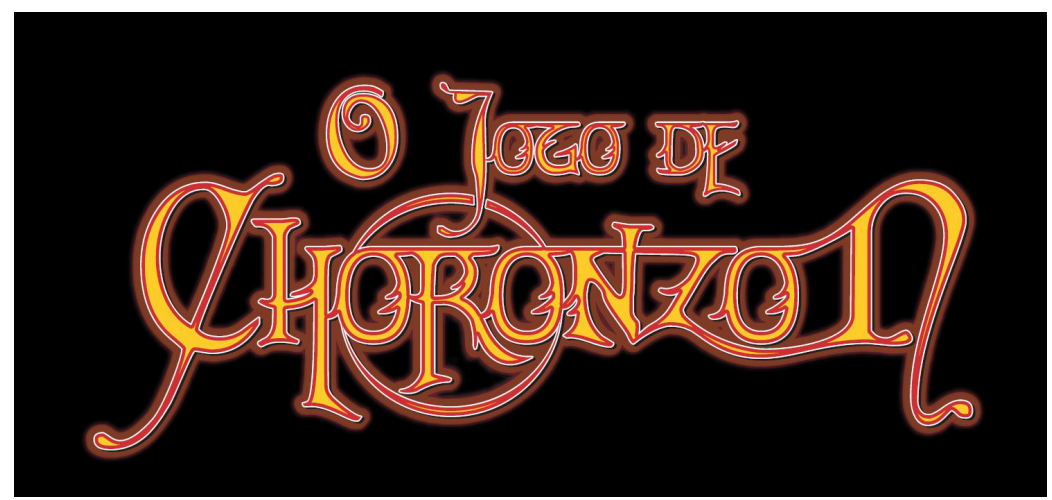

Figura 68 - Estudos tipográficos para a criação do logotipo. Fonte: Autoria própria.

Com essas definições o logotipo foi refinado, tirando o excesso de informação e as cores, resolvendo-o somente em preto e branco, já prevendo uma possível aplicação no filme. O resultado final do título pode ser observado na Figura 69.

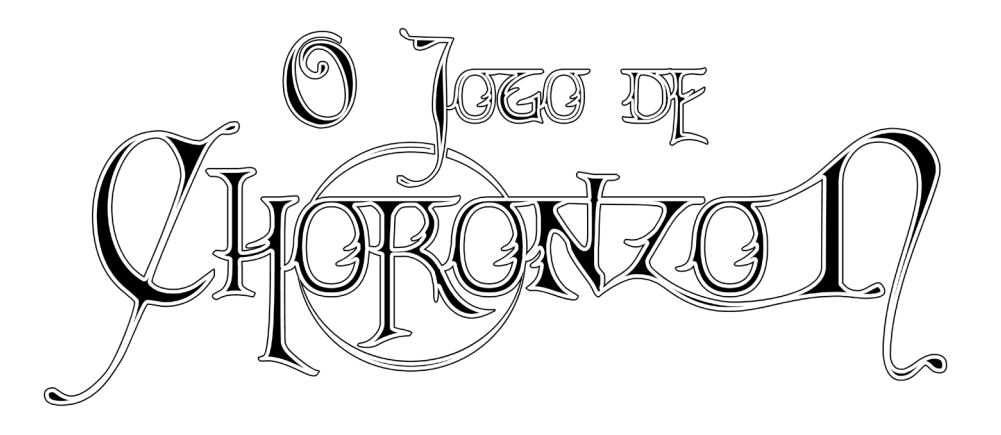

Figura 69 - Resultado final do título em preto e branco Fonte: Autoria própria

Para ter uma unidade gráfica entre os logos inicias do curta-metragem (UTF-PR e VERTIGO) e o logo de *O Jogo de Choronzon* também foi aplicado o efeito de chamas, reforçando assim a unidade do filme.

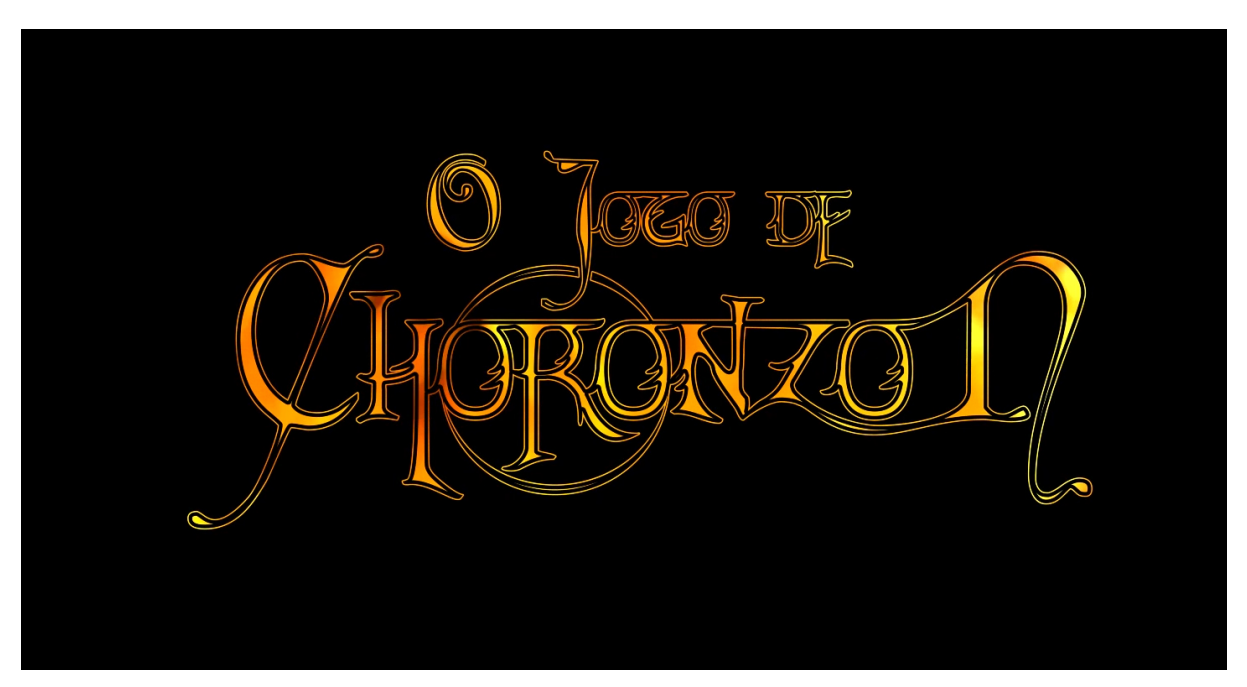

Figura 70 - Resultado final do título com o efeito de fogo aplicado no vídeo. Fonte: Autoria própria

Após o título do filme surge a informação "Baseado na obra Sandman de Neil Gaiman". Para isso foi utilizada a tipografia Morpheus, fonte criada em 1993 por Eric Oehler. Para a palavra *Sandman* foi escolhido o logotipo oficial da série, enfatizando assim a marca, já que o nome do curta não deixa claro que é uma adaptação do Sandman e o Choronzon é apenas um personagem secundário na série (Figura 71).

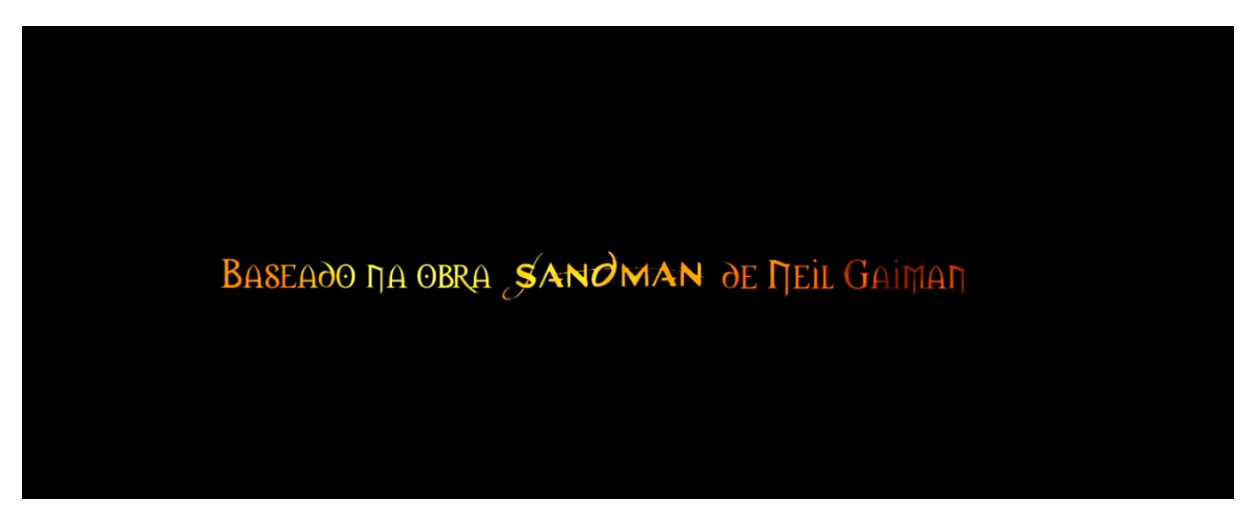

Figura 71 - Resultado das informações e da aplicação do logo *Sandman*. Fonte: Autoria própria

# 8.3 ÁUDIO

Como o próprio nome já revela, o áudio é um item imprescindível para uma produção audiovisual. Apesar da valorização dada ao aspecto visual, a trilha sonora, a narração, o diálogo e a música tem o poder de ampliar a mensagem da história.

O premiado diretor Akira Kurosawa diz que o som do cinema nunca é meramente um acompanhamento, nunca é meramente o que o gravador capturou quando a cena foi rodada. O som de verdade não é apenas adicionado à imagem, ele a multiplica.

> *Cinematic sound is never merely accompaniment, never merely what the sound machine caught while you took the scene. Real sound does not merely add to the images, it multiplies it.* (RICHIE, 1965, p. 240)

A equipe de *O Jogo de Choronzon* tinha apenas conhecimentos básicos sobre captação, tratamento e edição de som, por isso muitos testes e pesquisas tiveram que ser feitas na realização dessa etapa.

#### 8.3.1 Dublagem

Como dito anteriormente durante a captação das cenas foi gravado somente um áudio rascunho com o próprio microfone da câmera para a montagem do filme. Para o som final do diálogo entre os personagens foi necessário fazer um processo de dublagem.

Existem dois métodos de se fazer a dublagem em uma animação. No primeiro, o passo inicial é gravar todas as falas com os atores. Com esse banco de dados pronto os animadores animam os personagens baseando-se nos áudios. Essa maneira facilita a tarefa do animador pois através da interpretação do ator, o animador já tem alguma referência de como o personagem irá se expressar. Esse método é utilizado em diversos filmes, como no longa-metragem nacional *Brichos - A Floresta É Nossa*, lançado em 2012.

No segundo método o animador faz toda a ação do personagem, inclusive o *lip sync* (sincronia labial) e depois de pronta, a animação é levada a um estúdio e o dublador "encaixa" a sua voz no personagem.

No curta-metragem a técnica utilizada foi a segunda, pois os animadores não utilizaram o áudio para criar as animações. Elas foram criadas independentemente e após finalizadas ocorreu o processo de dublagem.

Para isso a equipe se encontrou com dois atores que se dispuseram a participar do projeto emprestando-lhe sua voz. Todo esse processo foi gravado com um gravador *Zoom H4N* e um microfone de lapela *Sony*.

Tanto para o Sandman quanto para o Choronzon os atores convidados a participar da produção deveriam possuir uma voz mais imponente, mais empostada e com desenvoltura para dar vida e personalidade aos personagens.

Já para o Choronzon, após o áudio ser capturado a voz passou por um programa de edição de áudio onde foram adicionados alguns efeitos. Como a voz pertence a um demônio foi baixado dois tons da sua voz, dando-lhe um aspecto mais grave e distorcido. Outra característica do personagem é que ele possui duas bocas, por isso na fala do Choronzon foi adicionado duas linhas de áudio, com *mixagens* diferentes, causando uma impressão de uma voz duplicada no personagem.

#### 8.3.2 Trilha sonora

Para Purves (2011, p.148) a música, muitas vezes, pode parecer uma parceria mais natural da animação do que o diálogo. A sublime artificialidade da música parece se encaixar na artificialidade da animação.

A música acrescenta ao filme muito mais dinâmica e tensão, potencializando todo os outros elementos, criando assim uma narrativa mais envolvente comunicando-se melhor com público.

Para o curta *O Jogo de Choronzon* foram utilizadas três músicas para compor a trilha sonora.

A primeira música escolhida é o início da *Introitus: Requiem Aeternam*, primeira parte da composição *Requiem In D Minor (K 626)*, de Wolfgang Amadeus Mozart. Composta em 1971 a versão utilizada no filme é a interpretação da Orquestra Sinfônicade Budapeste, dirigida por Tamas Gal. *Requiem In D Minor* é uma missa fúnebre composta no final da vida do músico austríaco. Ela foi escolhida pois apresenta uma grande carga dramática que realçaria a narração do protagonista. Essa música acompanha todo o prólogo do filme, uma única alteração feita foi em relação ao seu andamento, para dar um tom ainda mais funesto e dramático, a velocidade de execução da música foi reduzida para 80%.

A segundo música surge quando começa a batalha entre os dois personagens. Para esse momento era necessário uma música com uma andamento mais rápido, deixando as cenas e as batalhas mais dinâmicas. Seria interessante que a música tivesse uma dinâmica musical muito marcada, começando com um *pianíssimo*, ou *mezzo-piano*, e fosse subindo até chegar em um *fortíssimo*, ou *molto fortíssimo*. Essa dinâmica acompanharia a evolução da batalha, onde os personagens começam o confronto em uma escala pequena (como "aranha que come a mosca", ou "a cobra que come a aranha") e a elevam a um nível cósmico e filosófico (como mostra a fala de Choronzon: Eu sou uma nova, cremando planetas -, e a resposta de Sandman: Eu sou o universo, abraçando todas as coisas, toda a vida).

A música escolhida para representar essa passagem foi a *Amazona*, quinta faixa do álbum *Epic Soul Factory - Volume One,* da banda *Epic Soul Factory.* Essa banda foi descoberta nas pesquisas para a trilha sonora no *website* Jamendo.com.

Esse sítio eletrônico é a maior plataforma de distribuição de música para

*download* gratuito, contém somente álbuns e músicas de artistas independentes. Todas as faixas são disponibilizadas em *Creative Commons,* permitindo o seu uso por outros profissionais, amadores e/ou ouvintes.

*Creative commons*, segundo o próprio site da organização, volta suas ações a expandir a quantidade de obras criativas disponíveis, através de licenças que permitem a cópia e compartilhamento com menos restrições que o tradicional *todos direitos reservados*. Existem seis tipos de licenças, que variam quanto ao uso comercial ou não obra, se elas podem ser "remixadas" ou não e alguns outros fatores.

A última música utilizada surge no início do epílogo do filme e avança através dos créditos. Foi escolhido o segundo trecho da *Introitus: Requiem Aeternam*, primeira parte da composição *Requiem In D Minor (K 626).* Ela vem complementar a música do início, fechando um ciclo do curta-metragem, essa segunda parte da música apresenta um andamento muito mais acelerado e uma dinâmica musical forte, concluindo assim o final épico que se espera de uma batalha travada contra um demônio.

Em todas as faixas, pequenas *mixagens* foram necessárias para que elas sincronizassem melhor com o filme, como alteração de volume, andamento e repetição de alguns compassos.

#### 8.3.3 *Foley*, efeitos e ambientação sonora

Após os diálogos e as trilhas sonoras editadas alguns outros sons e efeitos se fazem necessários para criar uma ambientação sonora, dando maior realismo ao filme.

O *foley* é uma técnica que consiste em criar em estúdio sons que estão presentes na cena e que não foram captados na hora da filmagem, como passos ou portas se abrindo.

Segundo Chaves (2013), normalmente quando se filma uma cena dá-se maior atenção aos diálogos dos atores, assim outros sons como o arrastar de objetos, tecidos, sons ambientes, ficam em segundo plano. Ainda alguns sons, como por exemplo o andar sobre um gramado, só é captado com um microfone especial muito perto dos pés, elementos que podem atrapalhar as filmagens.

Para isso foi desenvolvido o *foley*, técnica de pós-produção onde se reproduz todos os efeitos sonoros necessários para aumentar o realismo e/ou as intenções da cena (Figura 72).

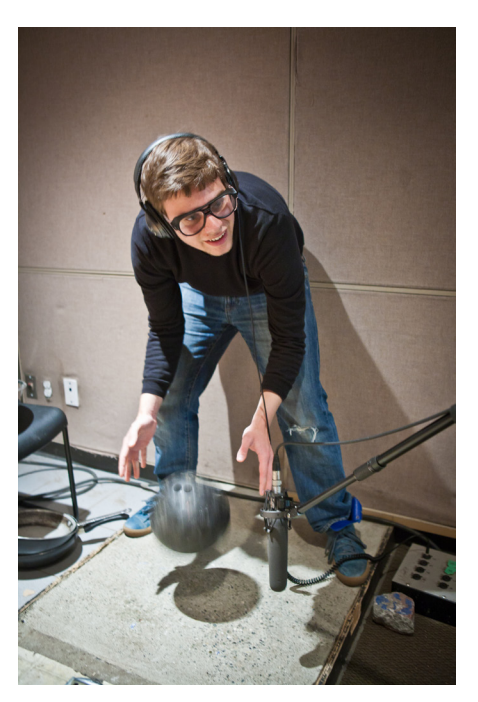

Figura 72 - Artista de *foley* trabalhando em seu estúdio. Fonte: Foley ..., (2013).

Como *O Jogo de Choronzon* se passa em ambiente totalmente ficcional, todo o som ambiente e efeitos sonoros tiveram que ser criados na pós-produção. A primeira camada de som foi criada com base no ambiente sonoro da introdução do filme animado supracitado *Final Fantasy - The Spirits Within*.

Como nenhum dos integrantes do grupo tem um conhecimento muito específico nessa área de produção sonora, foi utilizado essa ambientação já pronta como base, pois o início do longa se passa em um ambiente muito parecido com o do curta: uma planície desértica, com um céu carregado de nuvens e muita tensão no ar.

Diversos outros elementos foram utilizados para pontuar e melhorar o curta- -metragem, como por exemplo quando surgem os logotipos da UTFPR, da Vertigo e do nome do curta, ouve-se ao fundo o barulho de um trovão. Esse efeito é muitas vezes desapercebido do público em geral mas ajudam a pontuar uma informação (no caso as marcas) ou também fazer uma transição.

Para as animações dos duelos todos os sons dos animais e efeitos tiveram que ser feitos na pós-produção também. A maioria dos sons utilizados no curta vieram do site *Freesounds.com*. Esse site contém um grande banco de dados de diversos sons gravados justamente para serem utilizados como efeito sonoro para peças, filmes e músicas. Assim como o *Jamendo.com*, todo o material que disponibilizam tem a licença *Creative Commons*.

A Figura 73 mostra a timeline da edição de áudio, cada camada representa os itens citados acima, como dublagem, ambiente sonoro, trilha sonora e efeitos especiais:

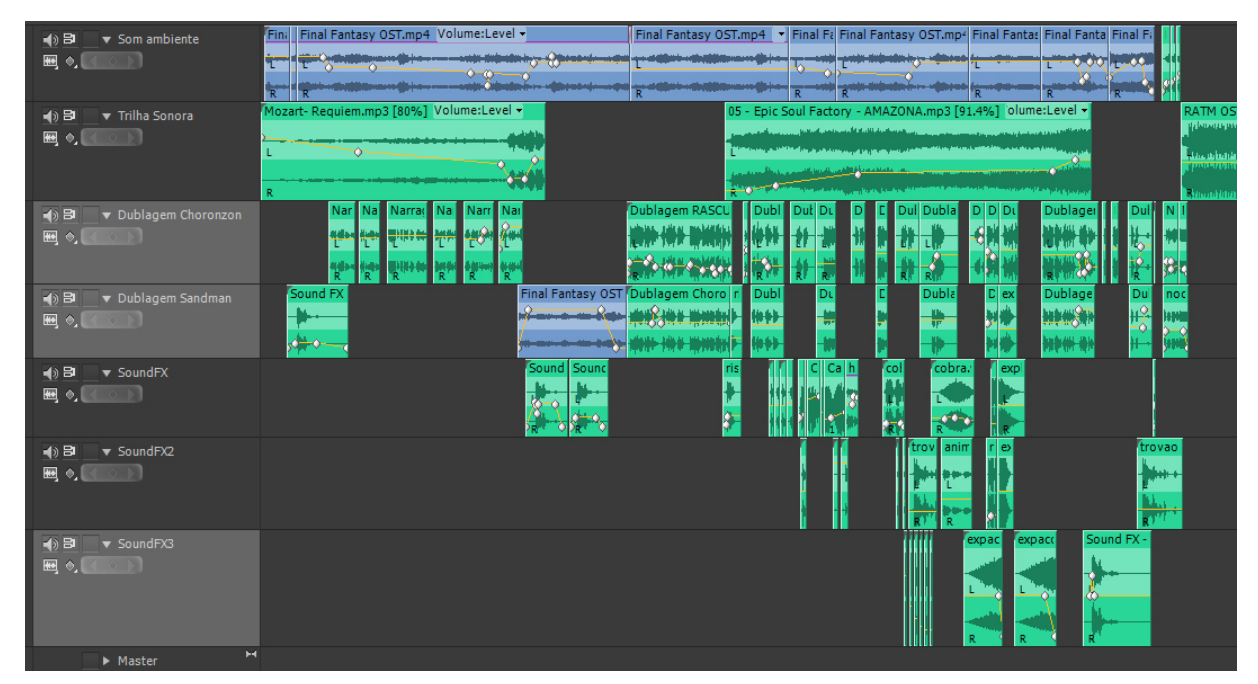

Figura 73 - *Screenshot* do processo de edição de áudio. Fonte: Autoria própria.

## 8.4 CORREÇÃO

Com todos os elementos prontos e montados no *Premiere Pro*, o filme é exportado em uma versão de teste onde todos integrantes assistem e discutem os resultados. Caso algum elemento não esteja de acordo com o esperado, voltasse nessa etapa, refaz e atualiza no projeto final.

Essas etapas de correções ocorram diversas vezes e em todas as etapas da produção. Por exemplo, inicialmente o Choronzon sempre falava utilizando as duas bocas, o que causava uma impressão que a animação estava errada, que algo estava apenas duplicado ali, por isso todas as cenas em que aparecia o Choronzon foram corrigidas para que somente uma boca falasse de cada vez.

## 8.5 FINALIZAÇÃO

Após todos os processos prontos e avaliados positivamente, o projeto passa para a parte de finalização. Nela todo o filme deverá ser *renderizado* e exportado.

Assim como na exportação do filme do *Toon Boom*, a grande variedade de *codecs* de vídeo, formatos e extensões, aliados à falta de uma bibliografia na área, tornam essa tarefa muito empírica e muitas vezes frustrante.

Nessa fase existem diversos parâmetros que influenciam no produto final. O ideal é encontrar um equilíbrio entre um formato que mantenha uma boa qualidade mas também resulte em um arquivo digital pequeno.

Os parâmetros testados foram: formato da compressão (*\*.mp4, \*.avi, \*.mov,*  por exemplo), a resolução final, o *frame rate*, o nível da compressão, as configurações do *bitrate*, além das definições de áudio como o *codec* de áudio, o *sample rate* e o *bitrate* (*kbps*).

Cada teste de exportação leva cerca de quarenta minutos e os resultados obtidos foram arquivos com diferentes qualidades e com tamanhos que variaram de 100Mb até 8,5Gb.

As definições finais escolhidas pelo grupo prezaram por um baixa perda na qualidade da imagem e um tamanho de arquivo compacto, fácil para distribuir o filme e disponibilizá-lo na internet.

Ficou decido o formato H.264 (\*.*mp4*), resolução de: 1920x1080 pixels; *frame* rate: 24; nível de compressão: 5.1; *Target Bitrate* [*Mbps*]: 31; *Maximum Bitrate* [*Mbps*]: 31; *Bitrate Encoding*: *VBR 2 pass; codec* do áudio: *AAC; Sample Rate*: 441000Hz, *Audio Bitrate [kbps]*: 320.

Todos esses parâmetros foram definidos através de estudos feitos em fóruns especializados no assunto, como da própria *Adobe*, além dos diversos testes realizados.

## **9 CONCLUSÃO**

A produção de animação tradicional (2D) é um projeto extenso que engloba diferentes áreas do conhecimento como ilustração, atuação, literatura, música, dramaturgia, fotografia dentre muitas outras. Todas essas áreas estão ligadas através de um fluxograma complexo, por tanto é muito necessária uma boa interação entre elas para o funcionamento e êxito da produção.

O realizador de um projeto audiovisual animado deve ter um bom posicionamento para liderar equipe, já que provavelmente trabalhará com diversos profissionais de diferentes áreas.

A animação é uma técnica com mais de cem anos de desenvolvimento e aprimoramento, assim muitos conceitos, métodos, princípios e fórmulas já foram criados e dissertados. Um estudo bibliográfico e de referências audiovisuais é extremamente necessário para qualquer realizador.

As etapas de pré-produção como o roteiro, o *storyboard* e os estudos de arte conceitual são extremamente fundamentais para um projeto audiovisual. Quando se trata de animação, onde o processo de produção é muito extenso, é essencial que todos as variáveis e opções sejam discutidas e testadas nessa etapa de pré-produção, para não haver perda de tempo e esforços.

Iniciativas como *Creative Commons* ajudam muito as produções independentes, pois disponibilizam materiais que, se tivessem de ser criados para um projeto, talvez o inviabilizassem. Todo o material produzido no curta-metragem *O Jogo de Chorozon* será disponibilizado com as licenças do *Creative Commons*.

A falta de um padrão em formatos e *codecs* de vídeo torna a etapa de finalização e divulgação uma parte crítica do projeto. Uma maior estabilidade na área fomentaria muito a produção, distribuição e discussão na área audiovisual.

Por fim, esse trabalho corrobora com a visão da animação como cinema, e não subjugada como um gênero cinematográfico, muitas vezes considerado destinado somente às crianças.

## **REFERÊNCIAS**

ALOTTONI, A. PAZOS, D. **Nerdcast 344 - O mundo de Walt Disney,** 2013. Podcast sonoro, (101 min), estéreo.

ARANTES, W. **Animação em 12 fps (frames por segundo)**. Disponível em: < http:// wedersomarantes.blogspot.com.br/2011/07/animacao-em-12-fps-frames-por-segundo.html>. Acesso em: 06 de fev. 2013.

AUMONT, J., MARIE, M. **Dicionário teórico e crítico de cinema**. Campinas: Papirus, 2003.

BARROS, R. **Maurício de Sousa, mais que um desenhista, um educador!**. Disponível em: <http://oquevaipelomundo.blogspot.com.br/2012/10/mauricio-de-sousa- -mais-que-um.html>. Acesso em: 20 de fev. 2013.

BASILE, N. **Animation techniques**. Disponível em: <http://animatedtv.about.com/od/ showsaz/ss/animation101\_3.htm>. Acesso em: 04 de fev. 2013.

BERNARDET, J.C. **O que é cinema**. São Paulo: Brasiliense, 2004.

CAPPS, J. et al. **Merlin**. Inglaterra: BBC Wales, 2009. (45 min).

CATALDI, B. Persistência do tamanho da Amazônia. Disponível em: <http://blog.animamundi.com.br/persistencia-do-tamanho-da-amazonia/>. Acesso em: 04 de fev. 2013.

CHAVES, R. Foley. **O set de filmagem dentro do estúdio**. Disponível em: <http://rafachavess.blogspot.com.br/2010/12/foley-o-set-de-filmagem-dentro-do.html>. Acessado em 03 de fev. 2013.

CHORONZON ..., **Ocultura**. Disponível em: <http://www.ocultura.org.br/index.php/ Choronzon>. Acesso em: 23 de jan. 2012.

CHRISTENSEN, M. Resistance 3 - Follow Capelli. Estados Unidos: SPOV, 2011. (2 min).

COUTO, B. **Os sonhos de Waking Life**. Disponível em: <http://cinefx.wordpress.com/ tag/rotoscopia/>. Acesso em: 04 de fev. 2013.

CREATIVE ..., **As licenças**. Disponível em: <http://creativecommons.org.br/as-licencas/>. Acesso em 03 de fev. 2013.

DENIS, S. **O cinema de animação**. Lisboa: Edições texto & grafia Lda, 2010.

EA GAMES. **Mirror's Edge**. Canadá: EA Digital Illusions CE, 2009. 1 CD-ROM

FABRIS, A. **A captação do movimento: do instantâneo ao fotodinamismo**. São Paulo: ARS (São Paulo), 2004.

FENAQUISTISCÓPIO ..., **O Fenaquistiscópio**. Disponível em: <http://animatrix.com. br/post/8426478592/fenaquistisco>. Acesso em: 04 de mar. 2013.

FOLEY ..., **Foley**. Disponível em: <http://www.vfs.com/programs/sound-design/what- -you-will-learn/foley>. Acesso em: 04 de mar. 2013.

FULLER, J. **The art of Speed Racer**. New York: Universe, 2008.

FURNISS, M. **The Animation Bible**. New York: Abrams, 2008.

GAIMAN, N. Sandman: **Preludes and Nocturnes**, issue 6. New York: DC Comis, 1989.

GAIMAN, N. Sandman: **A Casa de Bonecas**. São Paulo: Conrad Editora do Brasil, 2005.

GAIMAN, N. Sandman: **Despertar**. São Paulo: Conrad Editora do Brasil, 2008.

GAIMAN, N. Sandman: **Entes queridos**. São Paulo: Conrad Editora do Brasil, 2008.

GAIMAN, N. Sandman: **Estação das brumas**. São Paulo: Conrad Editora do Brasil, 2006.

GAIMAN, N. Sandman: **Fábulas e reflexões**. São Paulo: Conrad Editora do Brasil, 2006.

GAIMAN, N. Sandman: **Fim dos mundos**. São Paulo: Conrad Editora do Brasil, 2007.

GAIMAN, N. Sandman: **Prelúdio e Noturnos**. São Paulo: Conrad Editora do Brasil, 2005.

GAIMAN, N. Sandman: **Terra dos sonhos**. São Paulo: Conrad Editora do Brasil, 2005.

GAIMAN, N. Sandman: **Um jogo de você**. São Paulo: Conrad Editora do Brasil, 2006.

GAIMAN, N. Sandman: **Vidas breves**. São Paulo: Conrad Editora do Brasil, 2007.

HAHN, J. **Breaking the Habit.** Estados Unidos: Studio 4ºC. 2004. (3 min).

HARMON, D. **Community**. Estados Unidos: NBC, 2009. (22 min).

HOWARD, D., MABLEY, E. T**eoria e prática do roteiro**. São Paulo: Globo, 1999.

JUSTO, D. **O Homem Duplo** (A Scanner Darkly): uma obra prima da rotoscopia. Disponível em: <http://www.designontherocks.xp.com.br/o-homem-duplo-a-scanner-darkly-uma-obra-prima-da-rotoscopia/>. Acesso em: 04 de mar. 2013.

KANEMOTO, D. **The Walking Dead "Opening Titles"**. Los Angeles: Vimeo. 2011. (1 min).

KINODINÂMICO, **Potencializando o Olhar**. Disponível em: <http://kinodinamico. com/tag/lanterna-magica>. Acesso em 27 de jan. 2013

LINKLATER, R. **Waking Life**. Estados Unidos: Fox Searchlight Pictures. 2001. (99 min).

LISBOA, A. **Tributo a Elvis Presley 3D**. Disponível em: < http://ailtonlisboaproducoes.blogspot. com.br/2011/11/tributo-elvis-presley-3d-em-producao-4.html>. Acesso em: 04 de mar. 2013.

LUCAS, G. **Star wars**. Los Angeles: Lucasfilm, 1977. (121 min).

MAGISTER, F. **Sobre o caminho de Choronzon**. Disponível em: <http://www.cursosdemagia.com.br/caminhochoronzon.htm>. Acesso em: 23 de jan. 2012.

MARÉS, F. **Manual do roteirista autodidata**. Disponível em: <http://www.roteirodecinema.com.br/manuais/screenwriter.sites.uol.com.br/apostila.doc.htm>. Acesso em: 08 de set. 2012.

MASCARELLO, F. **História do Cinema Mundial**. Campinas: Papirus, 2006.

MASSARANI, S. **Formatação básica de roteiro de cinema**. Disponível em: <http:// www.massarani.com.br/Rot-Formatacao-Roteiro-Cinema.html> Acesso em: 05 de fev. 2013.

MÓDOLO, B. **A formatação de roteiros e-learning**. Disponível em: <http://www.designeducacional.com.br/a-formatacao-de-roteiros-e-learning/>. Acesso em: 05 de fev. 2013.

MOSS, H. **Como formatar o seu roteiro**. Disponível em: <http://www.films.com.br/ intro.htm>. Acesso em 14 de fev. de 2012.

NOGUEIRA, L. **Manuais de Cinema III** - Planificação e Montagem. Covilhã: Livros LabCom, 2010.

OLIVEIRA, A. **Animação "As Aventuras do Avião Vermelho" se inspira em livro infantil de Erico Verissimo**. Disponível em: <http://cinemasetemasuep.blogspot. com.br/2010/05/animacao-as-aventuras-do-aviao-vermelho.html>. Acesso em: 06 de fev. 2013.

PURVES, B. **Stop-motion**. Porto Alegre: Bookman, 2011.

RICHIE, D. **The Films of Akira Kurosawa**. Los Angeles: University of California Press, 1965.

RODRIGUES, E. **Primórdios da Animação**. Disponível em: <http://www.deoos. tv/2011/11/primordios-da-animacao-fantasmagorie.html>. Acesso em: 06 de dez. 2011.

SAKAGUCHI, H. SAKAKIBARA, M. **Final Fantasy: The Spirits Whitin**. Japão: Square Company, 2001. (106 min).

SANDERS, A. **What is Limited Animation?**. Disponível em: <http://animation.about. com/od/faqs/f/What-Is-Limited-Animation.htm>. Acesso em: 06 de fev. 2013.

SARAIVA, L. NEWTON, C. **Manual de roteiro, ou Manuel, o primo pobre dos manuais de Cinema & TV**. São Paulo: Conrad Editora do Brasil, 2004.

SCIRÉ, R. **Mercado de animação vive aquecimento no Brasil**. Disponível em: < http://clickcarreira.com.br/queroumavaga/2012/3/26/3522/mercado-de-animacao-vive-aquecimento-no-brasil.html%20>. Acesso em: 20 de fev. 2013.

SLOBODA, S. **Waking Life.** Disponível em: <http://hojetemcinema.wordpress. com/2010/10/27/waking-life/l>. Acesso em: 05 de fev. 2013.

SNYDER, Z. **300**, Los Angeles: Warner Bros. Pictures, 2006. (117 min).

STONEHAM, Bill. **How to Create Fantasy Art for Video Games**. London: A&C Black, 2010

STORYBOARD ..., **Storyboard**. Disponível em: <http://www.abcine.org.br/ servicos/?id=158&/storyboard>. Acesso em: 26 de jan. 2013.

THAUMATROPE ..., **Thaumatrope**. Disponível em: < http://courses.ncssm.edu/gallery/collections/toys/html/exhibit06.htm>. Acesso em: 04 de mar. 2013.

THOMAS, F., JOHNSTON, O. **The illusion of life: Disney animation**. New York: Disney Editions, 1981.

TOY ..., **Toy Story wallpape - imagens**. Disponível em:< http://www.sabedoriaglobal. com.br/toy-story-wallpaper-imagens/>. Acesso em: 04 de mar. 2013.

TYPES ..., **Types of Video Transition**. Disponível em: <http://www.mediacollege.com/ video/editing/transition/types.html. Acesso em: 03 de fev. 2013.

VOLPI, A. **Plogée e Contra Plongée**. Disponível em: <http://cineadcap.blogspot.com. br/2009/06/plongee-e-contra-plongee.html>. Acesso em: 02 de fev. 2012.

WILLIAMS, R. **The Animator's Survival Kit – expanded edition.** 2ª ed., Londres: Faber and Faber Limited, 2009.

# **GLOSSÁRIO**

*Back up -* Cópia de segurança de dados eletrônicos em diferentes dispositivos de armazenamento.

*CGI* - Sigla em inglês para *Computer-generated imagery*, ou seja, imagens geradas por computador. Estilo de animação que vem ganhando muito espaço no mercado e tem como expoente o Estúdio Pixar.

*Cena* - Um fragmento de filme composto por um ou mais planos. Muda-se de cena quando há um corte espacial ou temporal no roteiro.

*Close Up (PPP)* - Enquadramento cinematográfico que privilegia o rosto do ator. Normalmente é utilizado em cenas de mais tensão, evidenciando as expressões do ator.

*Contra-plongée* - Enquadramento cinematográfico que coloca a câmera com um olhar subjetivo de baixo do objeto. Normalmente utilizado para engrandecer o ator ou o cenário.

*Corte seco* - Uma forma de transição cinematográfica em que se passa de um plano para o outro sem nenhum efeito. Simplesmente acaba um e já começa o plano seguinte.

*Dolly* - Equipamento cinematográfico que suaviza a movimentação da câmera por essa ser deslizada sobre trilhos pelo *set* de filmagem.

*Flashback* - Elemento narrativo do cinema onde é contado para o espectador ações que ocorreram anteriormente ao tempo da cena em questão.

*Flipbook* - Um dos primeiros dispositivos animados. Cada imagem se encontra em uma folha de papel e ao passá-las rapidamente surge o efeito de animação.

*Foley* - Técnica de pós-produção do áudio onde artistas simulam em estúdio diversos sons presentes na cena mas que não foram captados no momento da gravação.

*FPS (frames por segundo)* - Também conhecido como "Quadros por segundo", é a quantidade de quadros que serão projetados em um segundo. Normalmente o padrão para filmes cinematográfico é de 24 fps.

*Frame* - Também chamado de "quadro cinematográfico".

*Full HD* - Resolução padrão para equipamentos audiovisuais caseiros. Ela compreende uma resolução de 1920x1080 pixels.

*Fusão* - Tipo de transição cinematográfica, onde o plano anterior lentamente se funde com o próximo plano, fazendo uma passagem mais suave.

*InDesign* - *Software* presente no pacote Adobe direcionado à diagramação.

*Layer* - Também chamado de camadas, conceito utilizado na animação desde o seu princípio quando faziam camadas de acetato nos longas do Estúdio Disney.

*Lip sync* - Sincronia labial entre o som da animação e os lábios dos personagens.

*Live-action* - Filme produzido com a filmagem de atores e cenários reais.

*Narração em off* - Recurso utilizado no cinema onde se escuta a voz do narrador mas ele não aparece em cena.

*Noir* - Estilo cinematográfico muito característico, apresenta uma temática policial e elementos como a narração em *off* e ambientes sombrios, por exemplo.

*Onion skins* - Camadas em que o animador consegue ver os *frames* desenhados para a frente ou para trás.

*Pan* - Movimento de câmera onde essa se apresenta fixa em um tripé, mas faz um movimento de rotação horizontal.

*Photoshop* - *Software* presente no pacote Adobe direcionado à edição de imagens *bitmap*.

*Plano* - Menor sequência dramática de um filme. Ele é finalizado quando ocorre o corte da gravação. Uma série de planos forma uma cena.

*Plano Geral (PG)* - Enquadramento cinematográfico que mostra um grande espaço no qual os personagens não podem ser identificados.

*Plano Conjunto (PC)* - Enquadramento cinematográfico que mostra um grupo de personagens, reconhecíveis, num ambiente.

*Plano Médio (PM)* - Enquadramento cinematográfico que enquadra os personagens em pé, com uma pequena faixa de espaço acima da cabeça e embaixo dos pés.

*Plano Americano (PA)* - Enquadramento cinematográfico que corta os personagens na altura da cintura ou da coxa

*Primeiro Plano (PP)* - Enquadramento cinematográfico que corta na altura do busto.

*Primeiríssimo Plano* - Enquadramento cinematográfico que mostra só o rosto.

*Plano Detalhe* - Enquadramento cinematográfico que mostra uma parte do corpo ou de um objeto.

*Plongée* -Enquadramento cinematográfico que coloca a câmera com um olhar subjetivo acima do objeto. Normalmente utilizado para inferiorizar o ator ou cenário.

*Pose-to-pose* - Estilo de animação em que o animador desenha primeiro os quadros- -chaves para depois preenchê-los com os quadros intermediários.

*Premiere Pro* - *Software* presente no pacote Adobe direcionado à edição audiovisual.

*Preto 20* - Preto utilizado na animação que tem os valores na escala RGB (20, 20, 20).

*Pub* - Estabelecimento que vende bebidas alcoólicas e às vezes exibe apresentações de espetáculos.

*Quadros-chave* - Principais quadros de uma ação.

*Rolling* - Técnica utilizada pelos animadores para testar a sua animação de forma prévia.

*Rotoscopia* - Técnica de animação que consiste em fazer filmagens *live-action* para depois utiliza-las como base da animação.

*Screen shot* - Captura da imagem da tela de um computador.

*Set de filmagem* - Local onde ocorrem as filmagens de um filme.

*Storyboard* - Elemento essencial para uma produção audiovisual, contém de forma sintética todas as cenas do filme, assim como o diálogo, enquadramento e intenção do diretor.

*Straight-ahead* - Técnica em que o animador desenha um quadro em seguida do outro, sem fazer um estudo prévio da ação.

*Tablet* - *Hardware* que aproxima o usuário da experiência de desenhar ou escrever digitalmente, já que possui uma superfície plana digitalizadora e uma caneta digital.

*Toon Boom* - *Software* direcionado à animação 2D.

*Traveling* - Movimento de câmera em que ela permanece no mesmo eixo, no entanto desliza para uma direção.

*Zoom* - Efeito ótico em que se muda o enquadramento através das distâncias das lentes de uma câmera. *Zoom in* se aproxima e *Zoom out* se afasta do objeto.

## **ANEXO**

# SSS. WELCOME TO ANOTHER THRILL-<br>PACKED EVENING OF<br>FUNFUNFUN HERE<br>AT THE HELLFIRE T AM YOUR HOST,<br>CHORONZON, HIGH DUKE CAPTAIN OF THE HORDE TONIGHT, FOR<br>YOUR ENTERTAINMENT TATION... A FORMAL<br>CHALLENGE AS THE<br>CHALLENGED,<br>I GET THE METER<br>AND TAKE FIRST<br>MOVE. 114. I AWA AND THE<br>CHALLENGER IS DREAM,<br>ONCE THE MASTER OF SSSO LET'S HAVE<br>A BIG HAND FOR--<br>MISTER SANDMAN! m It has been long since I was with Around me a soft<br>susurrus of soun<br>and a languorous<br>ronic applause I rise slowly,<br>approach<br>the stage. The Hellfine Club.<br>It feels like a<br>bad joke. м id like ever<br>se in Hell, it  $d\theta$

# ANEXO A - Excerto do quadrinho adaptado para uma animação
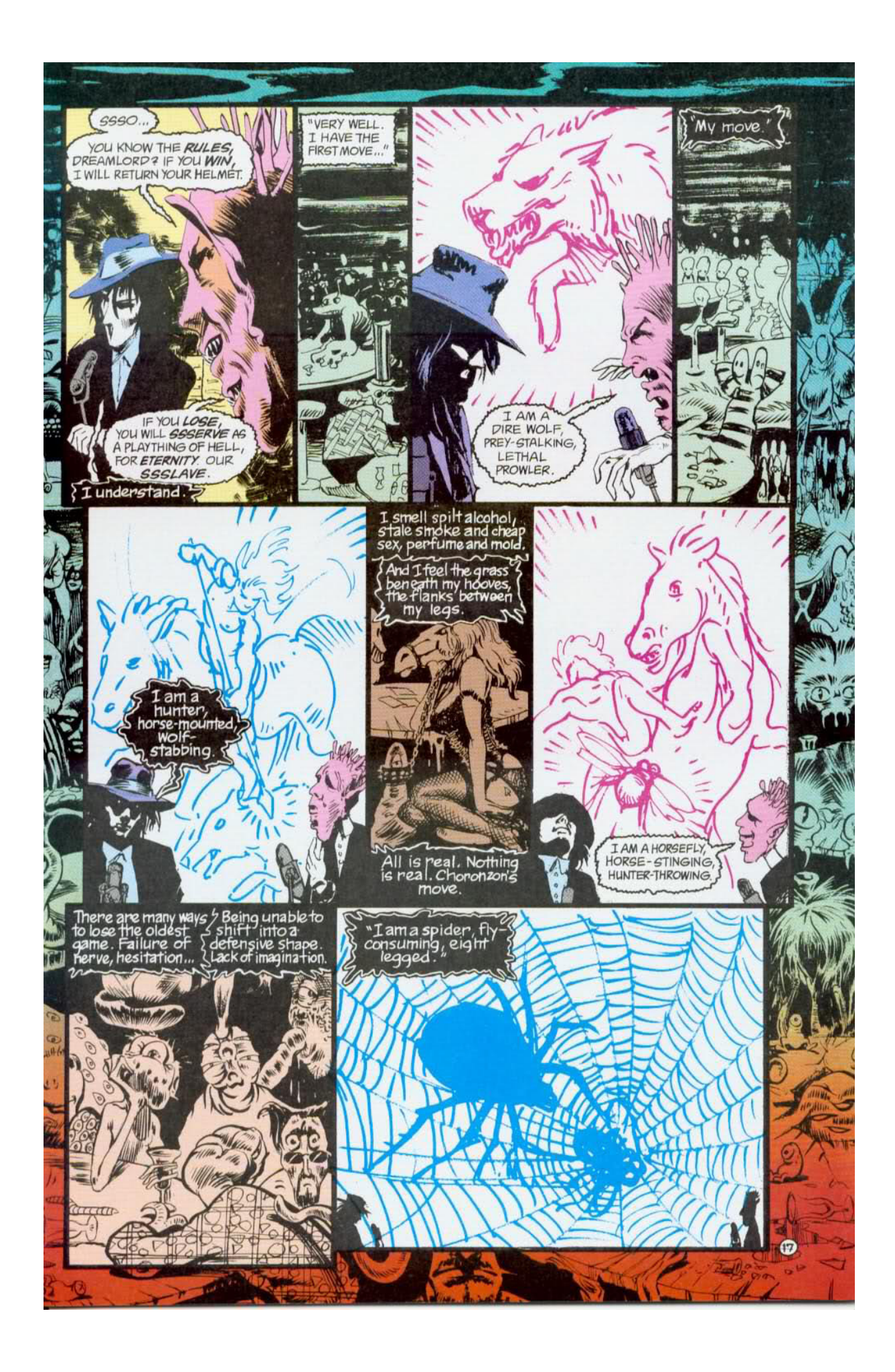

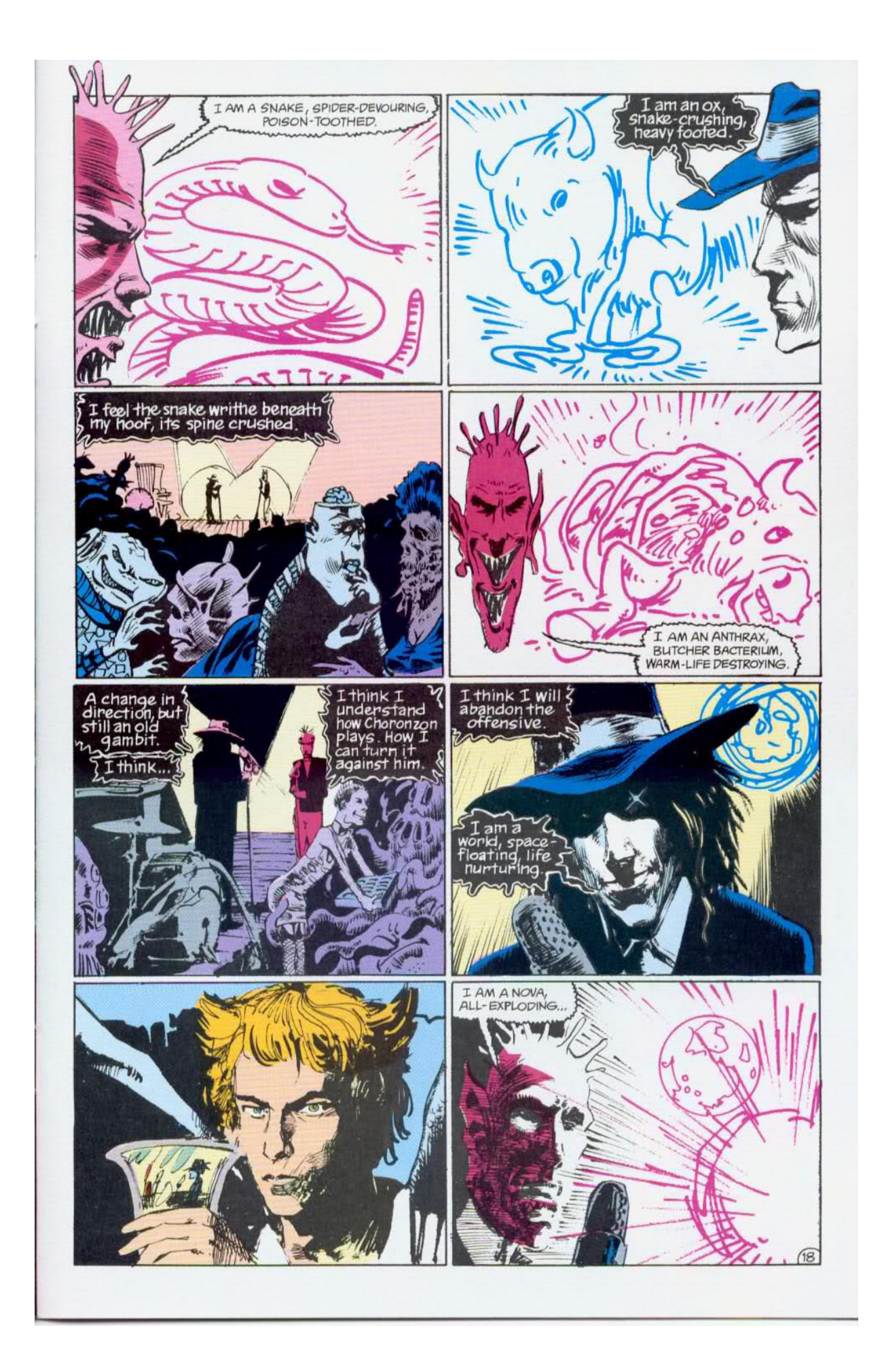

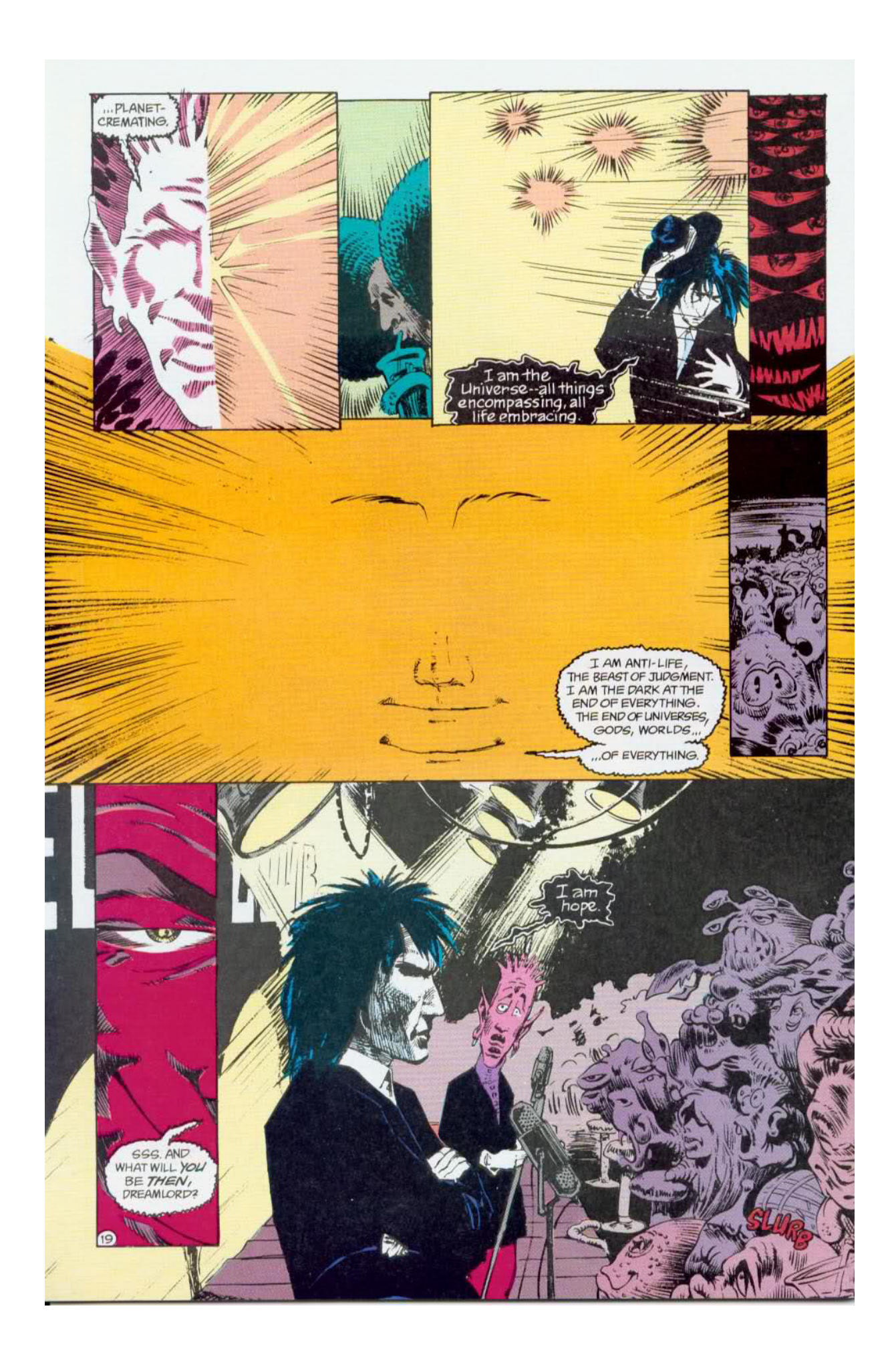

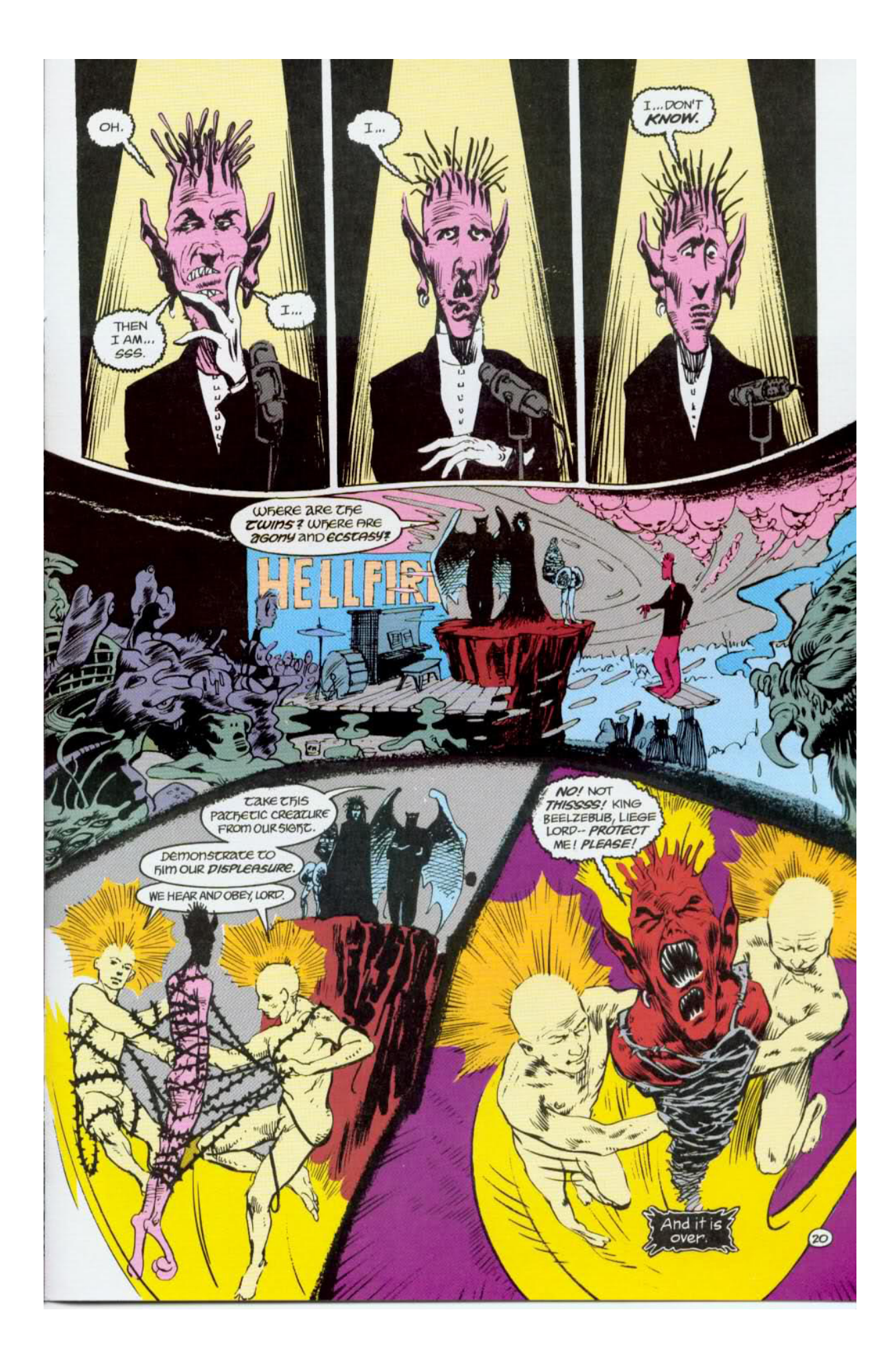

# **APÊNDICES**

## APÊNDICE A - Roteiro final do curta-metragem *O Jogo de Choronzon*

O JOGO DE CHORONZON

Por

Bruno Takaya, Thomaz Costa & Ulisses Candal

### baseado nos personagens criados na história em quadrinho intitulada "Sandman"

Rev. 02 de fevereiro, 2012 Rev. 14 de fevereiro, 2012 Rev. 03 de março, 2012 Rev. 06 de março, 2012 Rev. 09 de abril,2012 (41) 9205-8736 (41) 9191-8610 (41) 9806-2153

Esse roteiro faz parte do Trabalho de Diplomação do curso de Tecnologia em Design Gráfico, oferecido pela Universidade Tecnológica Ferederal do Paraná

INT.- SALÃO ESCURO - NOITE

Em um salão escuro, com um pentagrama desenhado no chão e diversas pessoas em volta trajando mantos compridos.

> SANDMAN (V.O.) Em um Rito de Convocação, quem deveria ser capturado era, a Morte, a Ceifadoras de Vida, minha irmã mais velha.

> > FADE TO BLACK

INT.- SALÃO ESCURO - NOITE

SANDMAN aparece estirado no chão.

SANDMAN (V.O.) Mas algo deu errado e eu, Morpheus - o Mestre dos Sonhos, fui pego por engano.

FADE TO BLACK

INT.- PRISÃO - NOITE

SANDMAN imóvel e indiferente permanece sempre jovem enquanto o seu carcereiro envelhece.

> SANDMAN (V.O.) Setenta anos se passaram no meu cárcere. Para mim, um perpétuo, isso não teve efeito algum, eu posso esperar. Mas já não posso dizer o mesmo dos meus carcereiros.

> > FADE TO BLACK

INT.- PRISÃO - NOITE

SANDMAN se liberta da redoma de vidro

SANDMAN (V.O.) Após um descuido consegui finalmente me libertar. Era a hora de pegar meus pertences e retornar ao meu reino.

FADE TO BLACK

EXT. - FRENTE DE UMA CASA - NOITE

SANDMAN com a algibeira na mão se afastando de uma casa. Ao lado da porta um homem loiro com sobretudo acende um cigarro.

> SANDMAN (V.O.) O primeiro era a algibeira, ela estava com uma simples mortal e com a ajuda de um amigo não tive muitos problemas em reconquistá-la.

> > FADE TO BLACK

EXT. - INFERNO - DIA

CHORONZON, com uma pose de mal surge no meio de um cenário infernal

> SANDMAN (V.O.) Agora preciso do meu elmo. E por isso tive que descer até por isso tive que descer ate<br>aqui, o inferno, para buscá-lo.

> > FADE TO BLACK

FADE IN

Surge o título do curta: O Jogo de Choronzon

FADE TO BLACK

INT. - ARENA - NOITE

PLANO GERAL

SANDMAN está em um palco com uma grande plateia ao redor<br>Ao seu lado esta CHOPONZON, um demânio vermelho, com Ao seu lado esta CHORONZON, um demônio vermelho, com proporções humanas, pequenos chifres na cabeça, e duas bocas, uma embaixo da outra.

> CHORONZON Bem vindo senhoras, senhores e as demais coisas! Teremos mais uma noite divertida aqui no inferno.

Diversos demônios, em diferentes formas, começam a prestar atenção ao *host*.

> CHORONZON (continuando) Hoje teremos como competidor o Sandman, senhor do reino do Sonhar.

CHORONZON (continuando) Você sabe as regras, não é Senhor dos Sonhos? Se você ganhar eu devolvo seu elmo, mas se você perder, você irá me servir aqui no inferno para a eternidade! Como um escravo! (Em quanto uma das bocas de Enquanto CHORONZON fala, a outra da um leve sorriso)

SANDMAN

Eu entendo.

A luz focada só ilumina a parte superior dos personagens, produzindo fortes sombras, principalmente na região dos olhos. Em volta deles só é percebida a escuridão.

> CHORONZON Muito bem. Eu faço o primeiro movimento. Eu sou um lobo assassino, devorando sua presa!

Surge em cima de CHORONZON a forma de um lobo à espreita, que ataca e começa a devorar um pequeno animal que estava em cima de SANDMAN.

> SANDMAN Sou um caçador de lobos, montado a cavalo.

Surge um homem com uma lança, montado em um cavalo. O homem finca a lança na garganta do lobo.

> CHORONZON Sou uma mosca que pica o cavalo e derruba o caçador.

A mosca, após picar o cavalo, sai voando até ficar preso em uma teia de aranha. Uma aranha começa a chegar perto da mosca.

> SANDMAN Sou uma aranha devoradora de moscas.

CHORONZON Sou uma cobra comedora de aranha.

Uma cobra rastejando, se arma, e dá um bote comendo a aranha.

(CONTINUA...)

SANDMAN (O.S.) Sou um boi esmagador de cobra.

Enquanto a cobra ainda digere seu alimento, algo muito grande esmaga sua cabeça. Um boi, grande e gordo, com olhos negros a pisoteia.

CHORONZON, olha para o lado, mostrando-se um pouco nervoso.

> CHORONZON Sou uma bactéria! Uma bactéria destruidora de vidas.

O boi cai imediatamente e começa um processo de deteriorização muito acelerado. Sua pele se parte, e suas entranhas vão aparecendo.

> SANDMAN Sou um mundo no espaço, nutrindo a vida.

Surge ao lado do SANDMAN uma bola de luz azul, que fica ocilando e flutuando. oscilando

> CHORONZON Sou uma Nova explodindo... Cremando planetas.

A bola azul explode, iluminando o CHORONZON e o SANDMAN. Alguns planetas que orbitavam em volta da luz pegam fogo, explodem e desaparecem.

SANDMAN, protege o rosto das explosões.

SANDMAN Sou o Universo... Abraçando todas as coisas, toda a vida.

A explosão para, tudo volta a ficar escuro. Percebemos alguns corpos celestes pairando sobre os dois, lentamente, em harmonia.

> CHORONZON Eu sou a anti-vida, a Besta do Julgamento. Eu sou a Escuridão no fim de tudo. O fim do universo, Deuses, Mundos... de TUDO!

CLOSE SHOT:

Enquanto CHORONZON fala, seu rosto começa a se iluminar. Uma luz crescente é emitida de seu rosto. Suas linhas vão desaparecendo, restando somente alguns traços de seus olhos, nariz e bocas.

A plateia fica alvoroçada.

#### CHORONZON (continuando) E o que VOCÊ será então, Senhor dos Sonhos?

CHORONZON dá um leve sorriso com as duas bocas.

SANDMAN, parado no palco responde.

SANDMAN Eu... Eu sou a Esperança.

CHORONZON fica com as expressões sérias e começa a olhar para os lados.

> CHORONZON Ah! Então eu sou... Eu... Eu...

A câmera está em um OVER THE SHOULDER do CHORONZON e começa um travelling em direção ao olho do SANDMAN. Vemos o reflexo de CHORONZON envolto do negro do olho de nSANDMAN:

> CHORONZON (continuando) Eu não sei.

> > FADE TO BLACK

Sobem os créditos.

FIM

#### **Glossário:**

*Match Cut* - É um corte em que elementos se correspondem em dois planos diferentes, ajudando a estabelecer uma continuidade na ação.

**V .O** - *Voice Over* - Quando escutamos a voz de um personagem que não está efetivamente falando, ou não está presente na cena. Na história em questão, a Voice Over corresponde à narração dos pensamentos do protagonista.

**O.S** - *Off Screen* - Quando o personagem está na cena, mas não está visivel no momento.

**OVER THE SHOULDER** - Enquadramento que mostra parte do ombro e da cabeça de um personagem e em contraplano o outro personagem. Muito utilizado em diálogos.

**P.O.V** - *Point of View* - Quando a câmera mostra o que o personagem está vendo.

## APÊNDICE B - *Storyboard* final de *O Jogo de Choronzon*

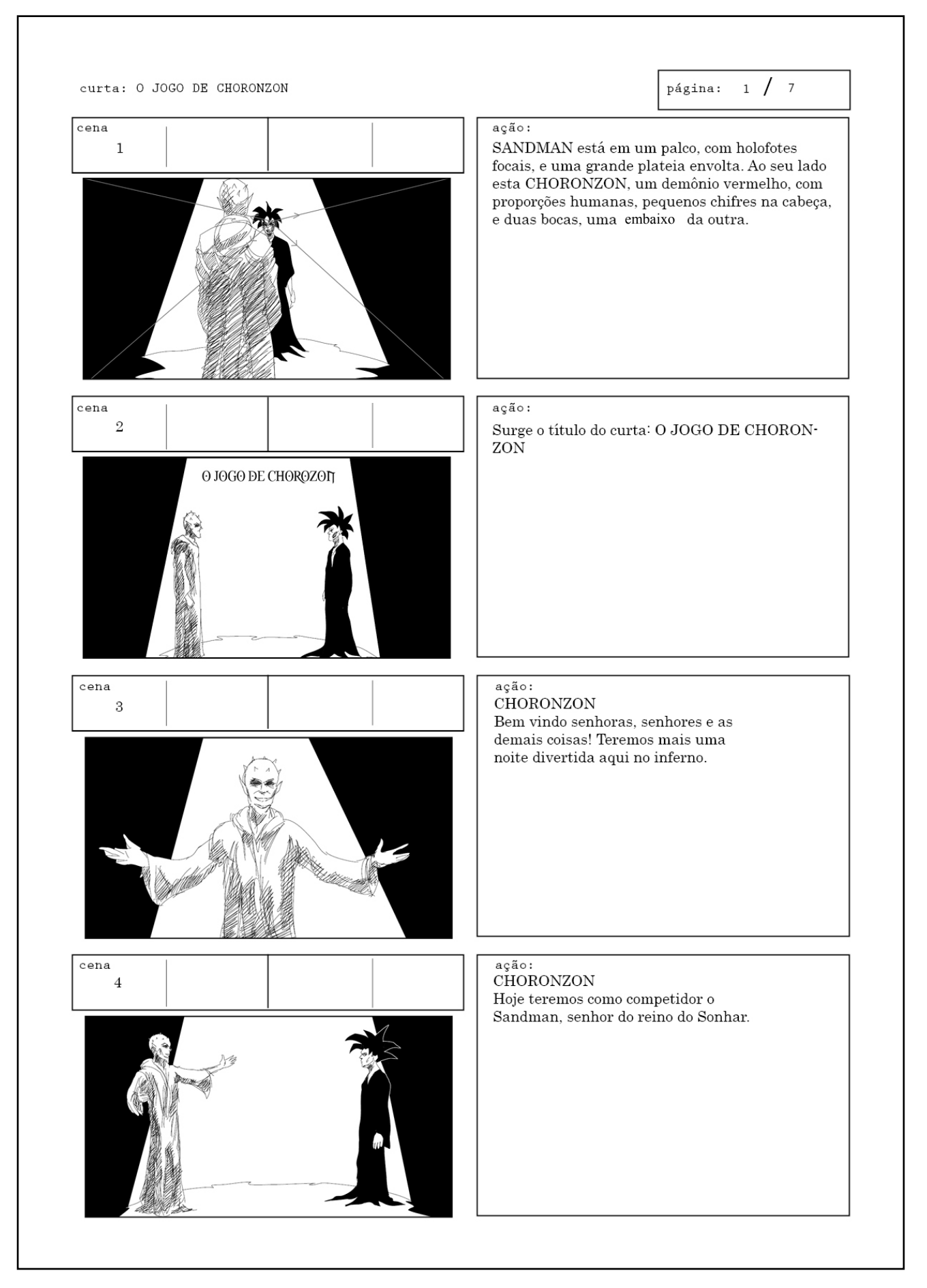

 $2 / 7$ página:

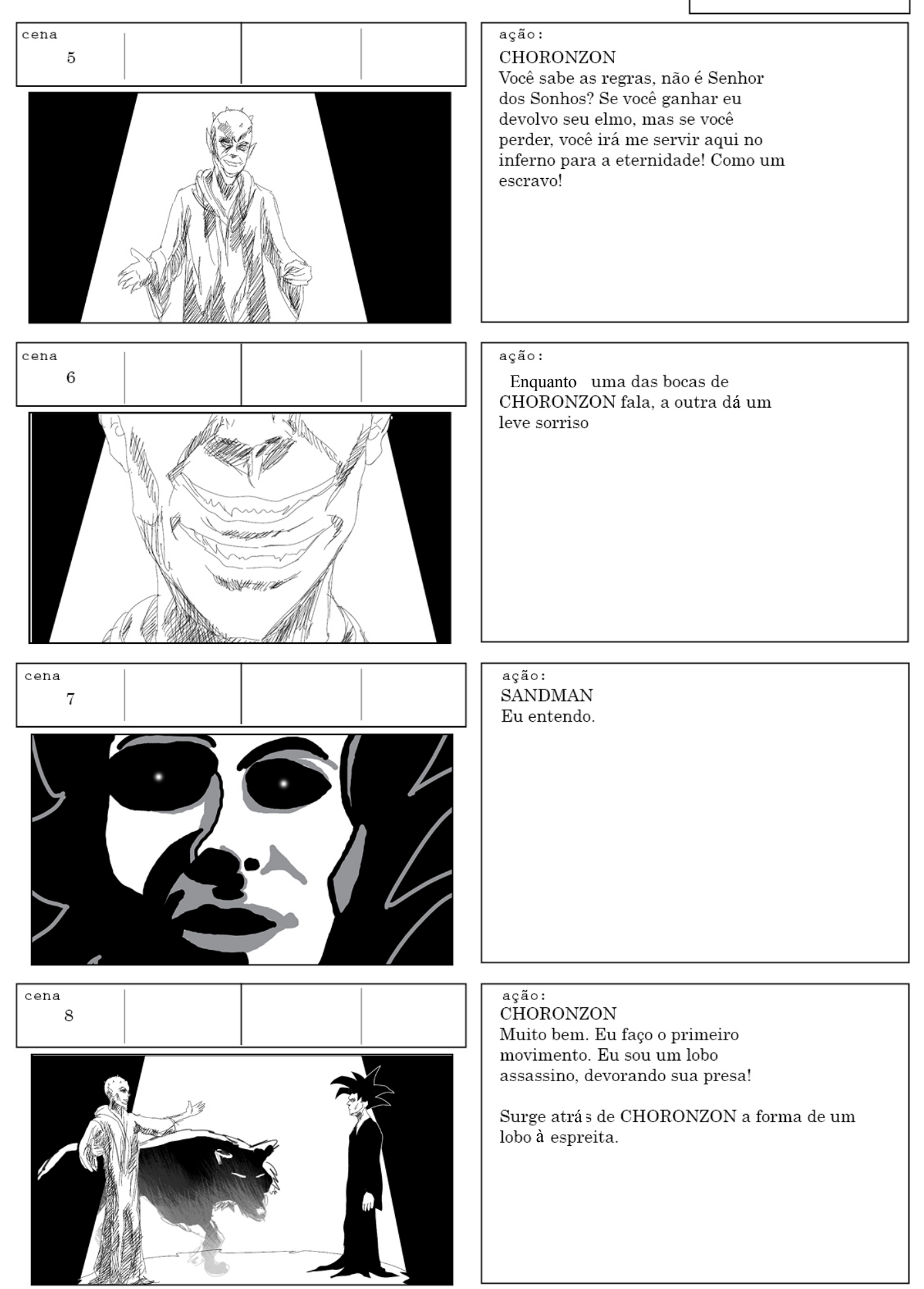

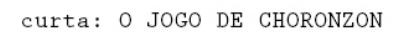

página:  $3 / 7$ 

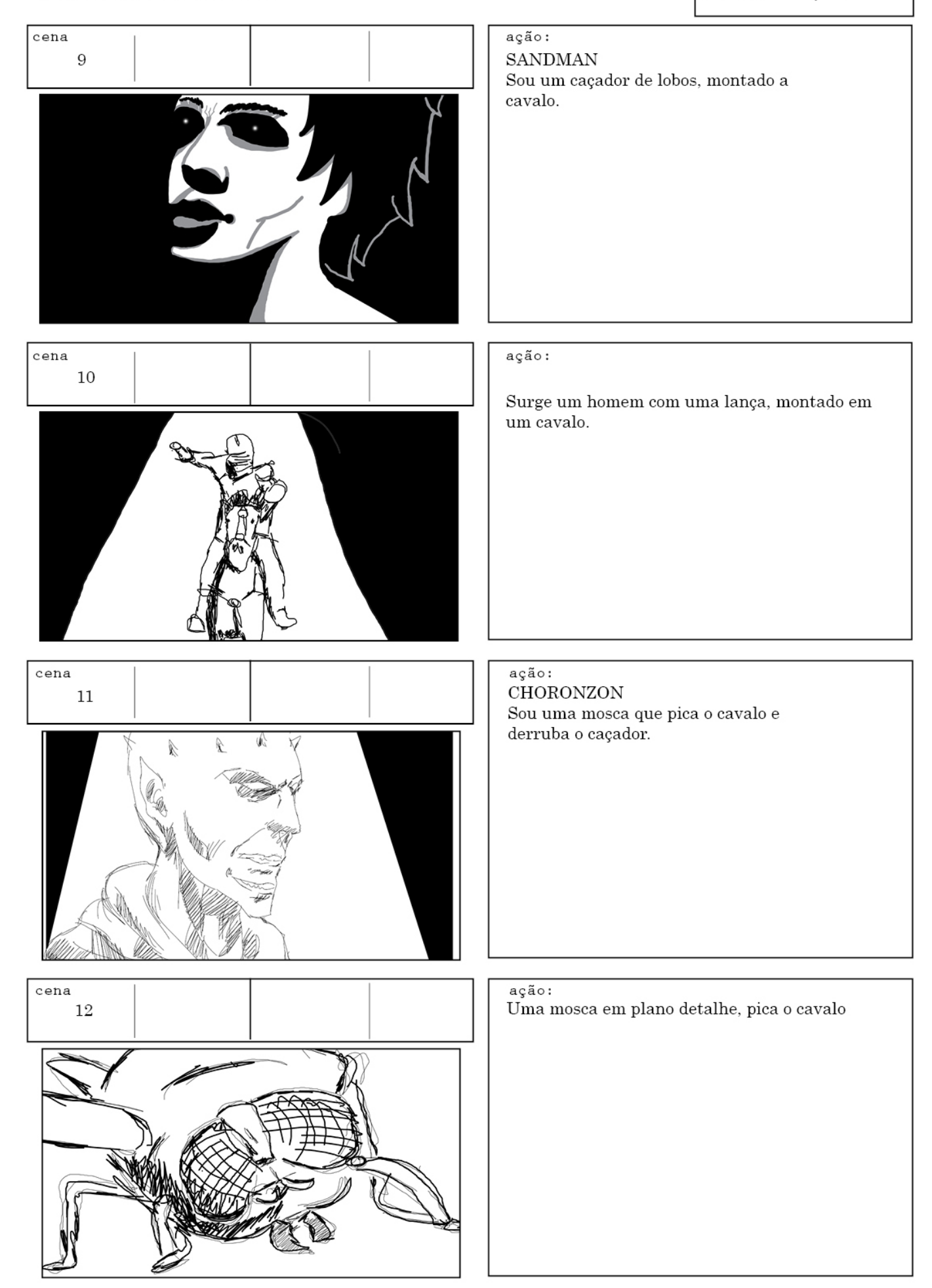

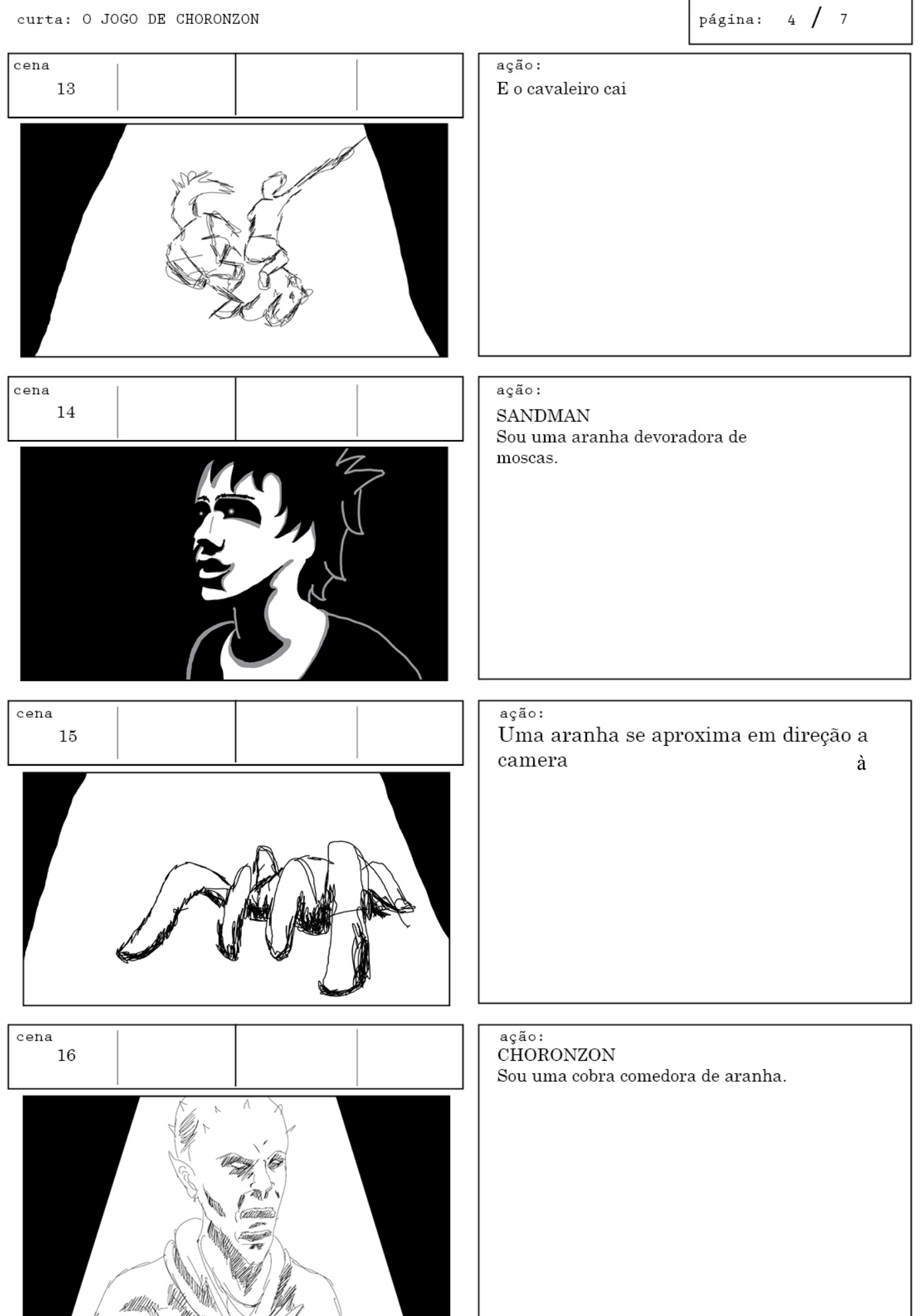

página:  $5 \t / \t 7$ 

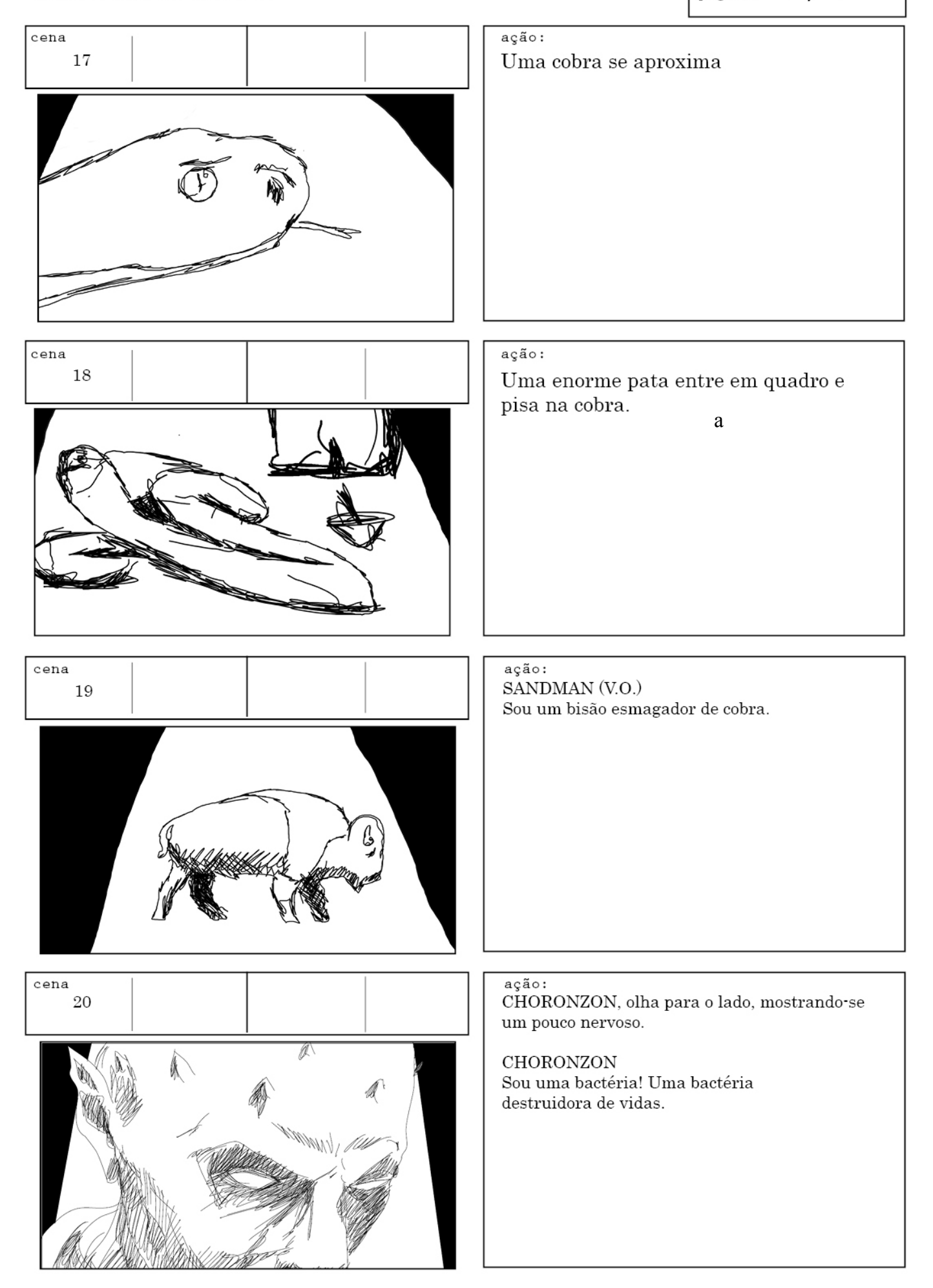

página:  $6 / 7$ 

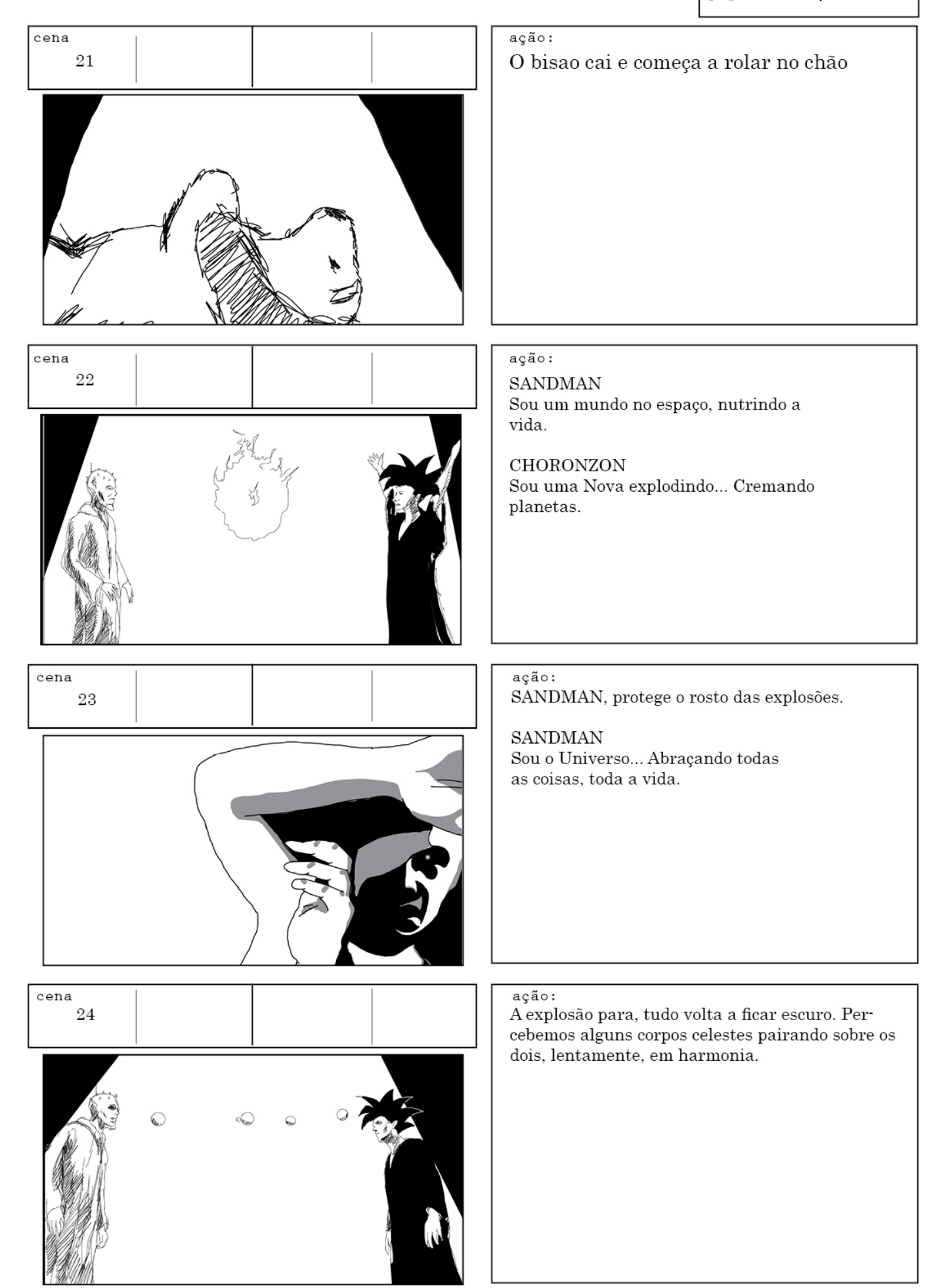

página:  $7 / 7$ 

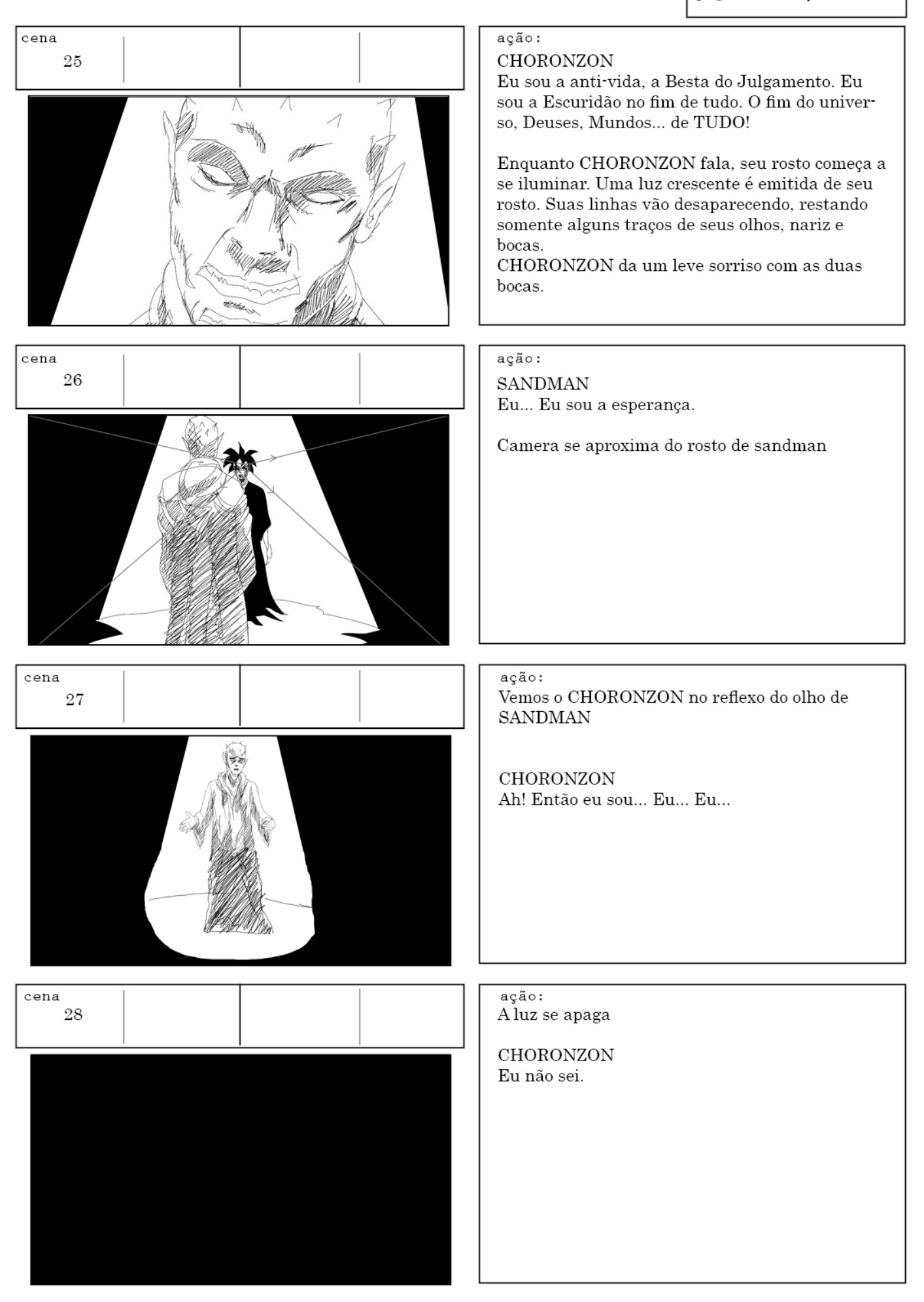